# オープンソース・データベースを活用した 医療機器管理用データベースに関する研究

2014 年 3 月

北海道工業大学大学院

渡邉 翔太郎

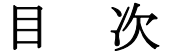

第1章 序論・・・・・・・・・・・・・・・・・・・・・・・・・・・・・・・・・・1

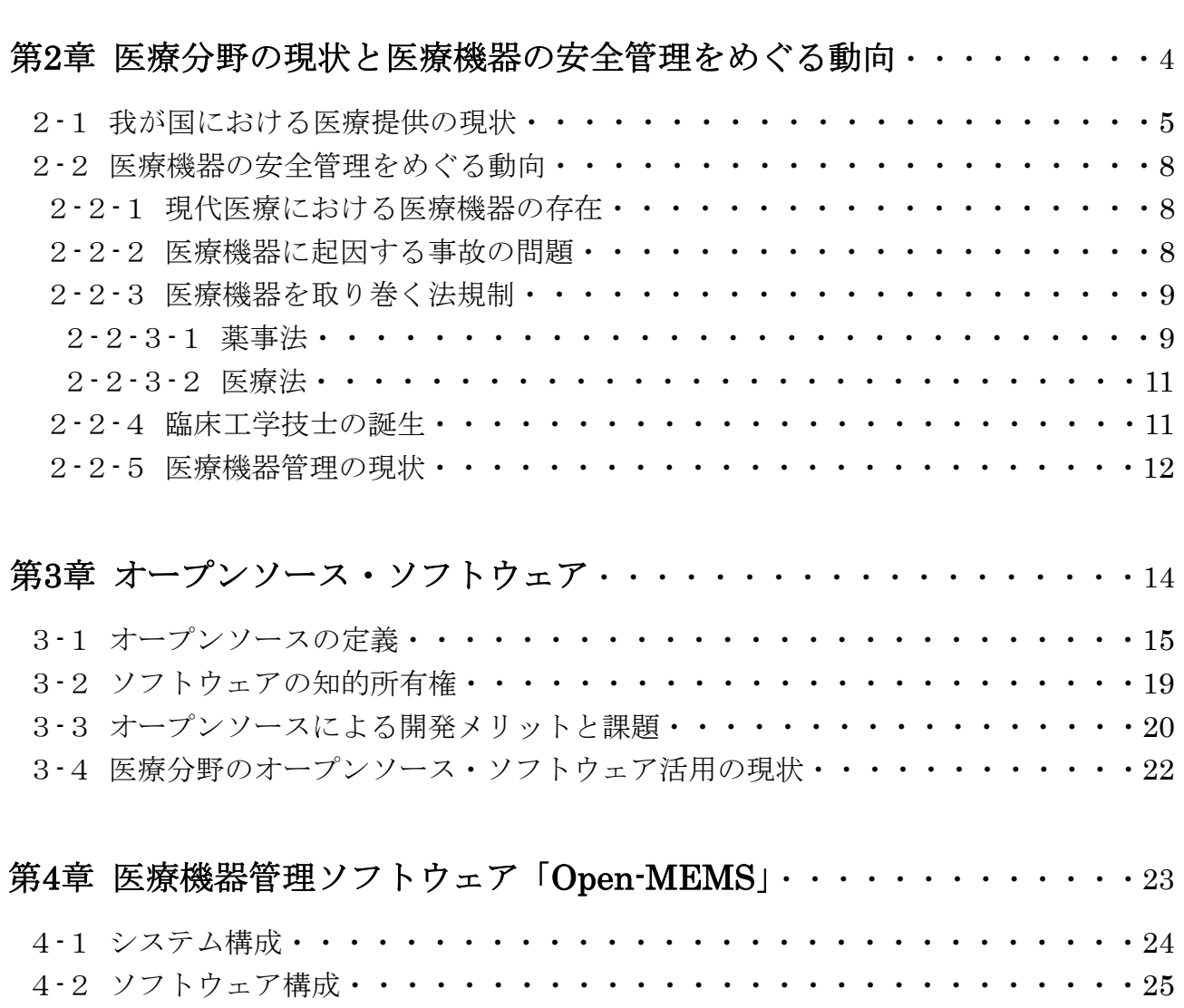

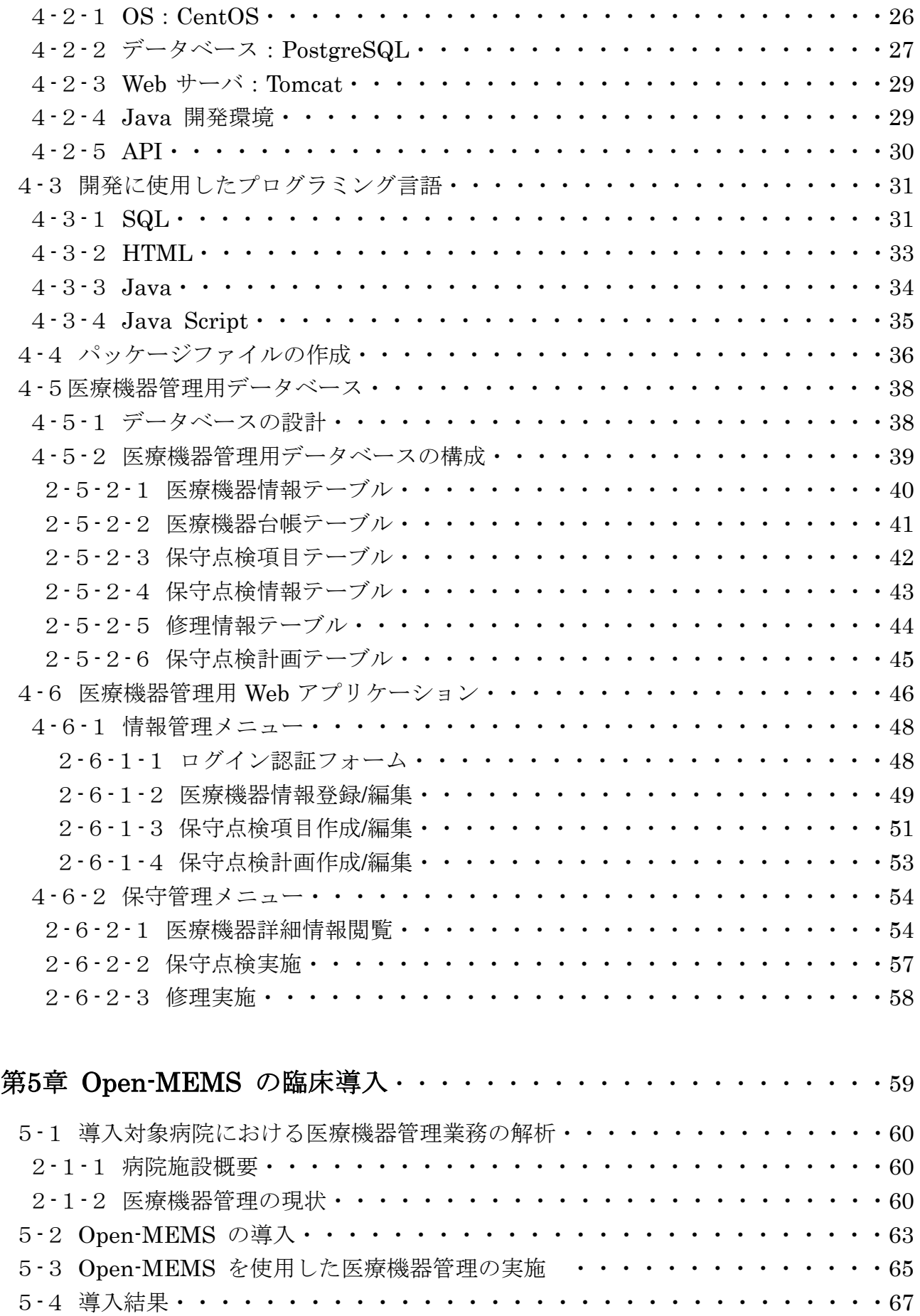

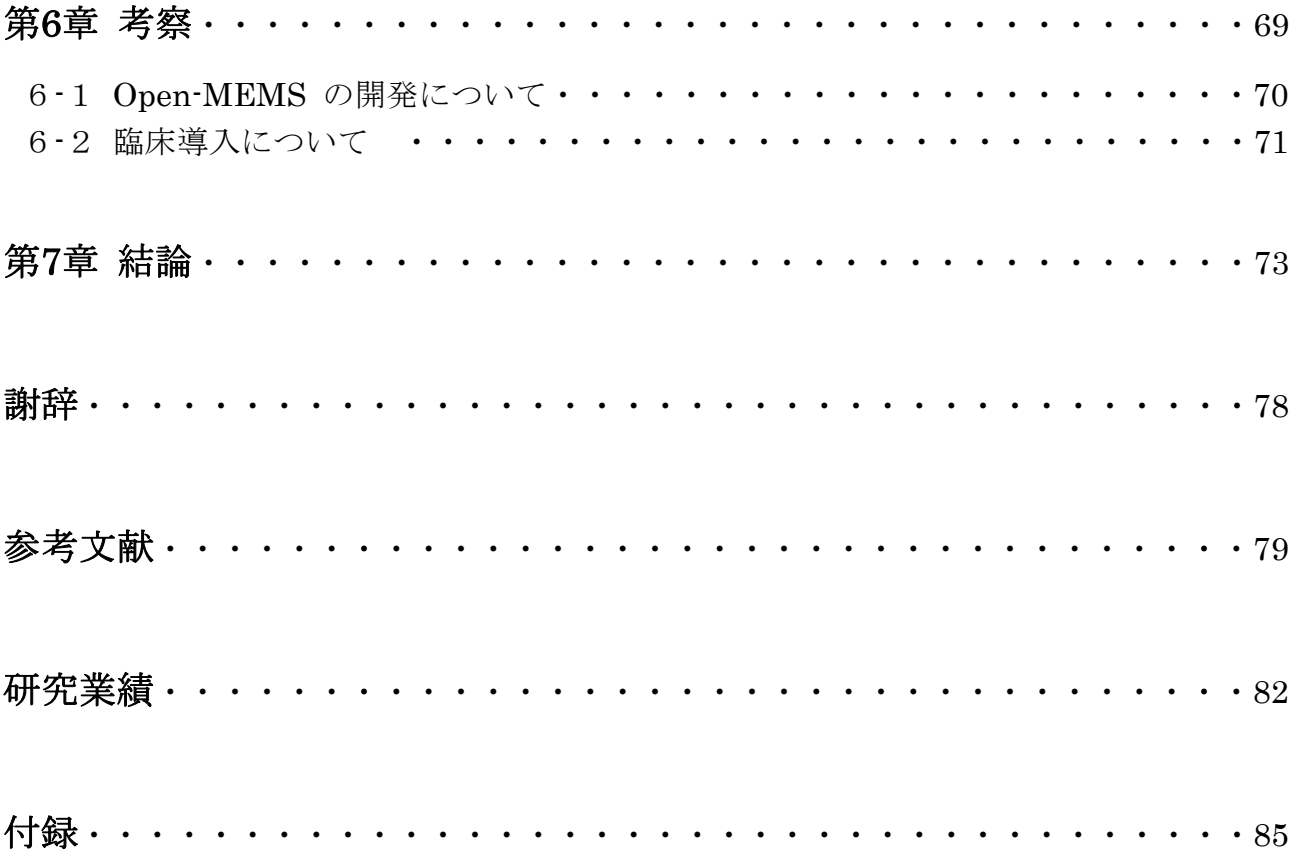

# 第 1 章

# 序 論

我が国は,すべての国民が良質な医療を享受できることを前提とし,世界でも上位を誇 る医療提供体制を整えている. その中で, 高度かつ効果的な医療を遂行するためにも, 医 療機器は必要不可欠な存在となっており,良質な医療提供に多大な貢献をしている. しか し,高度・複雑化が進む医療機器に対して,医療従事者の知識不足による不適切な使用や, 医療機器本体の整備不良による故障など,医療機器に起因する事故が問題となっている. そこで,政府は医療安全確保の観点からも,平成 19 年 4 月に第 5 次改正医療法を施行し, すべての医療機関に医療機器の安全管理に係る体制整備を義務付け、医療機器の適切な保 守管理と安全使用に関する対策を講じること課せた[1-1]. 特に、医療機器の使用前や定期的 な保守点検の実施とその実施内容の記録を含めた包括的な医療機器管理を求めるように なった.

このような中で,医療機器の保守管理を適切に実施するためには,医療機器個々の情報 を管理する医療機器管理台帳を作成し整備することが重要である[1-2].この台帳には、保有 機器個々を一意に識別する管理番号や機器名称,製造年月,使用期限などを記載し,これ を基に医療機器の保守点検実施状況の評価など,購入から廃棄までのライフサイクル管理 を行う.従来は,記録用紙を基にして台帳を作成していたが,近年の医療機関が保有する 医療機器台数とその種類,使用頻度の増加により,それらの情報量も膨大となることから, 施設内に散見するすべての医療機器の包括管理は非常に困難な状況となっていた.そこで, 今日では各医療機関においてデータベースシステムを活用した市販の医療機器管理システ ムの導入が進められている.これにより,膨大な医療機器情報の一元管理を可能とし,さ らに施設内のネットワークや専用の携帯情報端末を利用することで,煩雑な医療機器管理 業務の効率化を図ることができる.しかし,その導入費用は医療機関の規模にもよるが, 数百万円と高額であることに加えて,自施設の医療機器管理スタイルに合わせたカスタマ

- 1 -

イズにも費用が掛かる他,診療報酬に応じた業務収入も乏しいことから,積極的な導入に 至らない現状にある[1-3][1-4].また,このような中で比較的安価な汎用のデータベースソフ トウェアである Microsoft Access (Microsoft Access, Inc.) や File Maker (File Maker, Inc.)を活用して,独自の医療機器管理システムを開発している医療機関もある[1-5][1-6]. これにより,自施設の特徴を活かした医療機器管理が可能となる反面,これらの開発を初 めから行うには膨大な時間を必要とし,さらにデータベースの概念を理解した専従の開発 者の存在が不可欠となる.また,ソフトウェアに掛かるライセンスの問題から他施設での 導入とカスタマイズは十分に行えず,医療機器管理に必要な項目や機能も医療機関で様々 であるため,その普及には至っていない.

一方で,我が国の医療をめぐる様々な問題に対し,効果的かつ効率的な医療を提供して いくための施策として,医事会計システムや電子カルテシステムといった保健医療分野の 情報化が推進されている[1-7]. 近年, それらの情報化に OSS (Open Source Software) が 活用され、その普及促進と標準規格化に期待が寄せられている[1-8]. OSS の利点はソフト ウェアの設計図となるソースコードを共有できることであり,このことは,便利で多様な 機能を持ったシステムを特定の開発者に依存せず,多数の施設で導入できることを意味す る. しかし、現在まで医療機器管理に関する OSS は国内外で存在していない.

このような背景から本研究では,有用な医療機器管理システムの導入や開発が十分に行 えない医療機関を対象として,その普及促進と標準規格化に繋がる OSS を活用した新たな 医療機器管理ソフトウェアの開発を行った.具体的には,改正医療法で求められる包括的 な医療機器管理が行えるシステムを,多数の施設で簡易に導入できる Open-MEMS (Medical Equipment Management Software)と命名する新たな医療機器管理ソフト

ウェアの開発を行った.また、本研究に協力頂いた病院に導入を行い、Open-MEMS が医 療機器管理システム導入のための新たなツールとして,有用であるか検討を行った.

Open-MEMS は,本研究の目的を実現するために,医療機器管理用に作成したアプリ ケーションサーバを構成する OSS を簡易な方法で導入できるようにしたパッケージソフ トウェアとした.具体的には,医療機器情報を管理するデータベースサーバの PostgreSQL 8.4.13 と医療機器管理用 Web アプリケーションを提供する Web サーバの Tomcat 6.0.37 より構成し、RPM Package Manager を使用して,拡張子を「.rpm」としてパッケージ化 を行ったソフトウェアとした.このソフトウェアを導入することで,クライアント・サー バ型の医療機器管理システムを簡易に構築できることが最大の特徴である.また、このよ うに開発した Open-MEMS の導入を当該病院で行った結果,医療機器情報のデータベース 化と Web アプリケーションによる情報アクセスの即時性を実現し、改正医療法に求められ る医療機器の適切な保守点検の実施と記録を含めた包括的な医療機器管理を実施すること ができた.OSS を活用したソフトウェアは医事会計システムなどで開発が進んでいるが、

現在のところ「医療機器管理」に関するソフトウェアは本研究で開発を行った 「Open-MEMS」以外存在していないことから、Open-MEMS が医療機器管理システム導 入のための新たなツールとして期待できることが示唆された.

本論文は、本章の序論を第1章とする全7章から構成されており、次章以降は以下の内 容を記述する.第 2 章は,我が国の医療分野の現状と医療機器の安全管理をめぐる動向に ついて述べる. 第3章は、Open-MEMS の開発に活用した OSS の定義と開発メリットを 概説する.第4章は,本研究で開発を行ったOpen-MEMSのシステム構成およびソフトウェ ア構成,パッケージ作成方法について説明する.第 5 章は,研究協力病院を対象に行った Open-MEMS の導入実験について述べる.第 6 章は,Open-MEMS の有用性と臨床導入に ついて考察する.最後に第 7 章にて,本研究で得られた知見を整理し結論を述べる.

# 第 2 章

# 医療分野の現状と

# 医療機器の安全管理をめぐる動向

我が国は,すべての国民が良質かつ平等な医療を享受できることを前提とし,世界でも 上位を誇る医療体制を整えている. その中で、高度に発達してきた医療技術に伴い、医療 機器も日々進歩・発展を続け、現代医療を支える上で必要不可欠な存在となっている. し かし,その医療機器に起因する事故が問題をめぐり,いかに医療機器を安全に使用し,管 理するかが課題となっている.厚生労働省は薬事法や医療法を改正し,医療機器の安全管 理に関する対策を講じている.中でも改正医療法では,すべての医療機関に医療機器の安 全管理に係る体制整備を義務付け,医療機器の適切な保守点検の実施と記録を含めた包括 的な医療機器管理を求めるようになった.

 本章では,我が国の医療提供の現状を踏まえ,医療機器の安全管理をめぐる動向につい て述べる.

### 2-1 我が国における医療提供の現状

我が国では,すべての国民が良質かつ平等な医療を享受できることを目指し,医療水準 の向上や医療保険制度の整備などに努めている.中でも,戦後における医学や医療技術の 進歩・発展は我が国の平均寿命を急速に延ばし,いまや世界有数の長寿国となっている. しかし,平均寿命が延び高齢者人口が増える一方で,新生児の出生率は年々減少する傾向 にあり、我が国はいわゆる少子高齢化と呼ばれる状態となっている[2-1]. この少子高齢化の 特徴である高齢者人口の増加に伴い、現れた大きな課題として年々増加傾向にある国民医 療費がある.これは,図 2-1 に示す「国民医療費・対国内総生産及び国民対所得比の年次 推移」と図 2-2 に示す「国民医療費・後期高齢者(老人)医療費・高齢化率の年次推移」 から、高齢者人口に比例して国民医療費が増加していることがわかる[2-2][2-3][2-4]. また、景 気によって左右される国民所得に対して,国民医療費は無関係に伸び続けている現状も伺 える.さらに,図 2-3 からは 65 歳以上の高齢者一人当たりの医療費が 64 歳以下と比べて 高額であり,図 2-1 と図 2-2 と合わせることで将来的な医療費負担の増加を容易に予測す ることができる.

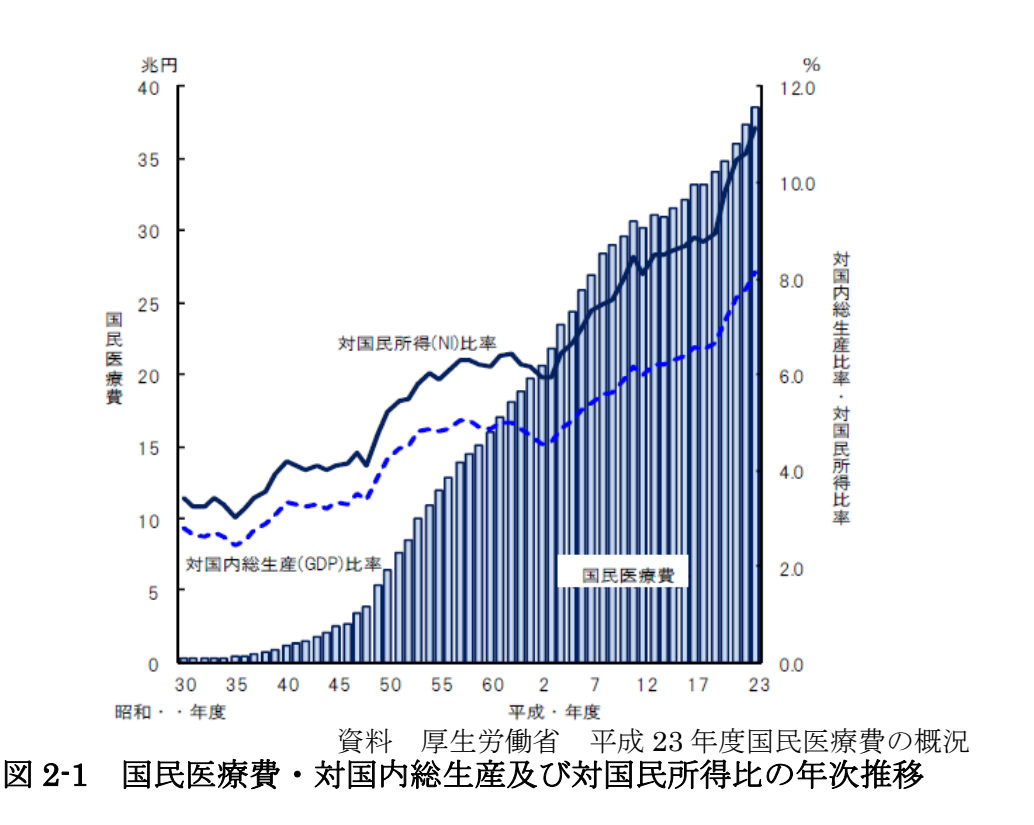

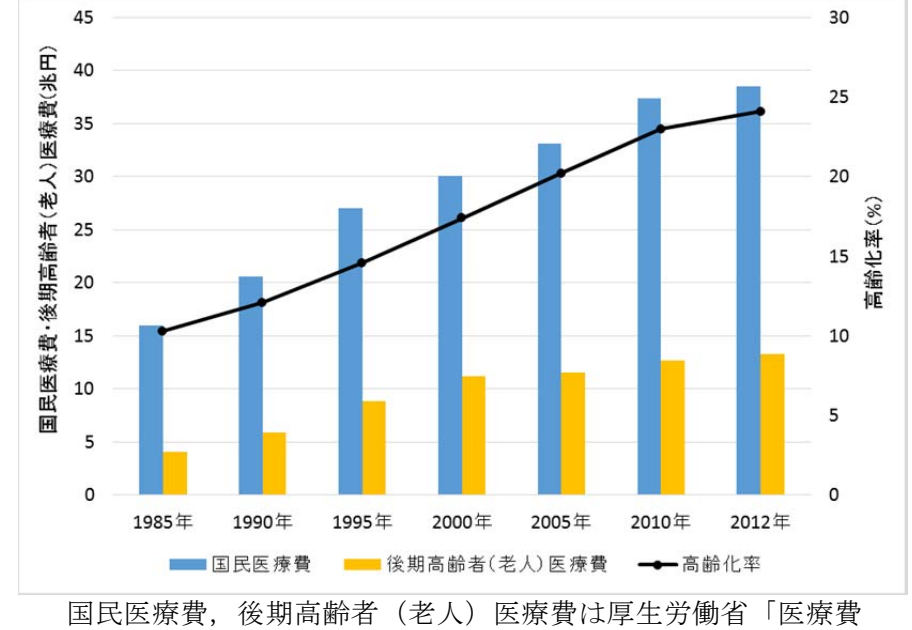

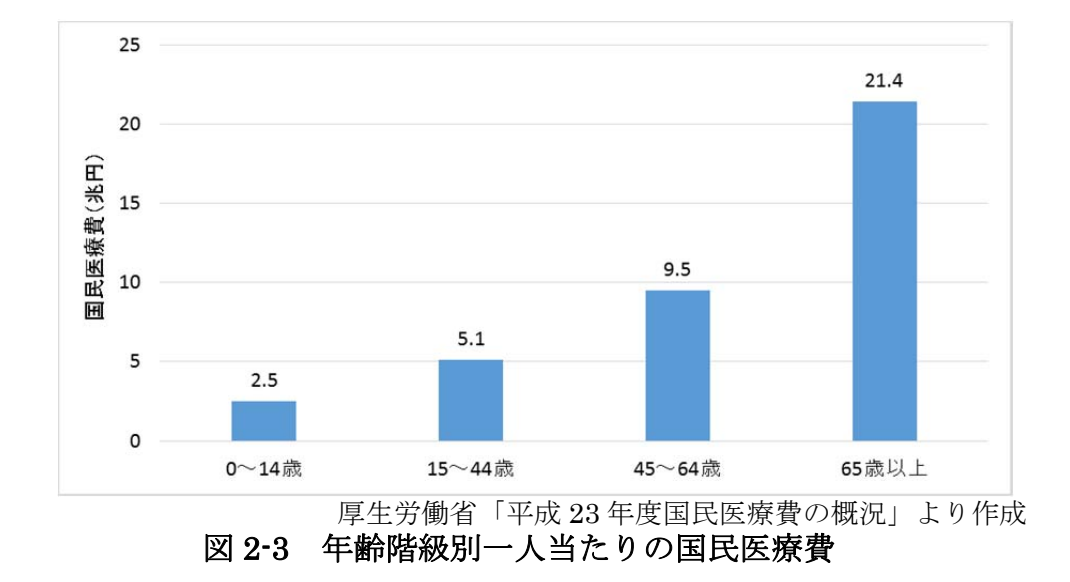

図 2-2 国民医療費・後期高齢者(老人)医療費・高齢化率の推移 の動向」、高齢化率は総務省統計局「国勢調査」より作成

一方で,国民医療費を基に医療サービスを提供する側である医療機関においては,手厚 いケアを必要とする高齢者の受療率が進んだことにより,医療従事者の数が患者数に対し て決して十分とは言えない状態にある[2-5]. 実際に、我が国での医療機関における 100 床当 たりの従事者数は 2012 年時点で,医師が 12.9 人,看護師が 46.0 人となっており年々増加 傾向にあるが、これは諸先進国に比べて1/3 ~ 1/6 といずれもかなり低い数字であり, 医療従事者一人が抱える仕事がいかに多いかを示している [2-6] [2-7].このことは医療の質に 大きく影を落とす一因にもなっており,現実に一人の看護師が二人の患者のベッドを病室 から運んだ際に,患者を取り違えてしまったという事故も起きている.これは十分な看護 師数を確保して対応していれば起きえなかった事故であり,現場の看護師不足の実態を示 すものである.また,近年は地方の病院や救急・産科・小児科における勤務医の医師不足 と過度の勤務が深刻な問題となっている.特に,地方における医師確保が困難な現状から 残った医師や病院に掛かる業務負担は増大しており,地域の医療機関の診療科縮小や廃止, 廃業といった事態が相次いでいる.このことは,とりわけ急性期医療や産科に大きな不安 を抱かせるものとなっており,地域における医療体制を根幹から揺るがす事態に陥ってい る.産科や小児医療に至っては,訴訟リスクの高さや夜間・休日患者が多いことなどから, 医療体制が整っている都市部でもこの問題が顕在化している.

これらのことから、我が国における医療の質と安全性の確保に繋がる課題として、国民 にとって安心できる医療提供体制と実際の医療を担う医療従事者がある程度の余裕を持っ て働くことのできる体制の構築を推進していくことが求められている.

### 2-2 医療機器の安全管理をめぐる動向

### 2-2-1 現代医療における医療機器の存在

古来より人の目で診断し人の手で治療を行ってきた医療は、聴診器やメスといった「医 療用の道具」の発明により「新しい目・手」を得ることができ、診断・治療技術のさらな る進歩・発展を遂げることになった.そして,19 世紀末から 20 世紀初頭にかけて,ドイ ツの物理学者レントゲンにより X 線装置, ロシアの物理学者コロトコフにより血圧計, オ ランダの生理学者アイントーフェンにより心電計が開発され,医療の世界に「医療用の機 械」,いわゆる医療機器が使用されるようになりその重要性が認識されるようになった. 20 世紀に入ると機器開発の基盤となる機械・電気電子など工学分野の著しい発達に支えら れて多種多様な医療機器が開発され,今や治療のみならず臨床検査・放射線検査および治 療・生体計測など多岐に渡る分野にて日常的に使用されるようになった.そして,医療機 器の導入はこれらの分野のさらなる進歩・発展をもたらし,そこから得られた知見が医療 機器の更なる発展を促すことになり,これらの相互の発展が結果として医療そのものの発 展と高度化に繋がることとなった[2-8].

 実際の臨床現場における医療の遂行にも医療機器は多く用いられており,その中でも機 器を利用した検査による早期での病気発見や生命維持管理装置による救急患者や重症患者 の治療のように,医療機器なくしては分からない・救えないといった医療場面も多くなっ ている.また,近年は医療分野の情報化に伴い,遠隔地における医療行為の手段としてネッ トワークを介した医療機器の遠隔操作による治療や医療情報のデータベース管理と複数の 医療機関における情報共有など,ネットワークやほかの様々な情報技術と医療機器の結び 付きが強くなっている.

このように,現代医療における医療技術の発展は医学と工学の領域を融合した医用工学 の発達によるものであり,研究開発され高度化する多くの医療機器が安全かつ効果的な医 療の遂行に多大な貢献をしている.特に,医療機器の果たす役割は検査,診断から治療, リハビリ,そして情報技術の活用など多様化し,医療機器は現代医療を支える上で必要不 可欠な存在となっている.

#### 2-2-2 医療機器に起因する事故の問題

高度な医療機器が医療現場に導入され,国民の医療に貢献していることは既述の通りで ある.しかしその反面,医療従事者の不適切な使用や整備不良による事故が問題となって いる.

財団法人日本医療機能評価機構による医療事故の調査によると,報告義務対象医療機関 (大学病院,ナショナルセンター,国立病院機構など)による医療事故事例の報告は,平 成 24年1月から12月までの間で 2,535件に上る.また、その内で死亡に至った例は180 件,死亡に至らなくとも重度ないし軽度の障害が残存した可能性のある例でも 994 件とな り,ここまでで事例総数の 46.4%を死亡・障害残存例が占める状況となる.さらに,医療 機器に起因する事故事例は全体の 2.9%に当たる 73 件で,その内死亡に至った例が 8 件, 重度ないし軽度の障害が残存した可能性のある例が 15 件となっている.事故の内容は多い 順に「不適切使用」,「破損」,「使用中の点検・管理ミス」と挙げられている.また,ヒヤ リ・ハットの発生件数は平成 24 年 1 月から 12 月までの間で 690,109 件に上り,その内 20,393件 (全体の 2.9%)が医療機器に起因している [2-9].

 これらの医療機器に起因する事故としては,その使用頻度と必要性が増したことによる 医療機関での保有台数・利用場面の増加がある.保有する医療機器の増加は,その管理や 保守点検に係る労力と医療機器そのものの管理費用増大に繋がる.また,近年は医療機器 そのものが非常に高度・複雑化しているため,看護師のように臨床現場にて医療機器を操 作する医療従事者が正しい操作法や使用法を理解していない慢性的な知識不足にあること が問題視されている.いずれも臨床現場における医療機器の安全かつ効率的な使用に支障 をきたす要因となっている.

この現状に対して政府や関連団体は、医療機器に係る事故防止と安全確保のための関連 法の制定や立案・実施に当たっている.次項に医療機器を取り巻く法規制について述べる.

#### 2-2-3 医療機器を取り巻く法規制

#### 2-2-3-1 薬事法

我が国における医療機器は、薬事法に規定されている. 薬事法第2条4項によると「人 若しくは動物の疾病の診断,治療若しくは予防に使用されること,または人若しくは動物 の身体の構造若しくは機能に影響を及ぼすことが目的とされている機械器具など」とされ ており、平成17年までは医療で用いられる用具や機械はすべて「医療用具」とされていた が、同年4月1日の薬事法改正によって「医療機器」と総称されるようになった[2-10]. 現 在、薬事法によって医療機器として指定されている機器はその使用用途、使用部位、使用 方法,構造,材質などから病院用機器・診断用機器・手術用機器・処置用機器・歯科用機 器・簡易医療機器に分けられている.加えて,その機器が人の生命・健康におよぼすリス クの大きさに応じてクラス分類がされている.表 2-1 にその分類と不具合発生時のリスク の大きさ,対象医療機器を示す.

さらに,この中でもクラス分類に関わらず保守点検・修理・その他の管理に必要な専門 的知識・技術を必要とする医療機器を「特定保守管理医療機器」として指定しており,コ ンタクトレンズや自動体外式除細動器 (AED) などがこれにあたる. 現在, 薬事法で指定 されている医療機器の総数は非常に多く,特定保守管理医療機器に指定されているだけで も約 1000 種にも上っている.

また,薬事法第 63 条 2 項では医療機器製造販売業者に医療機器の有効性・安全性の確 保,適正使用・管理のために必要な情報が記載された添付文書を医療機器ごとに提供しな ければならないと定めている.添付文書に記載される事項は,「使用方法,取扱上の注意事 項(禁忌・禁止事項を含む)」,「保守点検に関する事項」,「省令に定める事項」と様式の統 一化が図られている.また,独立行政法人医薬品医療機器総合機構 (PMDA) が電子登録 によるデータベース化を推進している.

 さらに,薬事法第 77 条の 4 では医療機器による危害の防止および副作用などを厚生労 働大臣に報告すること義務付けている.製造販売業者などは,医療機器の使用によって保 健衛生上の危害が発生し,また拡大の恐れがあることを知ったときは,これを防止するた めに廃棄,回収,販売の停止,情報の提供などの措置を講じなければならないと定めてい る.また,医療機器の副作用(不具合)などに起因するものと疑われる疾病,傷害または 死亡の発生または感染症の発生その他,医療機器の有効性および安全性に関する事項を 知ったときは,その旨を報告しなければならないとしている.

| クラス分類               | リスクの大きさ                                | 対象医療機器                                    |
|---------------------|----------------------------------------|-------------------------------------------|
| クラス I<br>(一般医療機器)   | 人体へのリスクが極めて<br>低いと考えられるもの              | メス、ピンセット、医療用<br>不織布, 手術用照明器, X線<br>フィルムなど |
| クラスⅡ<br>(管理医療機器)    | 人体へのリスクが比較的<br>低いと考えられるもの              | MRI, X線撮影装置, 超音波<br>診断装置,汎用心電計など          |
| クラスⅢ<br>(高度管理医療機器)  | 人体へのリスクが比較的<br>高いと考えられるもの              | 人工透析装置,人工呼吸器,<br>バルーンカテーテルなど              |
| クラスIV<br>(高度管理医療機器) | 人体への侵襲性が高い<br>ため、生命の危険に直結<br>する恐れのあるもの | ペースメーカ, 人工心臓弁,<br>ステントなど                  |

表 2-1 医療機器のクラス分類

### 2-2-3-2 医療法

医療機関における医療機器の安全確保に係る対策については,医療法で規定されている. 医療法第 6 条 10 項では「病院,診療所または助産所の管理者は,厚生労働省令で定める ところにより,医療の安全を確保するための指針の策定,従業者に対する研修の実施その 他の当該病院,診療所または助産所における医療の安全を確保するための措置を講じなけ ればならない」としている[2-11]. つまりここでは、病院などの医療機関に対し医療の安全 確保のための指針を策定すること,従業員に対する研修を実施することなどの安全確保の ための措置を講じることを義務付けている.さらに,この規定を受け,医療法施行規則で は病院などの医療機関において医療の安全管理のための体制確保を求め、医療機器につい ては「医療機器の安全管理のための体制確保に係る措置」を講じなければならないと規定 している[2-12].これには、「医療機器の安全対策のための責任者(医療機器安全管理責任者) の配置」,「従業者に対する医療機器の安全使用のための研修の実施」,「医療機器の保守点 検に関する計画の策定および保守点検の実施」,「医療機器の安全使用のために必要となる 情報の収集その他の医療機器の安全使用を目的とした改善のための方策の実施」の 4 項目 が義務付けられている.これにより,医療機器の安全使用と管理体制の整備が法令に明記 され,医療機関は安全な医療機器を提供することが責務となった.また,この詳細事項に ついては,平成 19 年 3 月 30 日厚生労働省医政局指導課長・研究開発課長通知「医療機器 に係る安全管理のための体制の確保に係る運営上の留意点について」により示されている. この中で,特に医療機器の使用に当たっては医療機器製造販売業者が作成した添付文書な どの記載に従って実施するよう指導されており,そのため医療機器安全管理責任者に添付 文書などの医療機器の安全使用・保守点検などに関する情報を整理し,その管理を行う事 を求めている.

#### 2-2-4 臨床工学技士の誕生

従来,我が国では医療機器を管理する専門の医療職種が存在せず,医師や看護師が本来 の業務に加えて医療機器の保守管理などを行っていた.しかし,高度・複雑化する医療機 器に対して医師や看護師による対応は困難となり,医用工学の知識を持ち医療機器を専門 に取り扱う医療従事者として,昭和62年に臨床工学技士が誕生した[2-13].臨床工学技士は, 臨床工学技士法の定める業務指針により「生命維持管理装置(人の呼吸,循環又は代謝の 機能の一部を代替し,補助することを目的とする装置)の操作および保守点検を業とする 者」とされていることから医療機器全般の保守管理業務を担当するようになった.しかし, 当初の臨床工学技士による業務は生命維持管理装置の操作,いわゆる臨床業務に重点を置

- 11 -

かれることやその絶対数が少ないこともあり,医療機器管理業務を行う臨床工学技士の定 員化が進展せず,医療機器管理の対策や規模は十分に至らなかった.そこで,厚生労働省 は医療機器管理の推進力を強化するために,平成 19 年 4 月に第 5 次改正医療法を施行し, 病院や診療所または助産所などの医療機関に「医療機器の安全管理のための制確保に係る 措置」として,医療機器安全管理責任者の配置を義務付けた.この医療機器安全管理責任 者の資格は,「医療機器の適切な使用方法や保守点検の方法など医療機器に関する十分な経 験および知識を有する常勤職員であり,医師,歯科医師,薬剤師,助産師(助産所の場合 に限る),看護師,歯科衛生師(主として歯科偉業を行う診療所に限る),診療放射線技師, 臨床検査技師または、臨床工学技士のいずれかの資格を有していることと. なお、医療機 器の適切な保守管理を含めた包括的な管理に係わる実務を行う事ができる者であること.」 とされている.この資格に最もふさわしいのは実際に医療機器管理業務を担っている臨床 工学技士であり,臨床工学技士による医療機器安全管理体制の強化が強く求められるよう になった.このよう中,医療機器安全管理責任者としての臨床工学技士の役割は「医療機 器を安全に使用できる環境整備」,「医療機器の安全性と性能維持」,「他の医療従事者との 調整・連携(状況の把握)」である.また,病院管理者の指示の下,医療機器管理に関する 医療機関内での体制の構築や円滑な運営を図り, 医療安全管理部門と連携して, 医療機器 に関わる職員への教育・研修なども行わなければならない.これは,医療機器の取り扱い には臨床工学技士だけではなく医師・看護師など,他の医療従事者も多数関わっているか らであり,医療現場で安全に医療機器を使用するためにはすべての関係者への教育・指導 が必要である.そのためには臨床工学技士が医療機器安全管理責任者として,その教育・ 指導の中心的役割を担うことにより安全な医療が確立できることとなる.

### 2-2-5 医療機器管理の現状

医療機器の保守管理を適切に実施するためには,保有機器個々の情報を管理する医療機 器管理台帳を作成し整備することが重要である.この台帳には,医療機器を一意に識別す る管理番号や機器名称,製造年月,使用期限などを記載し,これを基に医療機器の保守点 検実施状況の評価など,購入から廃棄までのライフサイクル管理が行われる.この台帳の 作成は,医療機関の規模や管理形態により異なるが,基本的な作成方法と管理方法につい ては医療機器管理指針対策委員会が策定した「医療機器の保守点検に関する計画の策定及 び保守点検の適切な実施に関する指針」に具体的な明記がされている[1-2].表 2-2 に医療機 器管理指針対策委員会が策定した医療機器管理台帳の作成例を示す.

従来,この医療機器管理台帳は記録用紙を基にして作成していたが,近年の医療機関が 保有する医療機器台数とその種類,使用頻度の増加により,それらの情報量も膨大となる ことから,施設内に散見するすべての医療機器に対する情報管理は非常に困難な状況と なっていた.そこで,今日では各医療機関においてデータベースシステムを活用した市販 の医療機器管理システムの導入が進められている.これにより,膨大な医療機器情報の一 元管理を可能とし,さらに施設内のネットワークや専用の携帯情報端末を利用することで, 煩雑な医療機器管理業務の効率化を図ることができる.しかし,市販の医療機器管理シス テムの導入は各医療機関の規模や管理形態にもよるが,導入費用に数百万円,加えて維持・ ライセンス費用,医療機関独自の医療機器管理方法に合わせたカスタマイズに掛かる費用 が高額である.また,医療機器管理の診療報酬に応じた業務収入も乏しいことから,積極 的な資本投入はされず,経済的に余裕のある医療機関でなければ積極的な導入に至らない 現状にある.また,このような中で比較的安価な汎用のデータベースソフトウェアである Microsoft Access (Microsoft, Inc.) や File Maker (File Maker, Inc.) を活用して, 独自 の医療機器管理システムを開発している医療機関もある[1-5][1-6]. これにより, 自施設の特 徴を活かした医療機器管理が可能となる反面,これらの開発を初めから行うには膨大な時 間を必要とし,本来の業務の片手間となってしまう.さらに,ソフトウェアに掛かるライ センスの問題から他施設での導入とカスタマイズは十分と言えず,そその普及には至ってい ない.また,データベースの機能にも限界があり,スタンドアロンとしての使用が前提と なるため,単純な医療機器個体の情報管理程度に留まり,分散している機器に対して情報 の参照や共有に滞りが生じている.

このように、有用な医療機器管理援システムの導入や開発が十分に行えず、従来通りの 管理しかできないという医療機関が非常に多くあり,医療機器管理の重要性は高まる一方 で,その対策や規模は十分とは言えない現状にある.

| 管理番号  | 設置場所  | 機器区分        | 機種名             | 製造番号             | 製造年月   | 購入年月   | 使用期限   | 破棄年月   | 備考 |
|-------|-------|-------------|-----------------|------------------|--------|--------|--------|--------|----|
| A0001 | 集中治療室 | 人工呼吸器       | $O\triangle$ XO | $0 \triangle$ xo | 00/0/0 | 00/0/0 | 00/0/0 | 00/0   |    |
| A0002 | 集中治療室 | <b>IABP</b> |                 |                  | 00/0/0 | 00/0   | 00/0/0 | 00/0/0 |    |
| A0003 | 手術室   | 麻酔器         |                 |                  | 00/0/0 | 00/0/0 | 00/0/0 | 00/0/0 |    |
| A0004 | 手術室   | 電気メス        |                 |                  | 00/0/0 | 00/0   | 00/0/0 | 00/0   |    |
| A0005 | 3階南病棟 | 輸液ポンプ       |                 |                  | 00/0/0 | 00/0   | 00/0/0 | 00/0   |    |
| A0006 | 4階北病棟 | シリンジポンプ     |                 |                  | 00/0/0 | 00/0   | 00/0/0 | 00/0   |    |
| A0007 | 4階北病棟 | 除細動器        |                 |                  | 00/0/0 | 00/0/0 | 00/0/0 | 00/0   |    |
| A0008 | 生理検査室 | 心電計         |                 |                  | 00/0/0 | 00/0/0 | 00/0/0 | 00/0/0 |    |

表 2-2 医療機器管理指針対策委員会が策定した医療機器管理台帳の作成例

# 第 3 章

# オープンソース・ソフトウェア

オープンソースとは,コンピュータソフトウェアを提供する一つの方法であり,この方 法で提供されたソフトウェアをオープンソース・ソフトウェアと呼ばれる.

本章では、オープンソースの定義からソフトウェアの知的所有権について概説する. さ らに,オープンソースによる開発メリットと課題,医療分野でのオープンソース・ソフト ウェア活用の現状を述べる.

# 3-1 オープンソースの定義

オープンソース・ソフトウェア(OSS:Open Source software)とは,ソフトウェアの 設計図にあたるソースコードが公開され,誰でも自由にそのソースコードを利用でき,ま た改変と再配布を認めるソフトウェアをいう.この定義は,オープンソースイニシアティ ブ (OSI: Open Source Initiative) に明記されており、これに準拠していなければならな い. 以下にオープンソースの定義を示す[3-1].

- 1. Free Redistribution (自由な再配布)
- 2. Source Code(ソースコードの開示)
- 3. Derived Works(派生著作物に関するライセンス条件)
- 4. Integrity of the Author's Source Code(著作者のソースコードの完全性)
- 5. No Discrimination Against Persons or Groups(個人やグループに対する差別の禁 止)
- 6. No Discrimination Against Fields of Endeavor(利用分野に対する差別の禁止)
- 7. Distribution of License(ライセンスの継承)
- 8. License Must Not Be Specific to a Product(特定製品でのみ有効なライセンスの禁 止)
- 9. License Must Not Restrict Other Software(他のソフトウェアを制限するライセン スの禁止)
- 10. License Must Be Technology-Neutral(技術的な中立を保っている)

この定義に書かれている項目は、OSS を維持することを目的とするだけではなく、OSS と商用ソフトウェアの共存やオープンソースコミュニティ間にある確執を調停するための 項目となっている.以下に OSS の定義における各項目の具体的な意味を記述する.

#### 1. 自由な再配布

誰に対しても,以下の条件での完全な自由な再配布を承諾する.

- (1) 他のソフトウェアと一緒に販売したり,無償で提供したりすることを制限してはい けない.
- (2) ソフトウェアの販売に関して,ライセンスの中で使用料,またはその他の報酬を要 求してはいけない.

この条件の目的は、完全に自由な再配布を承諾することでオープンソースコミュニティ としての「オープンソースの普及」という長期的な目標を達成することを目指している.

#### 2. ソースコードの開示

いかなる製品に関してもソースコードを適切な価格で提供する.

- (1) OSS を配布する場合には,必ずソースコードを含まなければならない.
- (2) 情報家電や携帯電話などソースコードと共に配布できない製品形態の場合には,別 の方法でのソースコードの開示が求められる.その場合には,インターネットから 無償でダウンロードできることが望ましい.そして,この形態でのソースコードの 提供に対しては,ソースコードが公開されていることを十分に告知する必要がある.

 加えて,ソースコードの提供形態に関してもガイドラインがあり,そこにはプログラム が変更しやすい形態でなければならず,ソースコードを意図的にわかりづらくすることは 許されない.

#### 3. 派生著作物に関するライセンス条件

以下に示す条件でソフトウェアの改変と派生ソフトウェアの再配布を承諾する.

- (1) ソフトウェアの自由な改変を承諾しなければならない.
- (2) 改変して作られた派生ソフトウェアに対しても元のソフトウェアと同じ条件での 配布を承諾しなければならない.

多くのユーザが自由にソースコードを改変し,発展させ続けられることがオープンソー スの持つ意味であり,「ソースコードの開示」だけでは,オープンソースとはいえない.従っ て、ソフトウェアの「改変権」が無条件に認められなければならない.また、改変結果の 「再配布」も認められなければならない.

#### 4. 著作者のソースコードの完全性

著作者はオリジナルのソースコードと修正をみわけられるようにするために、配布方法 について派生著作物に元のソフトウェアとは異なる名前やバージョン番号を付けることが 必要とされている.ソフトウェアが改良され,改変バージョンが数多く配布されることは

よいことであるが,改変バージョンが同じ名前で配布されてしまうとオリジナルとの区別 がつかなくなってしまう.また、ユーザは自分が使っているソフトウェアがどのバージョ ンで誰が責任を持っているか知る権利を持っている.

#### 5. 個人やグループに対する差別の禁止

いかなる個人やグループを差別してはいけないとされ,国によっては外国為替法により ソフトウェアに輸出制限がかけられている場合があるが,ライセンスではそのような制限 を盛り込んではいけない.オープンソースが進歩していくためには,多種多様な人々やグ ループによって試験され,改変されていく必要がある. そのために、オープンソースライ センスが誰かを差別して締め出すことを禁止している.

#### 6. 利用分野に対する差別の禁止

(1) オープンソースが商業的に利用されることを妨げてはいけない.

(2) 特定の学術・商業分野での使用を制限してはいけない.

 オープンソースコミュニティは,商業的なユーザの参加も奨励しており,ライセンスで の商業利用の制限を禁止している.

#### 7. ライセンスの継承

 ソフトウェアに付随する権利は,そのプログラムが再配布されたすべての人に対し,そ のまま適用されなければならず、オリジナルのライセンス形態を守ることが原則である.

#### 8. 特定製品でのみ有効なライセンスの禁止

ライセンスは,特定のソフトウェア配布物との関係を前提としてはいけない.これは, その配布物から取り出されて利用されたり,配布した場合であってもそのソフトウェアが 元のソフトウェア配布物に対して与えられたのと同じ権利がなければならない.

#### 9. 他のソフトウェアの制限するライセンスの禁止

 ライセンスは,ライセンスされるソフトウェアと共に配布される別のソフトウェアに制 限を設けてはいけない.また、いかなる条件を課してはならない.

#### 10. 技術的な中立を保っていること

ライセンスのいかなる条項もライセンスする技術に対して制限を設けてはならない.

この定義でのオープンソースとは、単にソースコードが開示されていたり、ソースコー ドへのアクセスが許されていることだけを意味しているわけではない.また,この 10 項目 に準拠しているソフトウェアライセンスには図 3-1 に示す「OSI 認定マーク」が付与され る.

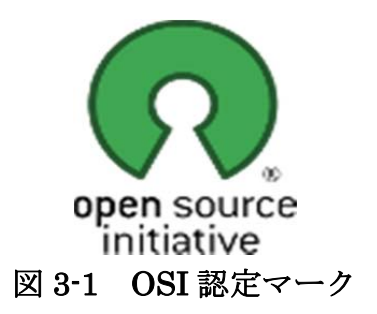

### 3-2 ソフトウェアの知的所有権

OSS は,その定義からもソースコードが公開され,その利用や改変,再配布が自由なソ フトウェアである.そのため,オープンソースを考える上で商用ソフトウェアの知的所有 権を守ることが必要となる.

一般的に,ソフトウェアの開発は多くの時間と労力,知力を掛けた労働の結果として生 まれる生産物であるが,プログラムには複製によってまったく同一の品質,機能を持つ類 似品を作ることが技術的に容易だという特質がある.そこで,プログラムの複製行為を技 術的ではなく、法的に阻止することを目的に著作権法改正(明治 32年法律第 39号)によ りプログラムに対して著作権を中心とした保護体制が確立された[3-2]. これには、プログラ ムのことを「電子計算機を機能させて一つの結果を得ることができるようにこれに対する 指令を組み合わせたものとして表現したものをいう」と定義し,プログラムを著作物と認 定し著作権を確立させた.著作権とは,「著作者がその著作物を直接的かつ排他的に支配し うる権利」であり複製権,翻訳権などの複数の権利を総合したものである.つまり,プロ グラムも個人の私的利用を除いては,原則として著作者に無断で複製することは法的に禁 止となる.このように,プログラムを保護するものとして著作権が整備されてきたが,一 方では著作権だけでは守れないという考えもあった.例えば,ソフトウェアの開発で使わ れる様々なアイディアがある.例として,カーソルを点滅させたり,ウィンドウのタイト ルバーにファイル名を表示したりといった「アイディア」は,著作権法での著作物の範囲 には入らない.著作権法の保護対象物は,他人が知ることができるように外部に公表され た著作物の表現であり,その中に含まれる「アイディア」は保護対象とはならなくなる. そこで、このようなアイディアを特許法で保護するとされた.

このように、プログラムの知的所有権は保護されるようになったが、OSS は前述したと おりソースコードが公開され、その利用や改変,再配布が自由なソフトウェアである. そ のため,入手した人の判断で複製やプログラムの改変,機能の追加が可能となる.しかし, オープンソースの定義には特許権についての取り決めはなく,自分のアイディアを組み込 んだプログラムを正式にリリースすることには問題が出る可能性がある[3-3].

### 3-3 オープンソースによる開発メリットと課題

オープンソースがもたらすメリットは,その定義であるソースコードを公開し,自由に 利用・改変・再配布できることにある.このメリットを利用するとシステム構築やカスタ ムソフトウェアの開発など容易に行える.以下に具体的なメリットについて記述する[3-3].

① OSS から必要なソフトを作ることができる

一般的にソフトウェアの開発には,設計・プログラミング・デバック・試験の工程が ある.たとえ小規模なソフトウェアであっても必ずこの工程をたどり,一から開発する には多大な労力が必要となる. しかし、既存の OSS を基に、それを改変して新しいソフ トウェアを作成することができる.

② OSS は機能の追加が可能であり,それを自由に配布することができる

 ソースコードが提供されていない商用ソフトウェアは,基本的に機能の追加は困難で あり,追加を行うにしてもそのソフトウェアが提供している機能の範囲内で考える必要 がある.しかし,OSS ではソースコードが入手できるため機能の追加はある程度の技術 があればそれ程難しいものではない.また,OSS の改変に関する法的な障害はまったく ないため,機能追加を行ったソフトウェアを自身で利用するだけでなく,配布すること もできる.

③ OSS を使用することでコストが削減できる

OSS を使ってシステムを構築する場合には,そのソフトウェアがすでに使用できる状 態で提供されている.これらのソフトウェアは商用ソフトウェアに匹敵する機能や性能, 安定性を持っているソフトウェアであり,現実にビジネスの場でよく使用されている. つまり,ソフトウェア購入費用やライセンス費用,開発費用まで削減することができる.

以上が OSS による開発メリットとなるが,開発における注意すべきこともある.それは, OSSは、責任の所在がはっきりしないという点である.商用ソフトウェアでは、指定され た環境であれば動作することが保障されており、そこで問題が生じてもサポートセンター などで対応される.OSS を使用する場合には,この免責事項に注意を払う必要があり,常 に危機意識を持って,問題が起きないかどうかを確認しながら開発していく必要がある.

オープンソースライセンスでは責任の所在について一般的に以下のように記している.

① 無保証の提供条件

OSS は無保証であり,著作権者だけでなく配布だけ行っているような関係者も含め, 明示されていない場合 OSS は,一切の保証を付けずに提供されるものである.

② 商品性や特定目的への適合性に関する保障

OSS では,ソフトウェアに関する商品性や特定の目的への適合性については,一切 の保証がされない.

③ 品質や性能に関する責任

OSS の品質や性能に関するすべてのリスクは,ユーザが追うものとする.ソフトウェ アに欠陥があるとわかった場合には,ユーザ自身による対処や補修または訂正が求め られる.

④ 使用結果の責任

ソフトウェアを使用したことやソフトウェアにトラブルがあって正しく動かなかっ たことに起因するいかなる損害も補償されない

⑤ 機能追加や機能変更における自己責任

OSS では,自由に機能を変更したり追加したりできるが,実際にこの作業を行うに は自分自身でソースコードを書き換えなければならない.以上のようにソースコード が公開されている OSS では,ソフトウェアに問題があれば,基本的には自分で対応す ることになる.これは,開発者にとっては,自由に扱えることを意味するが責任はす べて使用者にあることも同時に意味する.

しかし, 有名な OSS では, オープンソースプロジェクトがバクなどのソフトウェアの修 正を行ってアップロードしてくれることが多く,一般ユーザが自らソフトウェアを修正す るといったことは多くはない.

# 3-4 医療分野におけるオープンソース・ソフトウェア活用の現状

 医療分野への情報技術の導入は,安全かつ効率的な医療提供を可能とし,放射線画像や 薬剤管理,医事会計などの各部門システムや,電子カルテなどの診療支援システムなどに 活用されている.しかし,このような情報システムを導入するには,膨大な費用が掛かる ことが問題となっている.電子カルテの導入コストは 1 床あたり 80~120 万円掛かるとさ れており,日本医師会の試算では全国の病院に導入した場合に掛かる費用は 10 年間で約 18 兆円としている[3-4].この費用を我が国の医療経済から支出することは事実上不可能で あるとされ,これらの普及のためには導入費用の低減が不可欠としている.このような中 で,医療分野においても OSS が活用される事例が増えている.日本医師会では,OSS を 活用した医事会計システムを中核とする ORCA Project (Online Receipt Computer Advantage)を発足させ,ネットワークを用い全国の医師,医療関係機関が誰でも無料で 使用・改良できる公開ソフトウェア(オープンソース)方式で、毎月の診療報酬を請求す るための専用コンピュータ(レセコン)の開発を行っている[3-5][3-6].また,レセコンのプ ログラム部分だけでなく,医療情報の標準規格化を進めるため,医療情報データベースも 公開している.一方で,OSS の開発を支援するサイト「Source Forge」では,2013 年現 在で約700本近くの"medical"に関連したソフトウェアが登録されており、医療用画像 処理ツールや医療従事者によって行われる検診訪問を管理するアプリケーションソフト ウェアなどが公開されている<sup>[3-7]</sup>. 今後も医療分野において OSS の導入が積極的に試みら れるようになってきており,その普及と標準規格化に期待が寄せられている.

このように、保健医療分野などではそのシステムの導入に OSS が活用されているが, 医 療機器管理に関する OSS は国内外含めてこれまでに開発された事例はない.この理由とし て,医療機器管理に関する項目が標準規格化されていないことや情報工学と医療機器管理 に精通した開発者の存在が少ないことが考えられる.

# 第 4 章

# 医療機器管理ソフトウェア

# 「Open-MEMS」

本研究で開発を行った Open-MEMS (Medical Equipment Management Software)は, 医療機器管理用に作成したアプリケーションサーバを構成する OSS を簡易な方法で導入 できるようにしたパッケージソフトウェアである.このソフトウェアを導入することで, クライアント・サーバ型の医療機器管理システムを簡易に構築できることが最大の特徴で ある.

本章では、Open-MEMS のシステム構成およびソフトウェア構成、パッケージ作成方法 について説明し,さらに医療機器管理用に作成したデータベースサーバおよび Web アプリ ケーションの構成について述べる.

## 4-1 システム構成

Open-MEMS は,本研究の目的を実現するために医療機器管理用に作成した機器情報を 管理するデータベースサーバと Web アプリケーションを提供する Web サーバを簡易な方 法で導入できるようパッケージ化したソフトウェアである.これを 1 台の PC にインストー ルすることで医療機器管理用アプリケーションサーバを実装することができる.

システム構成は、図 4-1 に示すように Open-MEMS がインストールされた PC に、病院 内 LAN を介して,機器情報の入出力を行うタブレット PC などのクライアント端末で構成 されるクライアント・サーバ型の医療機器管理システムである.クライアント側とサーバ 側で役割を分散することにより,システム全体の処理を高速化でき安定したシステムを実 現できる.また,ネットワーク上にサーバを置くことにより,複数のクライアントで情報 の入出力が可能となる.これにより,システム使用者はクライアント端末上の Web ブラウ ザを使用してサーバにアクセスし,提供される医療機器管理アプリケーションから機器情 報の閲覧や保守点検記録などを行う.

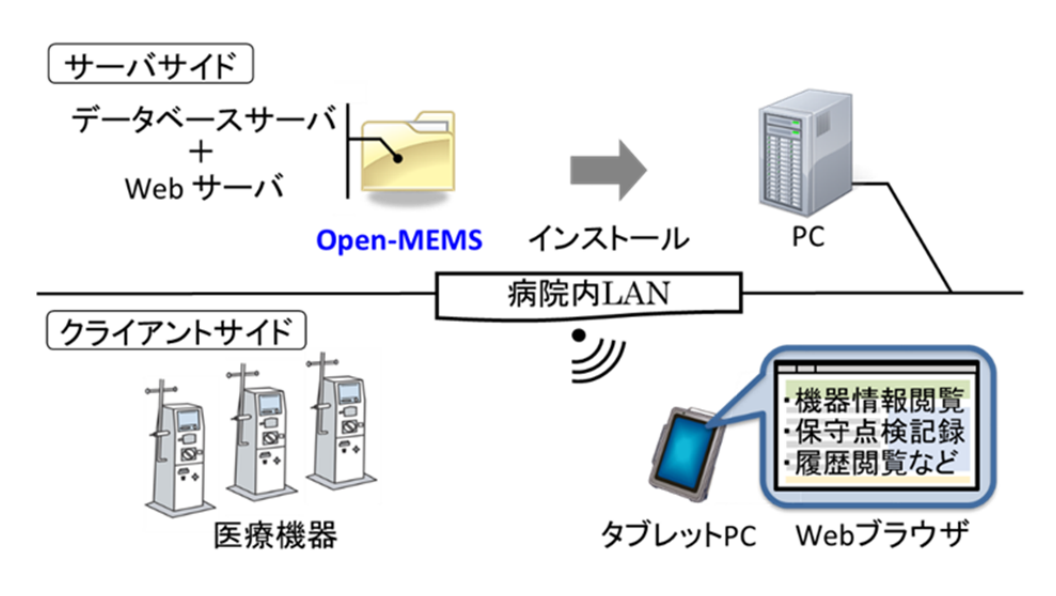

図 4-1 システム構成

# 4-2 ソフトウェア構成

Open-MEMS のソフトウェア構成を表 4-1 に示す.これは,主にデータベースサーバの PostgreSQL 8.4.13 と Web サーバの Tomcat 6.0.37 から成り,それぞれのスクリプトファ イルと設定ファイル,医療機器管理用に作成したデータベースファイルと Web アプリケー ションファイルから構成される. さらに、開発環境の JDK 1.5 (Java Development Kit)  $\angle$  API (Application Programming Interface)  $\circ$  JDBC 3 (Java Database Connectivity) が加えられる.Open-MEMS はこれらのソフトウェアを簡易に導入できるように一つの ファイルにまとめ、パッケージ化を行っている. 具体的なパッケージ方法は 4-4 節で示す が,これにより作成した Open-MEMS は,PC 上のダブルクリックによる簡易な操作でイ ンストールすることができる.

なお,本ソフトウェアはサーバに用いる PC の OS (Operating System) として, Linux 系 OS の中でもサーバ用途として開発され,その安定性に定評のある CentOS 上で動作す ることを前提としている.

上記の各ソフトウェアの詳細と特徴,選定理由については次項に記述する.

| Open-MEMS         |            |                                                   |  |  |
|-------------------|------------|---------------------------------------------------|--|--|
| PostgreSQL 8.4.13 | データベースサーバ  | ・スクリプトファイル<br>・設定ファイル<br>• 医療機器管理用データベース<br>ファイル  |  |  |
| Tomcat 6.0.37     | Web サーバ    | ・スクリプトファイル<br>・設定ファイル<br>• 医療機器管理アプリケーション<br>ファイル |  |  |
| JDK1.5            | 開発環境       | ・構成ファイル一式                                         |  |  |
| JDBC <sub>3</sub> | <b>API</b> | ・構成ファイル一式                                         |  |  |
| CentOS            | OS         | ·サーバに使用するOS                                       |  |  |

表 4-1 Open-MEMS のソフトウェア構成

# 4-2-1 OS:CentOS

Open-MEMSの導入で使用したCentOS(Community ENTerprise Operating System) は,サーバ用 OS として現在最も大きなシェアを持つ Red Hat 社の Red Hat Enterprise Linux (RHEL) と完全互換を目指した Linux ディストリビューションである<sup>[4-1]</sup>. Linux ディストリビューションとは,必要な構成要素を組み合わせてOS全体を構築したもので, 一般的に以下に示す要素から図 4-2 に示す構成から成る.

① カーネル

OS の中核部分であり,コンピュータの作業を割り振ったり,メモリとファイルの管理 を行う.

② ドライバモジュール

各ハードウェアを制御するためのプログラムを構成する.

③ API(Application Program Interface)

アプリケーションと OS を取り持つ部分で,アプリケーションから OS のサービスを呼 び出すために使用する.

- ④ ユーザインターフェース ユーザとのやり取りを制御するプログラムやキーボード・マウスの制御などに使用す る.
- ⑤ ツール

基本的な作業を行うアプリケーションやユーティリティソフトウェアが構成される.

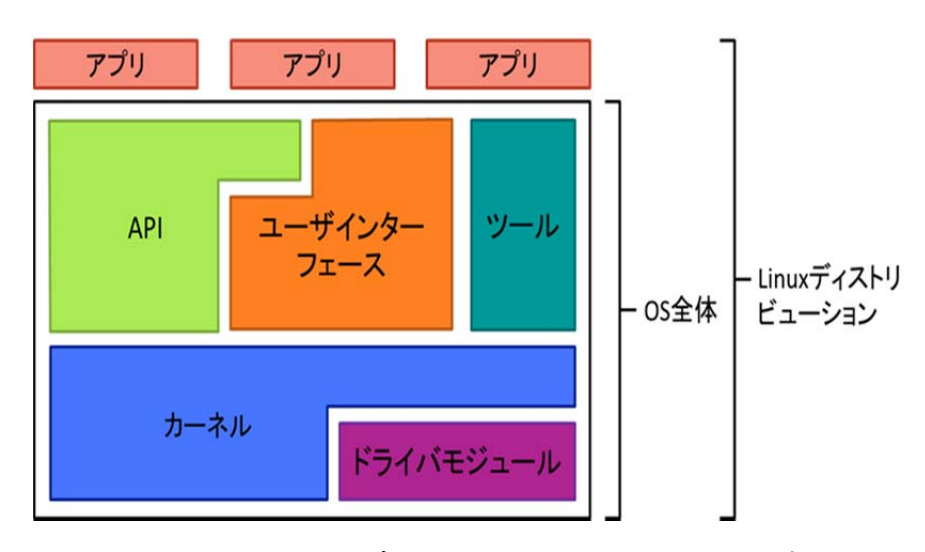

図 4-2 Linux ディストリビューションの構成

上記のような Linux ディストリビューションの一つである CentOS は、世界中の数万人 規模によるコミュニティによって Red Hat 社が無償公開したソースコードを同社の商標・ 商用パッケージなどを含まない形で再編集,再コンパイルして制作されたオープンソース の OS でもある. また、そのコミュニティによりバグの発見やセキュリティ対策が商用 OS を上回る速度で行われている.さらに,サーバ用 OS として開発されていることから設計 が非常にシンプルに作られており,連続稼働させても非常に高い安定性を備えている.サー バ使用用途やアーキテクチャによって必要なハードウェアのスペックは多少変わるが、比 較的低スペックなハードウェアに対しても十分な速度で動作する[4-2]. 表 4-2 に CentOS の 導入に最小限必要なスペックを示す.また、各種のサーバソフトウェアやプログラム開発 環境が充実し,これらを特別なプロセスを生成せずに導入することができる.これには, 本研究で使用する PostgreSQL と Tomcat も含まれている.

以上のことから,本研究では Open-MEMS の導入で使用するサーバ PC の OS として, CentOS を選定し,中でも 2011 年 7 月にリリースされた CentOS 6.x の最終バージョンで ある CentOS 6.4 を使用した[4-3].

| アーキテクチャ<br>ハードウェア | 32bit (i386)          | 64bit (x86 64)     |  |  |
|-------------------|-----------------------|--------------------|--|--|
|                   | 400MHz (Pentium IIクラス | 1GHz (Pentium4 クラス |  |  |
| <b>CPU</b>        | またはそれ以上)              | またはそれ以上)           |  |  |
| 最小メモリ             | 512MB 以上              | 1GB 以上             |  |  |
| 最小ストレージ           | 1GB 以上                | 3GB 以上             |  |  |

表 4-2 CentOS 導入に最小限必要なスペック

## 4-2-2 データベース:PostgreSQL

医療機器情報の一元管理を行うデータベースサーバとして使用した PostgreSQL は, 1973 年にカリフォルニア大学バークレイ校のデータベース研究プロジェクトにより開発 されたリレーショナルデータベース管理システム(RDBMS:Relational DataBase Management System) の「Ingres」に端を発している. 1986 年には同大学の Michael Stonebraker 教授を中心とした研究グループによって「Ingres」の後 (post) に誕生した という意味で「Postgres」と名付けられ,以後,多くのコミュニティの開発により 「PostgreSQL」に名称変更された. PostgreSQL の特徴を以下に示す[4-4].

- ① データベースを操作するための問い合わせ言語である SQL(Structured Query Language)を完全サポートしている.
- ② ネットワーク対応型であるためクライアントとサーバが異なるプラットフォームで も問題なく動作する.つまり,データベースを利用するクライアントとデータベース エンジンを提供するサーバをそれぞれ独立させることができるため,クライアント側 のライブラリが軽量になり,データベースエンジンのプログラムが変更されてもクラ イアント側は影響を受けにくくなる.
- ③ データベースの文字コードとクライアント側の文字コードが異なる場合は,サーバ側 が自動的に文字コードを変換する.この機能はデータベースとデータベースアプリ ケーションの文字コードが異なる場合において有効であり,コード変換の際にはメモ リ空間を不必要に圧迫しない.
- ④ Java や C 言語,SQL 言語,PL/pgSQL 等といったプログラミング言語を用いてサー バ側の処理関数を動的に定義できる.
- ⑤ データ型を動的に定義できる.通常,他のデータベース製品では数値型や文字列型等 の決まったデータ型しか使用できない.
- ⑥ オブジェクト指向要素を含む RDMS(ORDMS)であるため,トランザクション(関 連する複数の処理を 1 つの処理転移としてまとめたもの)や膨大なデータの高速処理, セキュリティといった点を維持しつつ,データモデルの柔軟性や拡張性を取り入れる

ことができる. ORDMS の機能にはオブジェクト識別子,配列, 拡張可能な型システ ム,テーブル継承等が該当する.

- ⑦ ポイントタイムリカバリによってトランザクションに関する履歴の保持が可能とな りこの履歴とバックアップファイルを用いて,障害発生直前までのデータ復元ができ るようになった.
- ⑧ データベースを停止させることなく格納データのバックアップを取ることができる ため,24 時間 365 日の連続稼働が可能となる.

以上の特徴の中でも特に(7), 3はデータベースの保存性と保守性を向上させることから, Open-MEMS のデータベースサーバとして PostgreSQL を選定し, PostgreSQL 8.x の最 終バージョンである PostgreSQL 8.4.13 を使用した[4-5].

## 4-2-3 Web  $\forall \neg \forall$ : Tomcat

医療機器管理用 Web アプリケーションの提供を行う Tomcat は、Apache Software Foundation が運営している Jakarta プロジェクトが開発した Servlet/JSP(Java Server Pages)コンテナを実装した Web サーバである. Web サーバは,Web ブラウザを通して ユーザからのリクエストに応えて Web ページを配信するプログラムのことである.ただし, この Web サーバは静的な HTML ページだけをユーザに配信するのではなく,ユーザから のリクエストに応じてプログラムを実行し,その実行結果をブラウザに返す動的な Web ページも配信する.その仕組みが Servlet/JSP コンテナにある.Servlet はサーバ上で動作 する Java プログラムであり、JSP は HTML 内に Java プログラムを埋め込みクライアン トに返す技術である.すなわち,サーバ上で Web ページを動的に生成しクライアントに結 果を返すこととなる.これは,クライアントのプラットフォームに依存せず動作可能であ ることや予めサーバ上でプログラムをコンパイルさせて動作させるため処理速度が速いな どの利点がある[4-6].

これらの点から Open-MEMS の Web サーバとして Tomcat を選定し,中でも Tomcat 6.x の最終バージョンである Tomcat 6.0.37 を使用した[4-7].

# 4-2-4 Java 開発環境

前項で既述したように,Tomcat は Servlet/JSP を実行するためのサーブレットコンテナ を実装した Web サーバである. この Servlet/JSP を動作させるためには Java 開発環境が 必要不可欠であり,そのJava開発環境としてJDK(Java Development Kit)とJDBC(Java Database Connectivity)を使用した.JDK とは Java 言語を利用してプログラム開発用の コマンドラインツール一式であり, Oracle 社 (旧 Sun Microsystem 社)が開発,配布し ている.コンパイラやデバッガ,クラスライブラリ,Java プログラム実行環境(Java 仮 想マシン)等が含まれる. Open-MEMS では、JDK 1.5 を Servlet/JSP を実行するための 開発環境として導入した[4-8].

# 4-2-5 API

API (Application Program Interface) とは、あるソフトェアの機能や管理するデータ などを、外部の他のプログラムから呼び出して利用するための手順やデータ形式などを定 めた規約のことである、本システムでは、Java プログラムからデータベースへのアクセス と制御に JDBC(Java Database Connectivity)使用した.実際に稼働させるためには個々 のデータベースに対応したドライバ(JDBC ドライバ)が必要となり、Open-MEMS の開 発においては, PostgreSQL 8.4.13 に対応する JDBC 3 を導入した<sup>[4-8]</sup>.

# 4-3 開発に使用したプログラミング言語

### 4-3-3 SQL

SQL(Structured Query Language:構造化問い合わせ言語)は,RDBMS(Relational DataBase Management System)においてデータの操作や定義を行うためのデータベース 言語である.SQL の歴史は,当時 IBM 社の研究所に勤務していた Edgar F. Codd が 1970 年に発表した「A Relational Model of Data for Large Shared Data Banks(大規模共有 データバンク用のデータリレーションモデル)」という論文が始まりとされている. これを 基に RDBMS のプロトタイプとして System R が誕生し、そのデータベース言語には SEQUEL(Structured English Query Language)が実装された.これが後の SQL とな り,SQL を実装した RDBMS は高い操作性が評価され,その使用に準拠した製品が様々な 企業から発表された. その後も ANSI (American National Standards Institute:米国国 家規格協会)や ISO(International Organization for Standardization:国際標準化機構), JIS(Japanese Industrial Standards:日本工業規格)等の規格団体により SQL の規格化

がなされ,現在に至っている.

 本来,データベースを管理しているのは RDBMS であるが,RDBMS 自体はデータベー スユーザからの指示に従って格納データを管理する.この際,ユーザはデータベース言語 である SOL を使用して RDBMS を制御し、データベースを管理することとなる. RDBMS における制御機能としては以下の 3 点が挙げられる.

1.データベース定義

データを格納すべきテーブルの定義,複数のテーブルを関連付けるための制約,デー タベースに必要な機密保護の宣言.

2.データベース操作

テーブルに対するデータ登録・修正・削除,複数のテーブルの結合,ビュー表作成等 の集合操作,テーブル内のデータ検索.

3.トランザクション

障害の回復処理や同時実行のための最小単位として保証される一連の処理操作.

また, RDBMS の操作方法は命令と演算子, 関数からなる式で構成され, データベース に対するデータ取得·登録を目的としている. 中でも SOL の役割は他のプログラミング言 語からのデータ処理であり、テーブルに対する主な命令として次に示すものがある.

- i. SELECT (抽出):テーブル表示や条件付きテーブル表示(検索)ができる.
	- 例) SELECT "列名" FROM "テーブル名" 「WHERE "条件"]:
- ii. INSERT (挿入):テーブルに新しい行を挿入できる.
	- 例) INSERT INTO "テーブル名(列名,列名,・・・)" VALUES "(データ, データ,・・・)";

iii. UPDATE (更新):テーブル内のデータを変更(更新)する.

例) UPDATE "テーブル名" SET "列名"="データ","列名"="データ",・・・;

ⅳ.DELETE(削除):テーブルから行を削除する.

例) DELETE FROM "テーブル名" [WHERE "条件"];

i~ivのような、データ操作用のコマンドは SQL の中でも特に重要であり、データ操作 言語(DML:Data Manipulation Language)と呼ばれている.これと同類のものにテーブル 操作用のコマンドであるデータ定義言語(DDL:Data Definition Language)と呼ばれるもの も存在し,こちらには以下の命令が該当する.

v. CREATE TABLE:データを格納するテーブルを作成する.

**例) CREATE TABLE "テーブル名"("列名", "データ型",・・・);** 

vi. ALTER TABLE: 既存テーブルの定義を変更する(列の追加·削除等).

例) ALTER TABLE "テーブル名" ADD "列名""データ型"; ALTER TABLE "テーブル名" DROP "列名";

vii. DROP TABLE: 既存テーブルを削除する.

例) DROP TABLE "テーブル名";

この他にも、SQL はユーザ権限の管理等に関する様々な操作を実行できるが、Visual Basic や C 言語等で使用される条件分岐 (if), ループ (for) 等の構文が備わっておらず, 「~ならば~する」といった命令を順番に記述し、全体で1つの目的を達成する(手続き 言語)ことができない.しかし,データ演算のみを行うという点から 1 つの命令で完結し 目的を達成できる(非手続き言語)ことが SQL の特徴でもある.また, SQL の使用に関 してはいくつか注意点があり,命令は「半角」で記述する,命令と同じテーブル名・列名 は付けられない,テーブル名・列名に全角文字を使用する際は「""」で囲む等のルールを 守る必要がある. これらのルールを守り、命令をデータベースに伝え、実行してもらうこ とで SQL による一連の処理 (SQL の発行, SQL の問い合わせ, SQL の実行) が実行され る.
### 4-3-2 HTML

HTML (Hyper Text Markup Language) は、Web ページを表示するためのマークアッ プ言語であり,文書の論理構造(見出し,段落等)や表示の仕方(フォントサイズ等)を テキストエディタ(Windows:メモ帳,CentOS:GNOME 等)に記述する.マークアッ プとは「目印をつける」という意味であり, HTML では『HTML タグ』と呼ばれるタグ を用いて目印をつけることでテキストファイルに既述したソースコード(人間がプログラ ミング言語を用いて既述したコンピュータプログラム)の構造や構成をコンピュータに理 解させる. この際, HTML タグを付けたテキストファイルを「HTML ファイル」とし, Internet Explorer (Microsoft, Inc.) やといった Web ブラウザを通して確認することで綺 麗に整形された文書となる. 大半の Web ブラウザはファイル中に記述された HTML タグ を標準で解釈し,ファイル中で指定されている内容を Web ページとして画面上に再構成す る.さらに,HTML ファイル中に挿入した画像や音声,ハイパーリンクを Web ページ上 で表示することもできることから,HTML は予め決められた文書・画像(静的 Web ペー ジ)を表示するための言語とも捉えられる.

HTML を用いて Web ページ上で表示させるソースコードを記述するためには、既述し たようなテキストエディタと呼ばれるアプリケーションが必要となる.このテキストエ ディタに HTML を記述した上でファイルの拡張子を「.html」もしくは「.htm」として保 存し,Web ブラウザを通して対象ファイル名を指定することで Web ページを表示させる ことができる. 以前までは、HTML に関するある程度の知識が無ければ Web ページの作 成は困難であったが,最近では高機能な HTML エディタを使用することで簡単に作成でき るようになった.このエディタを使用する場合は HTML の知識を然程必要としないが,丁 寧な Web ページの作成と細部までの修正を心がける際は HTML の基礎を学び、利用する ことが望ましい.

 また,序盤で述べたように HTML の規則は基本的にタグを用いることである.タグには 改行を示す<BR>等の「単独タグ」と、<タグ>文字列</タグ>という書式で記述し挟まれた 文字列等を修飾する「対タグ」の2種類があり、大文字もしくは小文字で記述する.また, タグにはオプションを持つものがあり,オプションは<タグオプション>を用いて<タグオ プション>文字列</タグオプション>といった、通常のタグと同様の方法で記述する. 加え て,「<」から「>」等の記号は特別な意味を持ち,表示する場合は特殊な形式で表示する 必要がある.以下に簡単な HTML ソースコードを示す.

<HTML>(ルート要素) <HEAD>(文書ヘッダ情報の明示) <META>(文書メタ情報の明示) <TITLE>(文書タイトルの明示) </TITLE>  $<$ /HEAD $>$ <BODY>(文書内容の明示) <DIV>(ブロックの明示) <H1> (見出しの明示) </H1> <P> (段落の明示) </P>  $<$ /BODY>  $<$ /HTML $>$ 

#### 4-3-3 Java

Java は,1995 年に Sun Microsystems 社(現 Oracle 社)が開発したプログラミング言 語であり、C 言語と類似した表記法を採用しているが、既存言語の欠点を踏まえて設計さ れたものである.また,最初からオブジェクト指向性を備えていることに加えて,強力な セキュリティ機構や豊富なネットワーク関連機能が標準で用意されており,ネットワーク 環境で利用されることを強く意識した仕様になっている.Java で開発されたソフトウェア は特定の OS やマイクロプロッセサに依存することなく,基本的にはプラットフォームを 選ばず動作するが,標準ではどのプラットフォームでも実現できる最大公約数的な機能し か利用できないため,プラットフォーム固有の機能を利用する用途に不向きである.

Java で記述されたソースコードは,コンパイル(ソースコードをコンピュータ上で実行 可能な形式にすること)時にバイトコードと呼ばれる中間コードにいったん変換される. ソフトウェアはバイトコードの状態で配布され,実行時には JVM(Java Virtual Machine: Java 仮想マシン)によって各プラットフォームに対応した形式に変換され、実行される. そのため、開発時にはプラットフォームの違いを意識する必要はないが、バイトコードか らネイティブコードへ変換する際にある程度の時間を必要とするため,動作が遅くなる. そこで,現在では Just In Time コンパイラという技術を用いて実行速度の高速化を図って いる.

また, Servlet と呼ばれるサーバ上で動作する Java プログラムは、クライアントからの 要求に応じてプログラムを処理し,動的な Web ページを提供できる. しかしながら,静的 なテキストや画像を出力する際にプログラムが冗長になってしまう欠点があったため、静 的な HTML ページに Java コードを記述する JSP という Servlet 拡張技術が開発された.

#### 4-3-4 Java Script

Java Script は,1994 年に Netscape Communications 社の Brendan Eich 氏によって 開発された「Live Script」と呼ばれていたスクリプト言語を起源とし、1995 年に Sun Microsystems 社と Netscape 社が共同開発したスクリプト言語である. この年は、3-3-3 で既述したように Java が開発され,当時大きな注目を浴びていたため,それに便乗する 形で Live Script から Java Script という名称になったとされている. 後にこの類似した ネーミングの影響で Java Script が Java の別バージョンであるかのような印象を与え,開 発やユーザに大きな混乱を招いたが、両言語は全くの別物である. Java がコンパイル時に コード変換されるプログラミング言語であるのに対し,Java Script はコンパイルせず簡易 的に実行できる簡易プログラミング言語を指し,これをスクリプト言語という.

スクリプト言語は Java や C 言語等のプログラミング言語同様,英単語や記号・数字の 組み合わせによってソースコードを記述するが,コンパイル作業が省略されるため手間を かけることなく実行することができる.小規模なプログラムを素早く作成することを目的 に開発されたため、一般的なプログラミング言語と比較して機能面で多少劣るが、習得が 容易で記述法も簡単であるという特徴を有している.また,主要な Web ブラウザの殆どに そのエンジンが搭載されているため,HTML 内にソースコードを埋め込むことで Web ペー ジ上に時刻表示やアラート表示等の様々な機能を付加できることに加え,データベースと の連携も簡単に実行できるため,利便性と拡張性に優れている言語でもある.

このように十分な言語仕様を備えている Java Script であるが、然程プログラミングの 知識がなく,開発環境が整っていなくとも取り組むことができる手軽さとリリース時の不 十分なセキュリティ対策等の点から,正当な評価を得られてこなかった. しかしながら, 近年では Google による Java Script を利用した積極的なサービス展開や Ajax (Asynchronous Java Script + XML)と呼ばれる技術が誕生し,再び注目を浴びるように なってきている.

### 4-4 パッケージファイルの作成

通常,何らかのソフトウェアをインストールする場合,システム上でのコンパイル作業 が不可欠である.しかし,これにはある程度の情報処理に関する知識が必要であり,ソフ トウェア使用者はこのような作業は望んではいない. パッケージ化を行うことで、面倒な コンパイル作業を省くことができ,誰でも簡単にそのソフトウェアのインストールが行え る.そこで Open-MEMS も,4-2 節で既述した各種ソフトウェアを簡易な方法で導入でき るようパッケージ化を行った.具体的なファイル構成を図 4-3 に示す.これには,主にデー タベースサーバの PostgreSQL 8.4.13,Web サーバの Tomcat 6.0.37 に,それぞれの起動 スクリプトファイル(init.d)と設定ファイル(profile)に加えて,医療機器管理用データ ベースファイル (me\_db) に医療機器管理アプリケーションファイル (me\_app) と Java 開発環境の JDK 1.5, Java と PostgreSQL の API である JDBC 3 である. これらは実際 に CentOS 上にインストールされ、各ディレクトリ内に格納される. 例えば、PostgreSQL 8.4.13 と Tomcat 6.0.37 の起動スクリプトファイル(init.d)は,CentOS 上の 「/etc/rc.d/init.d」に格納され、それらの設定ファイル (profile) は「/etc/rc.d」に格納さ れる.また,PostgreSQL および Tomcat に関するデータファイルは「/usr/local/」に格納 され、中でも医療機器間用データベースファイル (me\_db) は、「/usr/local/PostgreSQL 8.4.13/data/base」内に, 医療機器管理アプリケーションファイル (me\_app) は 「/usr/local/Tomcat 6.0.37/webapps」内に保存されることとなる.

パッケージファイルの作成に当たって,本研究では Open-MEMS の導入条件として, サーバに用いる PC の OS を CentOS としたため, Open-MEMS のパッケージ化にあたり Linux ディストリビューション上で最も有名かつ高機能なパッケージ管理システムである RPM Package Manager を採用した. RPM Package Manager は, Red Hat 社が開発した パッケージ管理システムであり,多くの Linux ディストリビューションで採用されている. このRPM Package Managerには、プログラムのバイナリファイルや設定ファイル,ドキュ メントなどがまとめられており,「rpm」というコマンドによりソフトウェアのインストー ルやアップデートが行える.また、一般的な GUI (Graphical User Interface) 上でもダ ブルクリックによる簡易な操作でソフトウェアのインストールが行える.さらに,インス トールを行うソフトウェアに関する情報を同一の手段で取得することができるため、不完 全なインストールや誤ったインストールを防ぐことできる他,パッケージ内のファイルを 簡単に追加・削除ができアップデートなどのソフトウェアの管理作業を容易にすることが できる. なお, RPM Package Manager によりパッケージ化したソフトウェアは「.rpm」 の拡張子となり実行形式のインストールファイルとなる.

以上より作成した「Open-MEMS.rpm」は実行形式のインストールファイルとなり,PC 上のダブルクリックによる簡易な操作でインストールを可能とした.

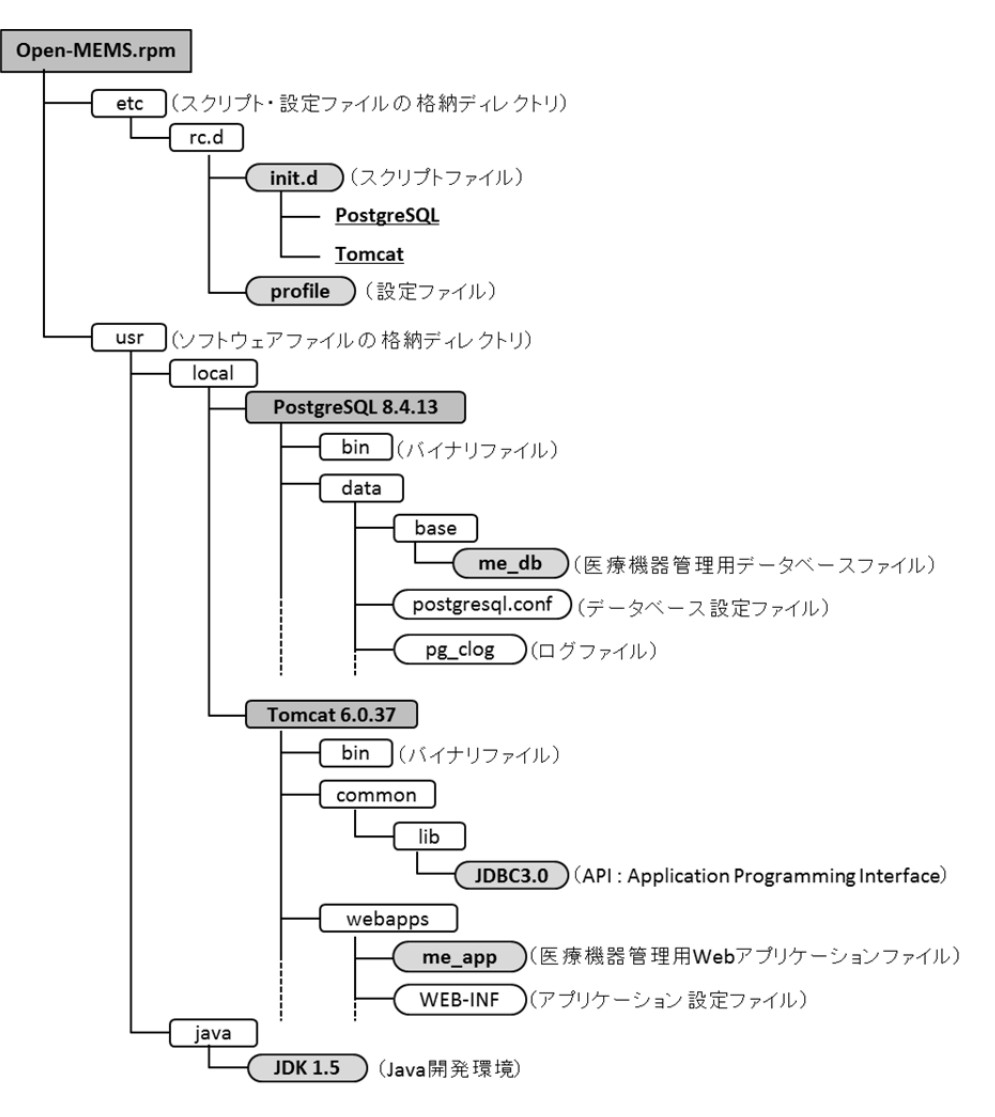

図 4-3 Open-MEMS のパッケージ構成

#### 4-5 医療機器管理用データベース

#### 4-5-1 データベースの設計

データベースを設計するためには,現場での実稼働を考慮した上でのデータモデリング と呼ばれる作業が必要となる<sup>[3-10]</sup>. データモデリングとは, システム構築の対象を調査· 分析し,それらの集まりを抽象化した概念データモデルを作成することである.データベー スとして表現すべき対象物をエンティティ(Entity:実体)と呼び,エンティティ間の相 互関係をリレーションシップ(Relationship:関連)と呼ぶ.この関係を図示し,分析した ものを E-R (Entity-Relationship) モデルという. また、データモデリングにおいて優れ たデータベースを構築するためには「正規化」と呼ばれる概念も念頭におく必要がある. 正規化とは,格納データをデータベース上で効率的に利用できるようにモデル化すること であり,データ量を最小限に抑え,データ重複の防止や容易なデータ管理等を実現できる. RDBMS では,複雑なテーブルを特定の規則に従って単純なテーブルに分割することが正 規化となるため、非常にユーザビリティの高いデータベースを設計することができる.ま た,正規化の 1 つとして,データ重複の防止によってテーブル間の整合性を保持すること ができる主キー (PRIMARY KEY) 制約と外部キー (FOREIGN KEY) 制約がある. こ れは複数存在するレコードから,その条件に対応するレコードを読み書きする際に用いら れる.

以上の点を踏まえデータベースを作成する必要がある. 次項に今回作成した医療機器管 理用データベースの構成を述べる.

## 4-5-2 医療機器管理用データベースの構成

図 4-4 に今回設計した医療機器管理用データベースの E-R モデルを示す. これは, 医療 機器管理指針策定委員会が策定した「医療機器の保守点検に関する計画の策定及び保守点 検の適切な実施に関する指針」を基にデータモデリングを行い,その結果,6 つの情報格 納テーブルを構成した. 具体的には、医療機器情報テーブル (me ifno tbl), 医療機器台 帳テーブル (me\_registar\_tbl), 保守点検項目テーブル (check\_item\_tbl), 保守点検情報 テーブル (check info tbl), 修理情報テーブル (repair info tbl), 保守点検計画テーブル (check\_plan\_tbl) から成る. 次項では各テーブルで管理される項目について述べる.

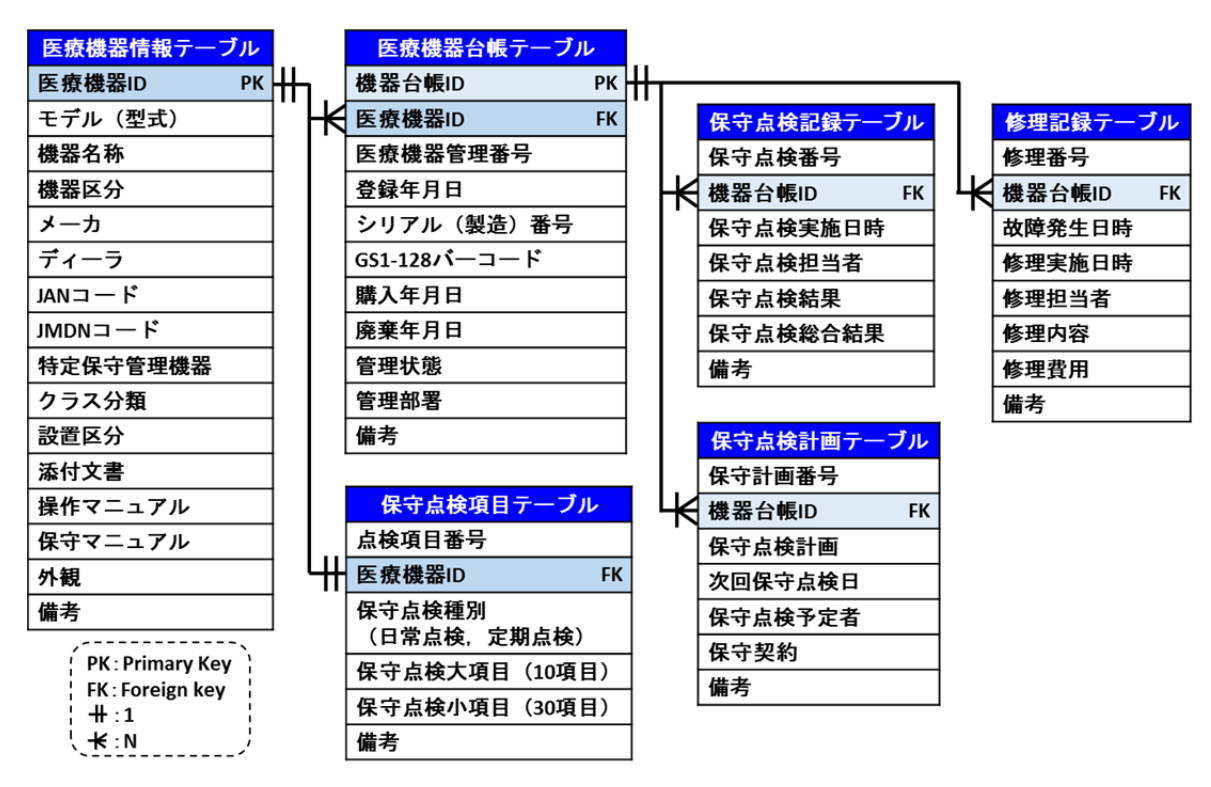

図 4-4 データベースの E-R モデル(一部抜粋)

# 4-5-2-1 医療機器情報テーブル

医療機器情報テーブル (me\_info\_tbl) は、医療機器のモデル (型式) 毎の基本情報を管 理する. 具体的には、医療機器をモデル(型式)毎に割り振る医療機器 ID (me info\_id), モデル (型式)名 (model name), 医療機器名称 (me\_name), メーカ名 (maker\_name), ディーラ名 (dealer\_name), JAN コード (jan\_code), JMDN コード (jmdn\_code), 特 定保守管理医療機器(specific\_me),クラス分類(me\_class),添付文書(me\_document), 操作マニュアル (operation manual),保守点検マニュアル (maintenance manual), 外 観 (me\_view), 備考 (me\_note) である. なお, 医療機器 ID には情報入力時の重複防止 と医療機器台帳テーブル,保守点検項目テーブル間の整合性を保持するための PRIMARY KEY 制約, 必ず文字入力を必須とする NOT NULL 制約をそれぞれ設けた. 表 4-3 に機器情 報テーブルの定義を示す.

| 項目名(フィールド名)                            | データ型          | 属性              |
|----------------------------------------|---------------|-----------------|
|                                        |               | PRIMARY KEY     |
| 医療機器 ID (me_info_id)                   | <b>SERIAL</b> | <b>NOT NULL</b> |
| モデル (型式) 名 (model_name)                | TEXT          | <b>NOT NULL</b> |
| 医療機器名称 (me_name)                       | TEXT          |                 |
| メーカ名 (maker_name)                      | TEXT          |                 |
| ディーラ名 (dealer_name)                    | <b>TEXT</b>   |                 |
| JAN $\Box \neg \vdash$ (jan_code)      | TEXT          |                 |
| JMDN $\Box - \nmid \vdots$ (jmdn_code) | <b>TEXT</b>   |                 |
| 特定保守管理医療機器 (specific_me)               | TEXT          |                 |
| クラス分類 (me_class)                       | TEXT          |                 |
| 添付文書 (me_document)                     | TEXT          |                 |
| 操作説明書 (operation_manual)               | <b>TEXT</b>   |                 |
| 保守点検説明書 (maintenance_manual)           | <b>TEXT</b>   |                 |
| 外観 (me_view)                           | <b>TEXT</b>   |                 |
| 備考 (me_note)                           | TEXT          |                 |

表 **4-3** 医療機器情報テーブル(**me\_info\_tbl**)の定義

## 4-5-2-2 医療機器台帳テーブル

医療機器台帳テーブル (me\_register\_tbl) は、医療機器の個々の詳細情報を管理する. 具体的には、医療機器台帳を管理する機器台帳 ID (me\_register\_tbl), 医療機器情報テー ブルとの連携を保つための医療機器 ID (me ino id),施設内で医療機器を一意に識別する ために割り振る管理番号 (me\_no), 登録年月日 (reg\_time), シリアル(製造) 番号 (serial\_no),GS1-128 バーコード(gs1\_128barcode),購入年月日(buy\_date),廃棄年 月日 (scrap date), 管理状態 (management state), 管理部署 (management dept), 備考 (register\_note) である. また, 機器台帳 ID には情報入力時の重複防止と保守点検 情報テーブル,修理情報テーブル,保守点検計画テーブルとの整合性を保持するための PRIMARY KEY 制約, NOT NULL 制約をそれぞれ設けた. さらに, 医療機器 ID には FOREIGN KEY 制約と NOT NULL 制約を設けた.表 4-4 に機器台帳テーブルの定義を示 す.

| 項目名 (フィールド名)                   | データ型          | 属性              |
|--------------------------------|---------------|-----------------|
|                                |               | PRIMARY KEY,    |
| 機器台帳 ID (me_register_id)       | <b>SERIAL</b> | <b>NOT NULL</b> |
|                                |               | FOREIGN KEY,    |
| 医療機器 ID (me_info_id)           | <b>TEXT</b>   | <b>NOT NULL</b> |
| 管理番号 (me_no)                   | <b>TEXT</b>   | <b>NOT NULL</b> |
|                                | <b>TIME</b>   |                 |
| 登録日時 (reg_time)                | <b>STAMP</b>  |                 |
| シリアル (製造) 番号 (serial_no)       | <b>TEXT</b>   |                 |
| GS1-128 バーコード (gs1_128barcode) | <b>TEXT</b>   |                 |
| 購入年月日 (buy_date)               | <b>DATE</b>   |                 |
| 廃棄年月日 (scrap_date)             | <b>DATE</b>   |                 |
| 管理状態 (management_state)        | <b>TEXT</b>   |                 |
| 管理部署 (management_dept)         | <b>TEXT</b>   |                 |
| 備考 (register_note)             | <b>TEXT</b>   |                 |

表 **4-4** 機器台帳テーブル(**me\_register\_tbl**)の定義

## 4-5-2-3 保守点検項目テーブル

保守点検項目テーブル (check\_item\_tbl) は、多種多様にある医療機器に対して様々な 保守点検項目があるため, 医療機器のモデル (型式) 毎の保守点検項目を管理する. また, **医療機器の保守点検には日常点検(始業点検・使用中点検・終業点検)および定期点検が** 実施されるため,それぞれを分類して管理する.さらに,その内で保守点検大項目 10 項目, 保守点検小項目 30 項目の範囲で登録できるようにした.管理する項目の詳細は,保守点検 項目 ID (check id), 医療機器 ID (me info id), 保守点検種別 (check class), 保守点 検大項目 (10 項目: check\_major\_item\_1~10), 保守点検小項目 (30 項目: check minor head 1~30), 備考 (check item note) である. なお, 医療機器 ID には, FOREIGN KEY 制約と NOT NULL 制約を設けている. 表 4-5 に保守点検テーブルの定義 を示す.

| 項目名 (フィールド名)                    | データ型          | 属性              |
|---------------------------------|---------------|-----------------|
| 保守点検項目 ID (check_id)            | <b>SERIAL</b> | <b>NOT NULL</b> |
|                                 | <b>TEXT</b>   | FOREIGN KEY,    |
| 医療機器 ID (me_info_id)            |               | <b>NOT NULL</b> |
| 保守点検種別 (check_class)            | TEXT          |                 |
| 保守点検大項目 (10 項目:                 |               |                 |
| check_major_item_1 $\sim$ 10)   | <b>TEXT</b>   |                 |
| 保守点検小項目 (30 項目:                 |               |                 |
| check_minor_head_ $1 \sim 30$ ) | TEXT          |                 |
| 備考 (check_item_note)            | `EXT          |                 |

表 **4-5** 保守点検項目テーブル(**check\_item\_tbl**)の定義

## 4-5-2-4 保守点検情報テーブル

保守点検情報テーブル (check\_info\_tbl) は、保守点検項目情報テーブルと間接的に連携 して医療機器個々の保守点検結果を管理する.管理する項目の詳細は,保守点検 ID (check info id), 機器台帳 ID (me register id), 保守点検実施日時 (check time), 保 守点検担当者(check\_person),保守点検種別(check\_class),保守点検大項目(10 項目: check\_major\_item\_1~10),保守点検小項目(30 項目:cehck\_minor\_head\_1~30),保守 点検実施結果 (check text result), 保守点合否検果 (check result), 保守点検総合結果 (check total result), 備考 (check note) である. なお, 機器台帳 ID には医療機器台 帳テーブルとの連携を保つように FOREIGN KEY 制約, NOT NULL 制約を設けた. 表 4-6 に保守点検情報テーブルの定義を示す.

| 項目名(フィールド名)                     | データ型          | 属性              |
|---------------------------------|---------------|-----------------|
| 保守点検 ID (check_info_id)         | <b>SERIAL</b> | <b>NOT NULL</b> |
| 機器台帳 ID (me_register_id)        | <b>TEXT</b>   | FOREIGN KEY,    |
|                                 |               | <b>NOT NULL</b> |
| 保守点検実施日時 (check_time)           | <b>TIME</b>   |                 |
|                                 | <b>STAMP</b>  |                 |
| 保守点検担当者 (check_person)          | <b>TEXT</b>   |                 |
| 保守点検種別 (check class)            | TEXT          |                 |
| 保守点検大項目 (10 項目:                 | <b>TEXT</b>   |                 |
| check_major_item_1~10)          |               |                 |
| 保守点検小項目(30 項目:                  | TEXT          |                 |
| cehck_minor_head_ $1 \sim 30$ ) |               |                 |
| 保守点検実施結果 (check_text_result)    | <b>TEXT</b>   |                 |
| 保守点合否検果 (check_result)          | <b>TEXT</b>   |                 |
| 保守点検総合結果 (check_total_result)   | TEXT          |                 |
| 備考 (check note)                 | <b>TEXT</b>   |                 |

表 **4-6** 保守点検情報テーブル(**check\_info\_tbl**)の定義

# 4-5-2-5 修理情報テーブル

修理情報テーブル (repair\_info\_tbl) は、医療機器個々の修理内容を管理する. 管理す る項目は,修理情報 ID(repair\_info\_id),機器台帳 ID(me\_register\_id),故障発生日時 (trouble\_time),故障原因(trouble\_factor),修理実施日時(repair\_time),修理担当者 (repair\_person),修理内容(repair\_text),修理費用(repair\_cost),備考(repair\_note) である.なお,機器台帳 ID には医療機器台帳テーブルとの連携保つように FOREIGN KEY 制約, NOT NULL 制約を設けた. 表 4-7 に修理情報テーブルの定義を示す.

| 項目名 (フィールド名)             | データ型          | 属性              |
|--------------------------|---------------|-----------------|
|                          |               | PRIMARY KEY,    |
| 修理情報 ID (repair_info_id) | <b>SERIAL</b> | <b>NOT NULL</b> |
|                          |               | FOREIGN KEY,    |
| 機器台帳 ID (me_register_id) | <b>TEXT</b>   | <b>NOT NULL</b> |
|                          | <b>TIME</b>   |                 |
| 故障発生日時 (trouble_time)    | <b>STAMP</b>  |                 |
| 故障原因 (trouble_factor)    | <b>TEXT</b>   |                 |
| 修理実施日時 (repair_time)     | <b>TEXT</b>   |                 |
| 修理担当者 (repair_person)    | <b>TEXT</b>   |                 |
| 修理内容 (repair_text)       | TEXT          |                 |
| 修理費用 (repair_cost)       | <b>TEXT</b>   |                 |
| 備考 (repair_note)         | <b>TEXT</b>   |                 |

表 **4-7** 修理情報テーブル(**repair\_info\_tbl**)の定義

## 4-5-2-6 保守点検計画テーブル

保守点検計画テーブル (check\_plan\_tbl) は、定期点検実施時における保守点検周期を 管理する.具体的な項目は保守点検計画 ID(check\_plan\_id),機器台帳 ID(me\_register\_id), 保守点検計画(check\_plan),保守点検期間(check\_plan\_span),次回保守点検日 (check\_plan\_date),保守点検予定者(check\_plan\_person),保守契約(check\_contract), 備考 (check\_plan\_note) である. なお, 医療機器台帳 ID には医療機器台帳テーブルとの 連携保つように FOREIGN KEY 制約と NOT NULL 制約を設けた. 表 4-8 に保守点検情 報テーブルの定義を示す.

| 項目名 (フィールド名)                | データ型          | 属性                 |
|-----------------------------|---------------|--------------------|
|                             |               |                    |
| 保守点検計画 ID (check_plan_id)   | <b>SERIAL</b> | <b>UNIQU</b>       |
|                             |               | <b>NOT NULL</b>    |
|                             |               | <b>FOREIGN KEY</b> |
| 機器台帳 ID (me_register_id)    | TEXT          | <b>NOT NULL</b>    |
|                             | TIME          |                    |
| 保守点検計画 (check_plan)         | <b>STAMP</b>  |                    |
| 保守点検期間 (check_plan_span)    | <b>INT</b>    |                    |
| 次回保守点検日 (check_plan_date)   | <b>TEXT</b>   |                    |
| 保守点検予定者 (check_plan_person) | TEXT          |                    |
| 保守契約 (check_contract)       | TEXT          |                    |
| 備考 (check_plan_note)        | TEXT          |                    |

表 **4-8** 保守点検計画テーブル(**check\_plan\_tbl**)の定義

## 4-6 医療機器管理用 Web アプリケーション

医療機器管理用 Web アプリケーションは,Internet Explorer(Microsoft, Inc.)や Google Chrome(Google, Inc.)などの Web ブラウザを使用して,医療機器情報の閲覧や保守点検 記録を行うアプリケーションであり、Open-MEMS のインストールされたサーバにアクセ スすることで起動する. 図 4-5 に Internet Explorer より出力した本アプリケーションの トップ画面,図 4-6 アプリケーションのフローチャートを示す.トップ画面は,管理者専 用の情報管理メニューと一般者用の保守管理メニューから構成され,情報管理メニューで は主に医療機器情報の登録/編集,保守点検項目の登録/編集,保守点検計画の作成/編集な どの情報入力を行う.保守管理メニューでは保有機器の一覧や詳細情報の閲覧,保守点検 実施内容の記録・履歴管理、称に関歴管理を行う.なお,これらの機能 は研究協力病院の医療機器管理方法を基に作成した.

以降では,情報管理メニューと保守管理メニューの各機能について述べる.

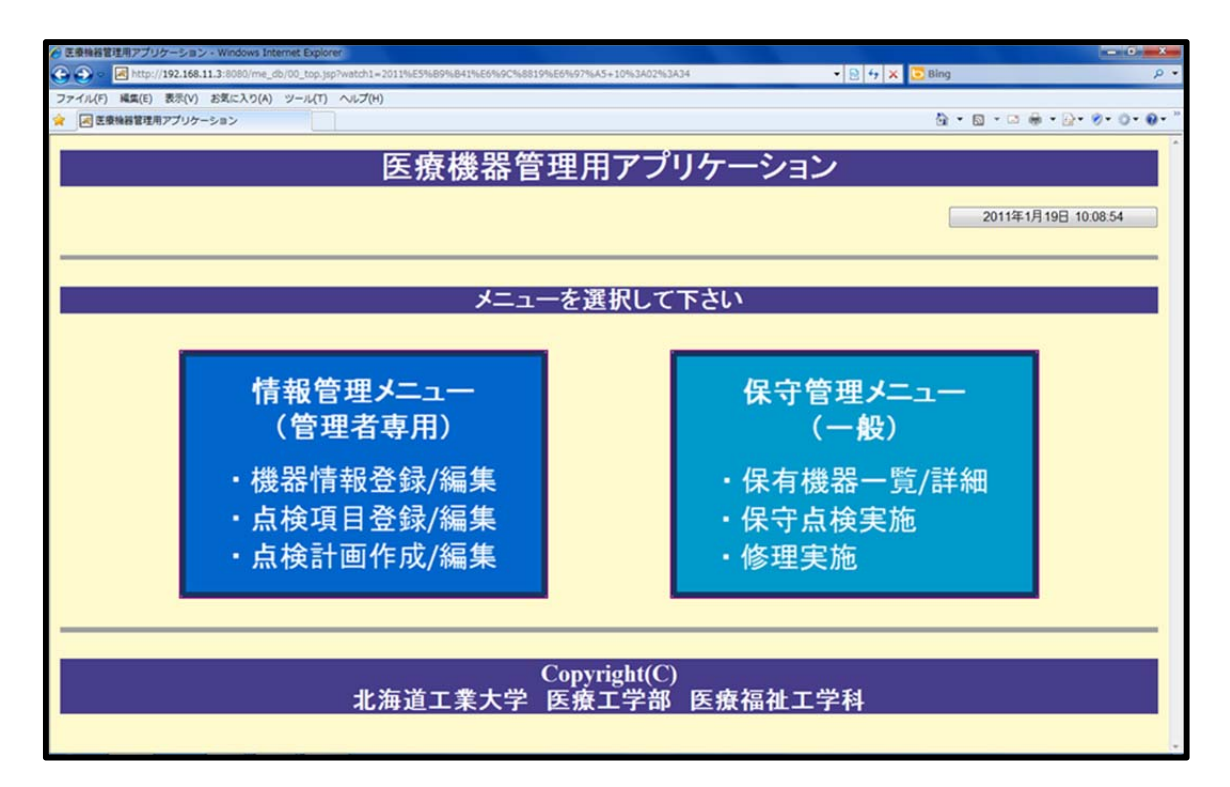

図 4-5 医療機器管理アプリケーションの TOP 画面

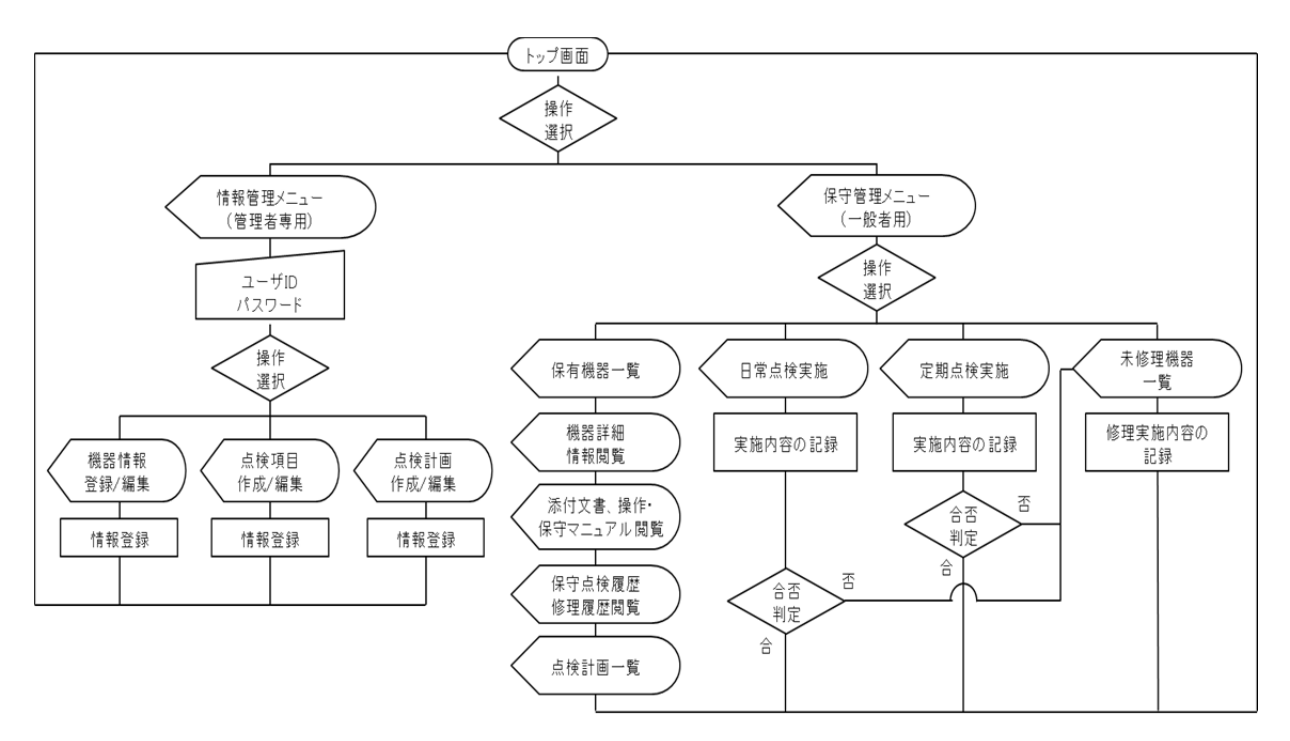

図 4-6 医療機器管理用 Web アプリケーションのフローチャート

## 4-6-1 情報管理メニュー

## 4-6-1-1 ログイン認証フォーム

情報管理メニューでは,医療機器情報の登録/編集,保守点検項目の作成/編集,保守点検 計画の作成/編集などの情報入力を行う. そのため、真正性を確保するためにログイン認証 フォームを設け, 管理者専用の ID, パスワードでログインする. これにより, いつ, だれ が,どのような情報を書き換えたのか把握することができる.図 4-7 にログイン認証フォー ムを示す. 認証方式は、Digest 認証方式を採用し、ID とパスワードはサーバ側で管理さ れる. 管理場所は, /usr/local/tomcat/webapps/me\_app/WEB-INF/web.xml となる.

なお.情報管理メニューでは,情報入力が主な機能となるため,ノート PC 上の作業を 想定している.そのため,以降に示す図はノート PC 上の Internet Explorer での出力画面 を示す.

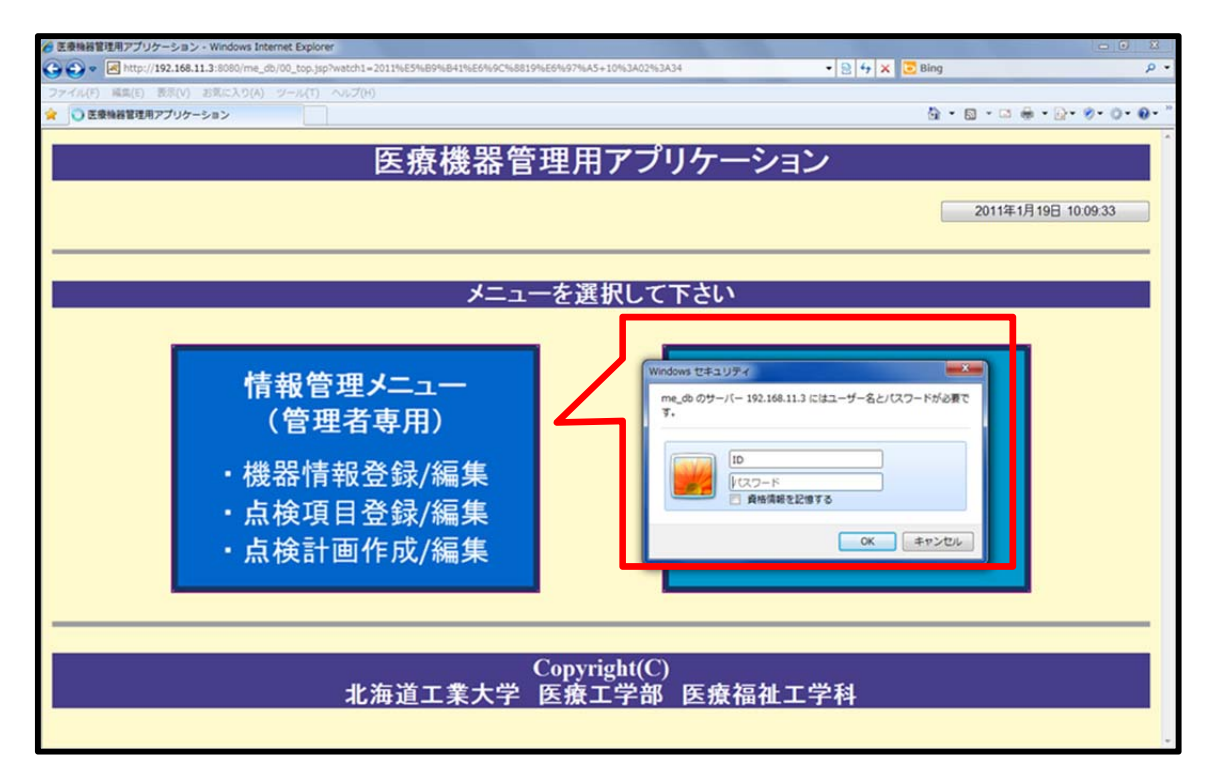

図 4-7 情報管理メニューの認証画面

#### 4-6-1-2 医療機器情報登録/編集

 医療機器情報の新規登録画面を図 4-8 に示す.ここでは,上段に医療機器の基本情報, 下段に医療機器個々の詳細情報を登録できる.基本情報は医療機器のモデル(型式)ごと に機器名称や機器区分、メーカ、ディーラ,JAN コード,薬事法で定められている医療機 器の一般名称である JMDN コードを登録する.また,特定保守管理医療機器に該当するか, またクラス分類の選択を行う.また、機器の外観は画像ファイル (ipg など)を参照し、添 付文書, 操作・保守マニュアルは PDF を参照する. なお, 事前に登録されている内容につ いては、リストダウンボタン「▼」をクリックすることで,入力操作を省くことできる.

詳細情報は、医療機器個々に割り振る管理番号,シリアル(製造)番号,購入年月日, 廃棄年月日,使用可能であるか保守点検が必要であるかを示す管理状態,設置部署,定期 点検間隔,担当予定者,次回定期点検日,保守契約を登録する.管理番号は登録方式を統 一するために必ず半角入力となるように設定し,登録日時は自動入力される.

上記の必要事項を入力し登録ボタンをクリックすることでデータベースの医療機器情報 テーブル (me\_info\_tbl) と医療機器台帳テーブル (me\_register\_tbl) に記録される.また, 登録時,警告ダイヤログを表示し,登録の確認をするように設定し,入力漏れや管理番号 の重複がある場合には,警告を返すようになっている.

登録が完了することで,図 4-9 に示すような形で画面が表示される.情報の編集に関し ても,同様の形式となる.

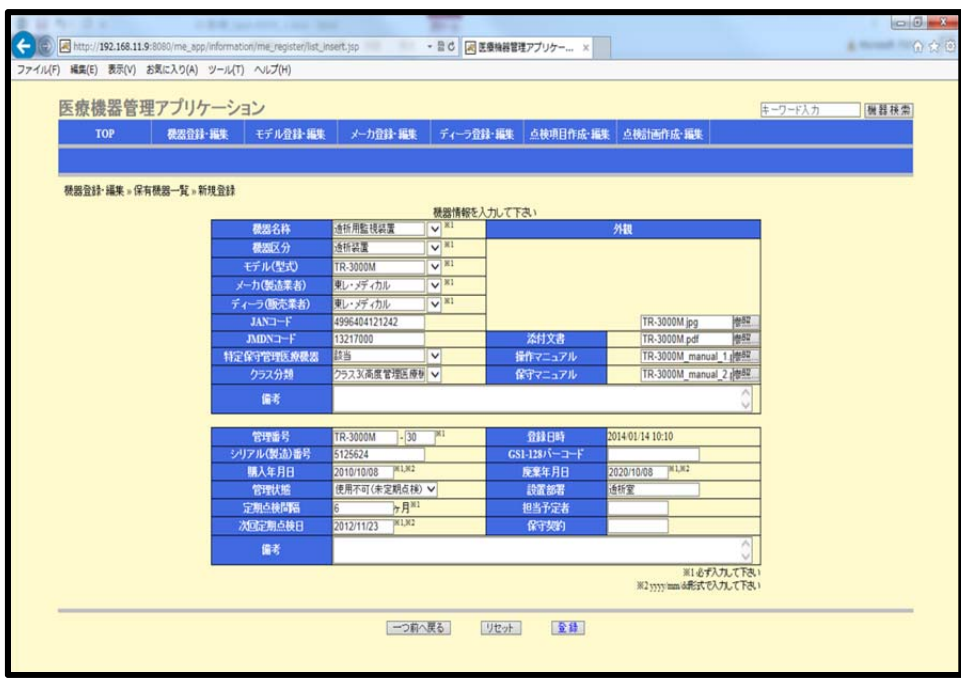

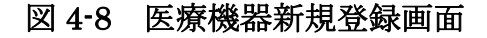

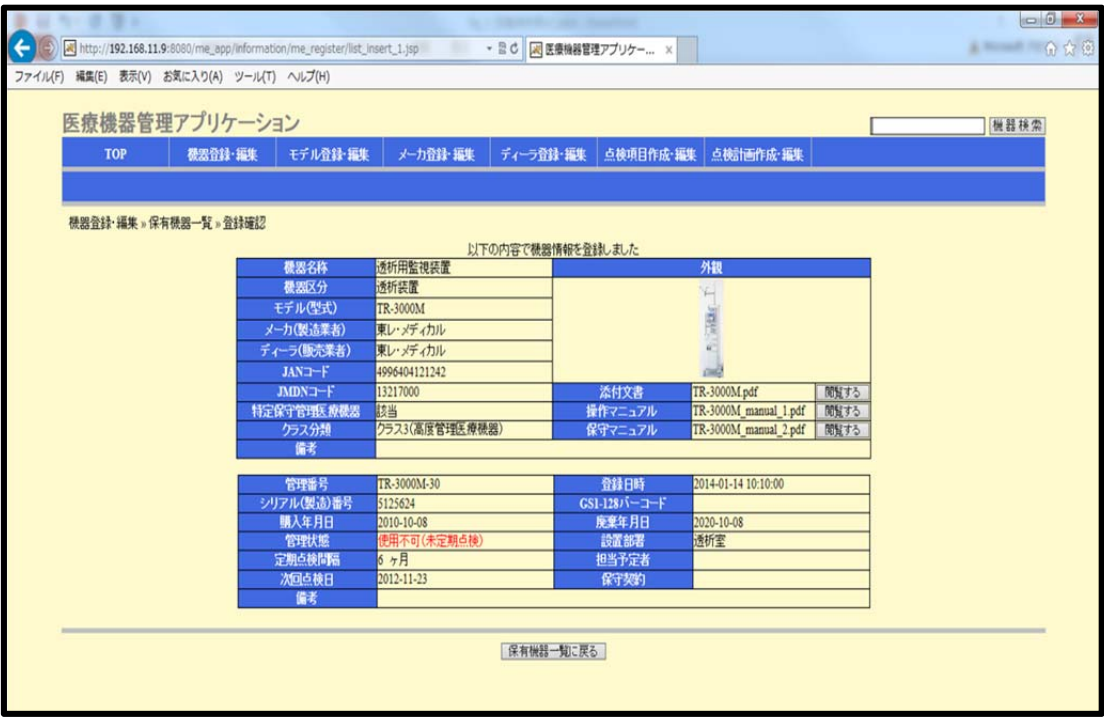

図 4-9 医療機器情報新規登録確認画面

# 4-6-1-3 保守点検項目作成/編集

図 4-10 に保守点検項目一覧画面を示す.ここでは、医療機器のモデル別に日常点検(始 業点検・使用中点検・終業点検)項目および定期点検項目の作成と編集を行う. 作成また は編集を行うモデルの点検種別を選択することで,図 4-11 に示す保守点検項目の作成/編 集画面となる.ここでは,保守点検の分類(例.外観点検,機能点検など)から保守点検 項目を登録する. これらの情報は保守点検項目情報テーブル (check item tbl)に記録さ れる.

|                   |                                            | Http://192.168.11.9:8080/me_app/information/check_item/list.jsp |                     |                | ▼ 図 C   図 医療機器管理アプリケー × |                     |                | $-6x$<br>←★☆ |
|-------------------|--------------------------------------------|-----------------------------------------------------------------|---------------------|----------------|-------------------------|---------------------|----------------|--------------|
|                   | ファイル(F) 編集(E) 表示(V) お気に入り(A) ツール(T) ヘルプ(H) |                                                                 |                     |                |                         |                     |                |              |
|                   | 医療機器管理アプリケーション                             |                                                                 |                     |                |                         |                     |                | 機器検索         |
| <b>TOP</b>        | 機器登録·編集                                    | モデル登録:編集                                                        | メーカ登録編集             | ディーラ登録・編集      |                         | 点検項目作成 編集 点検計画作成 編集 |                |              |
|                   |                                            |                                                                 |                     |                |                         |                     |                |              |
| 点検項目作成·編集 »点検項目一覧 |                                            |                                                                 |                     |                |                         |                     |                |              |
|                   |                                            | モデル                                                             | 概器名称                | 始業点検項目         | 使用中点検項目                 | 終業点検項目              | 定期点検項目         |              |
|                   |                                            | <b>DCS-27</b><br>DS-7640                                        | 透析用監視装置<br>セトラルモニター | 詳細·編集<br>詳細·編集 | 詳細·編集<br>詳細·編集          | 詳細·編集<br>詳細·編集      | 詳細編集<br>詳細編集   |              |
|                   |                                            |                                                                 | ベッドサイドモニター          |                |                         |                     |                |              |
|                   |                                            | LX-5120                                                         | 送信機                 | 詳細·編集          | 詳細·編集                   | 詳細·編集               | 詳細·編集          |              |
|                   |                                            | TOP-2200                                                        | 輸液ポンプ               | 詳細·編集          | 詳細·編集                   | 詳細·編集               | 詳細·編集          |              |
|                   |                                            | TOP-5300<br>TR-3000M                                            | シリンシボンプ<br>透析用監視装置  | 詳細·編集<br>詳細·編集 | 詳細·編集<br>詳細·編集          | 詳細·編集<br>詳細·編集      | 詳細·編集<br>詳細·編集 |              |
|                   |                                            |                                                                 |                     |                |                         |                     |                |              |
|                   |                                            |                                                                 |                     | TOPページに戻る      |                         |                     |                |              |
|                   |                                            |                                                                 |                     |                |                         |                     |                |              |
|                   |                                            |                                                                 |                     |                |                         |                     |                |              |
|                   |                                            |                                                                 |                     |                |                         |                     |                |              |
|                   |                                            |                                                                 |                     |                |                         |                     |                |              |
|                   |                                            |                                                                 |                     |                |                         |                     |                |              |
|                   |                                            |                                                                 |                     |                |                         |                     |                |              |
|                   |                                            |                                                                 |                     |                |                         |                     |                |              |
|                   |                                            |                                                                 |                     |                |                         |                     |                |              |

図 4-10 保守点検項目一覧画面

| $\leftarrow$<br>A http://192.168.11.9:8080/me_app/information/check_item/list_periodic_check_info_edit.js ▼ 品 C   风 医療機器管理アプリケー x<br>ファイル(F) 編集(E) 表示(V) お気に入り(A) ツール(T) ヘルプ(H) |                          |                   |      |                     |         |      | $-0$ X<br>↑ ★ ☆ |
|----------------------------------------------------------------------------------------------------|--------------------------|-------------------|------|---------------------|---------|------|-----------------|
| 医療機器管理アプリケーション                                                                                                    |                          |                   |      |                     | キーワード入力 | 機器検索 |                 |
| 機器登録 編集<br>モデル登録編集<br><b>TOP</b>                                                                                                    | メーカ登録編集                  | ディーラ登録・編集         |      | 点検項目作成 編集 点検計画作成 編集 |         |      |                 |
| 点検項目作成·編集 »点検項目一覧 » 定期点検項目詳細 » 作成·編集                                                                                                    |                          | 「TR-3000MJの定期点検項目 |      |                     |         |      |                 |
| モデル名                                                                                                    | TR-3000M                 |                   | 機器名称 | 透析用監視装置             |         |      |                 |
| 颁                                                                                                    |                          |                   | 点検項目 |                     |         |      |                 |
|                                                                                                    | 二方弁70ック(本体)              |                   |      |                     |         |      |                 |
|                                                                                                    | 二方弁フロック(ダイアフラム)          |                   |      |                     |         |      |                 |
|                                                                                                    | 二方弁プロック(スプリック)           |                   |      |                     |         |      |                 |
|                                                                                                    | チャンパ切替弁(本体)              |                   |      |                     |         |      |                 |
|                                                                                                    | チャンパ切替弁(ダイアフラム)          |                   |      |                     |         |      |                 |
|                                                                                                    | チャンパ切替弁(スフリング)           |                   |      |                     |         |      |                 |
|                                                                                                    | 圧力スイッチ(タイアフラム)           |                   |      |                     |         |      |                 |
| 点核项目A                                                                                                    | 圧力スイッチ(スプリッグ)            |                   |      |                     |         |      |                 |
|                                                                                                    | リリーフ弁(本体)<br>リリーフ弁(弁シート) |                   |      |                     |         |      |                 |
|                                                                                                    | リリーフ弁(Oリング)              |                   |      |                     |         |      |                 |
|                                                                                                    | リリーフ弁(スプリング)             |                   |      |                     |         |      |                 |
|                                                                                                    | 減圧弁(ダイアフラム)              |                   |      |                     |         |      |                 |
|                                                                                                    | 減圧弁(スプリッグ)               |                   |      |                     |         |      |                 |
|                                                                                                    |                          |                   |      |                     |         |      |                 |
|                                                                                                    | リット                      |                   |      |                     |         |      |                 |
|                                                                                                    | うクフィルタ                   |                   |      |                     |         |      |                 |
|                                                                                                    | ジリエンホース                  |                   |      |                     |         |      |                 |
|                                                                                                    | チャンパ膜                    |                   |      |                     |         |      |                 |
|                                                                                                    | クイックカプラ                  |                   |      |                     |         |      |                 |
|                                                                                                    | 脱気ボンプ<br>キアポンプ           |                   |      |                     |         |      |                 |
| 点核项目B                                                                                                    | 脱気槽                      |                   |      |                     |         |      |                 |
|                                                                                                    | 気泡分離器                    |                   |      |                     |         |      |                 |
|                                                                                                    | 漏血計                      |                   |      |                     |         |      |                 |
|                                                                                                    | LCD                      |                   |      |                     |         |      |                 |
|                                                                                                    | 77'                      |                   |      |                     |         |      |                 |

図 4-11 保守点検項目作成/編集画面

# 4-6-1-4 保守点検計画作成/編集

図 4-12 に保守点検計画の作成/編集画面を示す. ここでは、医療機器個々に対して定期 点検を行う周期を指定し,点検計画の作成と編集を行う.保守点検間隔を数字入力するこ とで、最終保守点検日から次回点検日が自動計算される.また、次回点検日が過ぎている 場合に赤文字で警告表示する.これらの情報は,保守管理メニューの定期点検および点検 計画一覧に反映され、保守点検計画テーブル (check\_plan\_tbl) に記録される.

|                                                                 |                |                   |                    |               |                          |                          |                     |              |         | $\Box$     |
|-----------------------------------------------------------------|----------------|-------------------|--------------------|---------------|--------------------------|--------------------------|---------------------|--------------|---------|------------|
| http://192.168.11.9:8080/me_app/information/check_plan/list.jsp |                |                   |                    |               | - 日C       医療機器管理アプリケー × |                          |                     |              |         | $\alpha x$ |
| ファイル(F) 編集(E) 表示(V) お気に入り(A) ツール(T) ヘルプ(H)                      |                |                   |                    |               |                          |                          |                     |              |         |            |
|                                                                 |                |                   |                    |               |                          |                          |                     |              |         |            |
|                                                                 | 医療機器管理アプリケーション |                   |                    |               |                          |                          |                     |              | キーワード入力 | 機器検索       |
|                                                                 |                |                   |                    |               |                          |                          |                     |              |         |            |
| <b>TOP</b>                                                      | <b>极器登録 編集</b> | モデル登録:編集          | メーカ登録・編集           |               | ディーラ登録・編集                |                          | 点検項目作成·編集 点検計画作成·編集 |              |         |            |
|                                                                 |                |                   |                    |               |                          |                          |                     |              |         |            |
|                                                                 |                |                   |                    |               |                          |                          |                     |              |         |            |
| 点検計画作成 編集 » 点検計画一覧                                              |                |                   |                    |               |                          |                          |                     |              |         |            |
|                                                                 |                | 管理番号              | 极器名称               | モデル           | 点梯間隔                     | 次回点検日                    | 担当予定者               |              |         |            |
|                                                                 |                | TR-3000M-30       | 透析用監視装置            | TR-3000M      |                          | 67月<br>2012-11-23        |                     | 詳細編集         |         |            |
|                                                                 |                | TOP-2200-2        | 輸液ポンプ              | TOP-2200      |                          | 67月<br>2013-10-03        |                     | 詳細·編集        |         |            |
|                                                                 |                | TOP-2200-1        | 輸液ポンプ              | TOP-2200      |                          | 67月<br>2013-10-0         |                     | 詳細編集         |         |            |
|                                                                 |                | DCS-27-14         | 透析用監視装置            | <b>DCS-27</b> |                          | 67月<br>2013-10-03        |                     | 詳細編集         |         |            |
|                                                                 |                | DCS-27-13         | 透析用監視装置            | $DCS-27$      |                          | 67月<br>2013-10-03        |                     | 詳細·編集        |         |            |
|                                                                 |                | TOP-5300-01       | シリンパンプ             | TOP-5300      |                          | 67月<br>2014-02-13        |                     | 詳細編集         |         |            |
|                                                                 |                | TR-3000M-02       | 透析用監視装置            | TR-3000M      |                          | 67月<br>2014-05-12        |                     | 詳細編集         |         |            |
|                                                                 |                | TR-3000M-01       | 透析用監視装置            | TR-3000M      |                          | ☆月<br>2014-05-12         |                     | <b>詳細编集</b>  |         |            |
|                                                                 |                | LX-5120-02<br>送信楼 | ペッドサイドモニター         | LX-5120       |                          | 6ヶ月<br>2014-05-12        |                     | 詳細編集         |         |            |
|                                                                 |                | LX-5120-01<br>送信機 | ペッドサイドモニター         | LX-5120       |                          | 67月<br>2014-05-12        |                     | 詳細·編集        |         |            |
|                                                                 |                | DS-7640-01        | セントラルモニター          | DS-7640       |                          | 67月<br>2014-05-12        |                     | <b>詳細编集</b>  |         |            |
|                                                                 |                | LX-5120-04<br>送信裱 | ペッドサイドモニター         | LX-5120       |                          | 67月<br>2014-05-19        |                     | <b>詳細編集</b>  |         |            |
|                                                                 |                | LX-5120-03<br>送信機 | ペッドサイドモニター         | LX-5120       |                          | 67月<br>2014-05-19        |                     | 詳細·編集        |         |            |
|                                                                 |                | DCS-27-03         | 透析用監視装置            | DCS-27        |                          | 67月<br>2014-05-19        |                     | <b>耳組编集</b>  |         |            |
|                                                                 |                | DCS-27-02         | 透析用監視装置            | DCS-27        |                          | 67月<br>2014-05-19        |                     | 詳細編集         |         |            |
|                                                                 |                | DCS-27-01         | 透析用監視装置            | $DCS-27$      |                          | 67月<br>2014-05-19        |                     | 詳細編集         |         |            |
|                                                                 |                | DCS-27-07         | 透析用監視装置            | $DCS-27$      |                          | 67月<br>2014-05-26        |                     | 詳細編集         |         |            |
|                                                                 |                | DCS-27-06         | 透析用監視装置            | DCS-27        |                          | 67月<br>2014-05-26        |                     | 詳細編集         |         |            |
|                                                                 |                | DCS-27-05         | 透析用監視装置            | DCS-27        |                          | 67月<br>2014-05-26        |                     | 詳細編集         |         |            |
|                                                                 |                | DCS-27-04         | 透析用監視装置            | $DCS-27$      |                          | 67月<br>2014-05-26        |                     | <b>詳細編集</b>  |         |            |
|                                                                 |                | DCS-27-12         | 透析用監視装置            | $DCS-27$      |                          | 67月<br>2014-07-01        |                     | 詳細編集         |         |            |
|                                                                 |                | DCS-27-11         | 透析用監視装置            | DCS-27        |                          | 67月<br>2014-07-01        |                     | 詳細編集         |         |            |
|                                                                 |                | DCS-27-10         | 透析用監視装置            | DCS-27        |                          | 67月<br>2014-07-01        |                     | 詳細編集         |         |            |
|                                                                 |                | DCS-27-09         | 透析用監視装置<br>透析用監視装置 | <b>DCS-27</b> |                          | 67月<br>2014-07-01<br>67月 |                     | 詳細编集<br>詳細編集 |         |            |
|                                                                 |                | DCS-27-08         |                    | DCS-27        |                          | 2014-07-01               |                     |              |         |            |
|                                                                 |                |                   |                    |               |                          |                          |                     |              |         |            |

図4-12 保守点検計画の作成と編集

### 4-6-2 保守管理メニュー

## 4-6-2-1 医療機器詳細情報閲覧

 図 4-13 に保有機器一覧画面を示す.ここでは,管理者メニューの医療機器情報登録画面 で登録した医療機器の一覧を閲覧することができる.また,管理番号,機器名称,モデル, メーカ,管理部署でソートし保有機器を整列することや画面右上のテキストボックスより 検索することができる.ここで,詳細ボタンを選択することで,機器詳細情報画面へと移 行する. なお. 保守管理メニューでは、情報閲覧が主な機能となるため、タブレット PC 上の作業を想定している.そのため,以降に示す図はタブレット PC 上の Google Chrome での出力画面を示す.

|             |                   |                |                                          |         |         |      | $\sqrt[4]{\infty}$ = 4:03 |
|-------------|-------------------|----------------|------------------------------------------|---------|---------|------|---------------------------|
| 观           | 医療機器管理アプリケーシ ×    |                |                                          |         |         |      |                           |
|             | $\mathcal{C}$     |                | © 192.168.3.8:8080/me_app/maintenanc ☆ ↓ |         |         |      | o<br>ā                    |
|             | 医療機器管理アプリケーション    |                |                                          |         | キーワード入力 |      | 機器検索                      |
| <b>TOP</b>  | 保有機機一覧            | モデル一覧          |                                          | メーカー覧   | ディーラー覧  |      | 点検項目一覧                    |
| 点検計画一覧      | 日常点検一覧            | 未定期点検機器一覧      |                                          | 未修理機器一覧 |         |      |                           |
| 保有機器一覧      |                   |                |                                          |         |         |      |                           |
| 管理番号        | 機器名称              | モデル            | メーカ                                      |         | 管理状態    | 設置部署 |                           |
| DCS-27-01   | 透析用監視装置           | <b>DCS-27</b>  | 日機装                                      | 使用不可    | (未定期点検) | 透析室  | 詳細                        |
| DCS-27-02   | 透析用監視装置           | <b>DCS-27</b>  | 日機装                                      | 使用可     |         | 透析室  | 詳細                        |
| DCS-27-03   | 透析用監視装置           | <b>DCS-27</b>  | 日機装                                      | 使用可     |         | 透析室  | 詳細                        |
| DCS-27-04   | 透析用監視装置           | <b>DCS-27</b>  | 日機装                                      | 使用可     |         | 透析室  | 詳細                        |
| DCS-27-05   | 透析用監視装置           | <b>DCS-27</b>  | 日機装                                      | 使用可     |         | 透析室  | 詳細                        |
| DCS-27-06   | 透析用監視装置           | DCS-27         | 日機装                                      | 使用可     |         | 诱析室  | 詳細                        |
| DCS-27-07   | 透析用監視装置           | <b>DCS-27</b>  | 日機装                                      | 使用可     |         | 透析室  | 詳細                        |
| DCS-27-08   | 透析用監視装置           | <b>DCS-27</b>  | 日機装                                      | 使用可     |         | 透析室  | 詳細                        |
| DCS-27-09   | 透析用監視装置           | <b>DCS-27</b>  | 日機装                                      | 使用可     |         | 透析室  | 詳細                        |
| DCS-27-10   | 透析用監視装置           | <b>DCS-27</b>  | 日機装                                      | 使用可     |         | 透析室  | 詳細                        |
| DCS-27-11   | 透析用監視装置           | <b>DCS-27</b>  | 日機装                                      | 使用可     |         | 诱析室  | 詳細                        |
| DCS-27-12   | 透析用監視装置           | <b>DCS-27</b>  | 日機装                                      | 使用可     |         | 透析室  | 詳細                        |
| DCS-27-13   | 透析用監視装置           | DCS-27         | 日機装                                      | 使用可     |         | 诱析室  | 詳細                        |
| DCS-27-14   | 透析用監視装置           | <b>DCS-27</b>  | 日機装                                      | 使用可     |         | 透析室  | 詳細                        |
| DS-7640-01  | セントラルモニタ          | <b>DS-7640</b> | フクダ電子                                    | 使用可     |         | 透析室  | 詳細                        |
| LX-5120-01  | ベッドサイドモニ<br>ター送信機 | $LX-5120$      | フクダ電子                                    | 使用可     |         | 透析室  | 詳細                        |
| LX-5120-02  | ペッドサイドモニ<br>ター送信機 | $X - 5120$     | フクダ電子                                    | 使用可     |         | 诱析室  | 詳細                        |
| LX-5120-03  | ベットサイドモニ<br>ター送信機 | $1X-5120$      | フクダ電子                                    | 使用可     |         | 透析室  | 詳細                        |
| LX-5120-04  | ベッドサイドモニ<br>ター送信機 | LX-5120        | フクダ電子                                    | 使用可     |         | 透析室  | 詳細                        |
| TOP-2200-1  | 輸液ポンプ             | TOP-2200       | TOP                                      | 使用不可    | (未定期点検) | 透析室  | 詳細                        |
| TOP-2200-2  | 輸液ポンプ             | TOP-2200       | TOP                                      | 使用可     |         | 诱析室  | 詳細                        |
| TOP-5300-01 | シリンジポンプ           | TOP-5300       | <b>TOP</b>                               | 使用可     |         | 透析室  | 詳細                        |
| TR-3000M-01 | 透析用監視装置           | TR-3000M       | 東レ・メディカル 使用可                             |         |         | 诱析室  | 詳細                        |

図 4-13 保有機器一覧画面

図 4-14 に医療機器詳細情報画面を示す. ここでは、医療機器の基本的な情報に加え、添 付文書の閲覧,日常点検(始業点検,使用中点検,終業点検)および定期点検の実施回数 や履歴を閲覧することができる. 例として、図 4-15 に添付文書閲覧画面, 図 4-16 に定期 点検履歴詳細情報画面を示す. また、機器詳細情報や添付文書,日常点検(始業点検,使 用中点検,中行点検)および定期点検の履歴はすべて印刷可能であり,書面に出力するこ とができる.

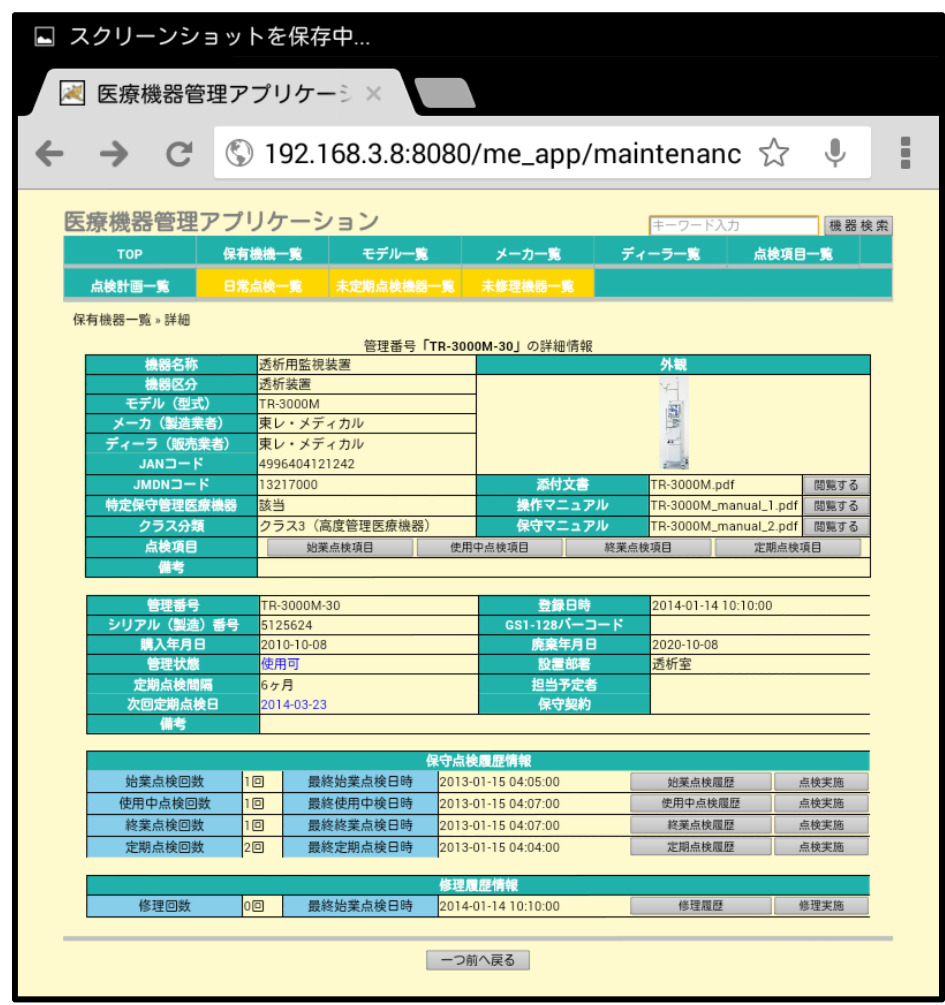

図 4-14 医療機器詳細情報画面

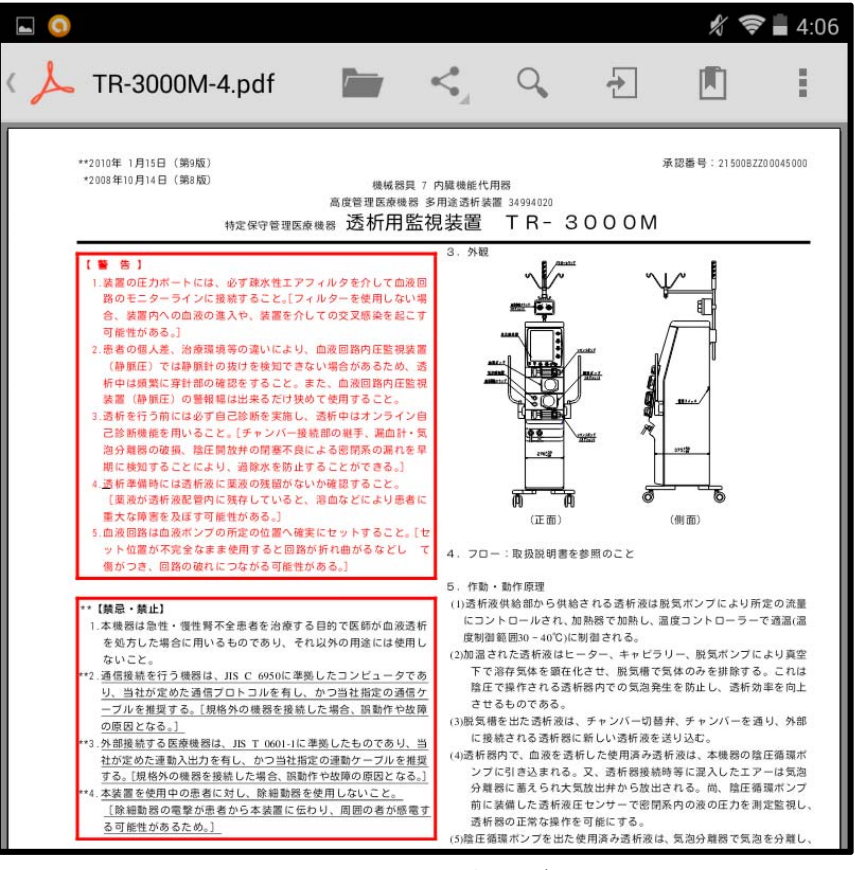

図 4-15 添付文書閲覧画面

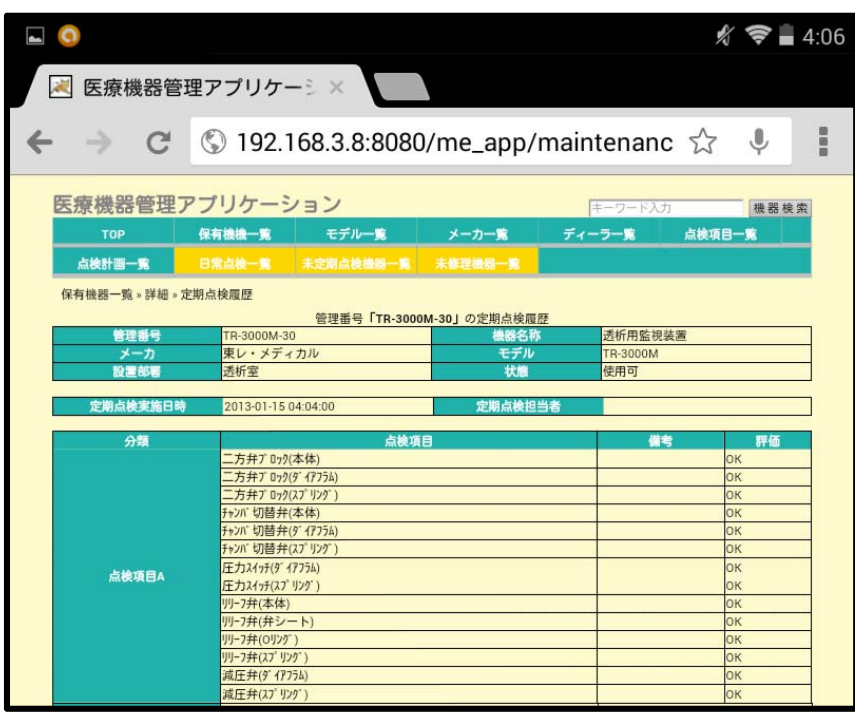

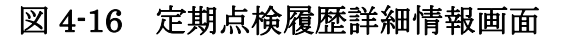

## 4-6-2-2 保守点検実施

 図 4-17 に保守点検実施画面(例:定期点検)を示す.ここでは,日常点検(始業点検・ 使用中点検・終業点検)および定期点検の記録を行う.医療機器のモデル別に情報管理メ ニューで登録した点検項目を引出し,その項目に対してラジオボタンで合否を付けていく 形式となっている.また,必要に応じて測定値などを記録する備考欄と点検実施日時,点 検担当者を記録する.最後に総合評価の判定を行い,点検を終了する.定期点検実施にお いては点検計画に基づいて行われる.これら の情報は保守点検情報テーブル (check\_info\_tbl)に記録される.

|                  |                               |           |                                            |          |             | $\frac{2}{3}$ $\approx$ $-4:34$ |  |  |
|------------------|-------------------------------|-----------|--------------------------------------------|----------|-------------|---------------------------------|--|--|
| 魂                | 医療機器管理アプリケーシ ×                |           |                                            |          |             |                                 |  |  |
| $\Rightarrow$    |                               |           | C © 192.168.3.8:8080/me_app/maintenanc ☆ ↓ |          |             | 黒                               |  |  |
| 医療機器管理アプリケーション   |                               |           |                                            | キーワード入力  |             | 機器検索                            |  |  |
| TOP              | 保有機機一覧                        | モデル一覧     | メーカー覧                                      | ディーラー覧   | 点検項目一覧      |                                 |  |  |
| 点検計画一覧           | 日常点検一覧                        | 未定期点検機器一覧 | 未修理機器一覧                                    |          |             |                                 |  |  |
| 未定期点検機器一覧。定期点検実施 |                               |           | 管理番号「TR-3000M-30」の定期点検を行います                |          |             |                                 |  |  |
| 管理番号             | TR-3000M-30                   |           | 機器名称                                       | 透析用監視装置  |             |                                 |  |  |
| メーカ              | 東レ・メディカル                      |           | モデル                                        | TR-3000M | 使用不可(未定期点検) |                                 |  |  |
| 設置部署             | 透析室                           |           | 管理状態                                       |          |             |                                 |  |  |
| 定期点検実施日時         | 2013/01/15 04:00              |           | 定期点検担当者                                    |          |             |                                 |  |  |
| 分類               |                               | 点検項目      |                                            | 備考       |             | 評価                              |  |  |
|                  | 二方弁丁 ロック(本体)                  |           |                                            |          | $\bullet$   | ◎否                              |  |  |
|                  | 二方弁プ 0ック(タ イアフラム)             |           |                                            |          | ◎合          | ◎否                              |  |  |
|                  | 二方弁プ 0ック(スプリング)               |           |                                            |          | ●合          | ◎否                              |  |  |
|                  | チャンバ切替弁(本体)                   |           |                                            |          | @A          | ◎否                              |  |  |
|                  | チャンバ切替弁(ダイアフラム)               |           |                                            |          | ◎合          | ◎否                              |  |  |
|                  | チャンバ切替弁(スプリング)                |           |                                            |          | ◎合          | ◎否                              |  |  |
| 点検項目A            | 圧力スイッチ(9"イアフラム)               |           |                                            |          | $\circ$ A   | ◎否                              |  |  |
|                  | 圧力スイッチ(スプリング)                 |           |                                            |          | ●合          | ◎否                              |  |  |
|                  | リリーフ弁(本体)                     |           |                                            |          | ◎合          | 西                               |  |  |
|                  | <b>リリーフ弁(弁シート)</b>            |           |                                            |          | @A          | ◎否                              |  |  |
|                  | リリーフ弁(ロリング)                   |           |                                            |          | ●合          | ◎否                              |  |  |
|                  | リリーフ弁(スプリング)                  |           |                                            |          | ◎合          | ◎否                              |  |  |
|                  | 減圧弁(9' 4775A)<br>減圧弁(17' リング) |           |                                            |          | ◎合<br>@A    | 西<br>◎否                         |  |  |
|                  |                               |           |                                            |          |             |                                 |  |  |

図 4-17 保守点検実施画面(例:定期点検)

# 4-6-2-3 修理実施

 図 4-18 に修理実施画面を示す.ここでは,点検結果に否があった医療機器に対して修理 実施内容を記録する.上段に,医療機器の基本情報を表示し,下段に修理担当者,修理費 用,修理内容,備考を入力する.また,修理実施日時は自動入力され,修理情報テーブル (repair\_info\_tbl)に記録される.

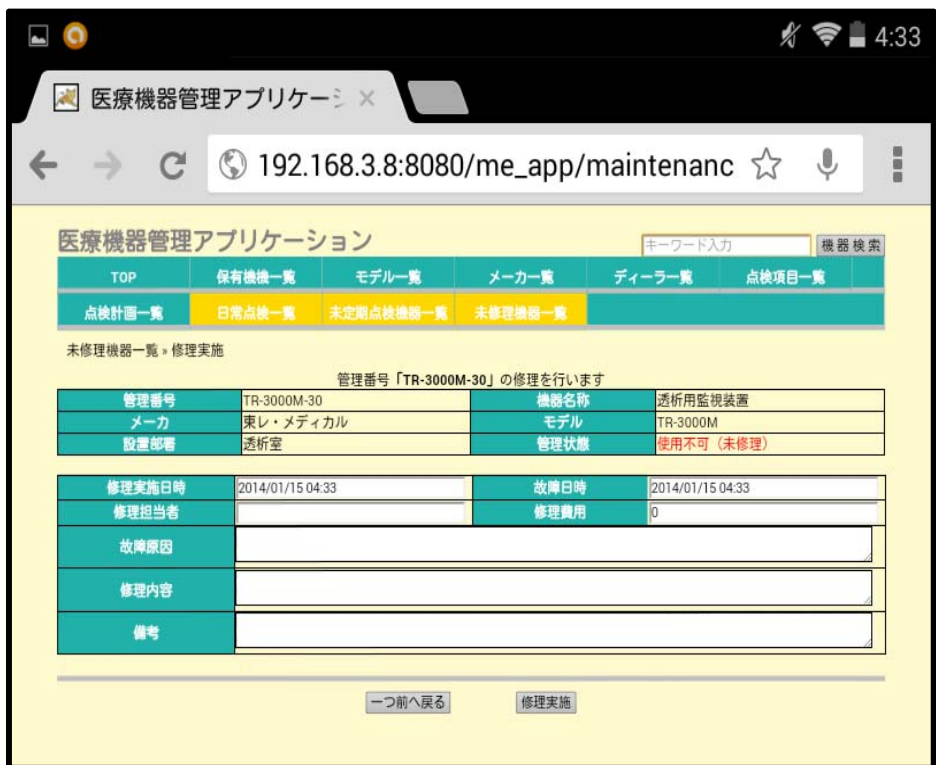

図 4-18 修理実施画面

# 第 5 章

# Open-MEMS の臨床導入

 本研究にご協力頂いた泌尿器科を専門とする70床の病院にOpen-MEMSの導入を行い, クライアント・サーバ型医療機器管理システムを構築した.これにより,医療機器情報の データベース化と Web アプリケーションによる情報アクセスの即時性を実現し,医療機器 管理業務の省力化と効率が向上したことが示唆された.

 本章では,導入対象病院の医療機器管理の現状を述べ,Open-MEMS の導入とその結果 を述べる.

#### 5-1 導入対象病院における医療機器管理業務の解析

#### 5-1-1 病院施設概要

本研究にご協力頂いた医療機関は,病床数 70 床(うち入院ベッド数 40 床,人工透析ベッ ド数 30 床)の泌尿器科を専門とする病院である. 診療科目は, 泌尿器科を始め循環器科が あり,人工透析治療や体外衝撃波腎・尿管結石破砕術,ペースメーカ移植・交換術などが 行われている.そのうち,手術症例数は年間 1,056 件(2012 年)である.施設基準評価は, 日本泌尿器科学会専門医教育施設であり,2012 年に日本医療機能評価機構 Ver6.0 を認定 取得している.また、2013年には電子カルテシステム,透析監視システム,検査システム を導入し,経営や治療をサポートする情報システムを用いた体制整備が積極的に行われて いる.

#### 5-1-2 医療機器管理の現状

Open-MEMS の導入にあたり,導入対象病院における医療機器管理業務の解析を現場視 察と聞取り調査より行った.当該病院では,臨床工学技士を医療機器安全管理責任者とし て配置し,医療機器の保守点検から安全使用に係る安全教育まで行っていた.その中で, 臨床工学技士は 10 名配置され,人工透析業務と医療機器管理業務を各週のローテーション により兼務して行われていた.医療機器は表5-1の保有医療機器一覧に示す58台を保有し, これらは手術室や透析室,外来,病棟の各部署で分散管理されていた.臨床工学課では医 療機器管理台帳や添付文書,保守点検記録票,操作·保守マニュアルなどの医療機器情報 を紙ベースで A4 ファイルに収めて管理していた. 保守点検の実施に当たっては、臨床工 学課から保守点検記録票と保守マニュアルを持ち出し、病院内をラウンド(巡回)するこ とによって行われていた.図 5-1 に当該病院の見取り図と保守点検実施方法を示す.

 これらのことから,臨床工学課において紙ベースの医療機器情報が一元管理されており, 医療機器を管理している場所(手術室や透析室など)から必要とする情報へ即座にアクセ スすることが困難な状況となっていた.

なお,保守点検記録票の作成においては,メーカの作成した医療機器個々の添付文書と 医療機器管理指針対策委員会が策定しているガイドラインを参照し作成している.実際に 使用されている保守点検記録票の一例を図 5-2 に示す.

| 機器名         | 台数[台]          | 機器名      | 台数[台] |
|-------------|----------------|----------|-------|
| 透析装置        | 30             | RO 装置    |       |
| A 液溶解装置     |                | B液溶解装置   |       |
| シリンジポンプ     | 3              | 輸液ポンプ    | 8     |
| 心電計         | $\overline{4}$ | 電気メス     | 2     |
| Ho レーザ      | 1              | ダイレーザ    |       |
| <b>ESWL</b> | 1              | 内視鏡装置    | 9.    |
| 超音波診断装置     | $\mathfrak{D}$ | 血液ガス分析装置 |       |
|             |                | 計        | 58    |

表 5-1 保有医療機器一覧

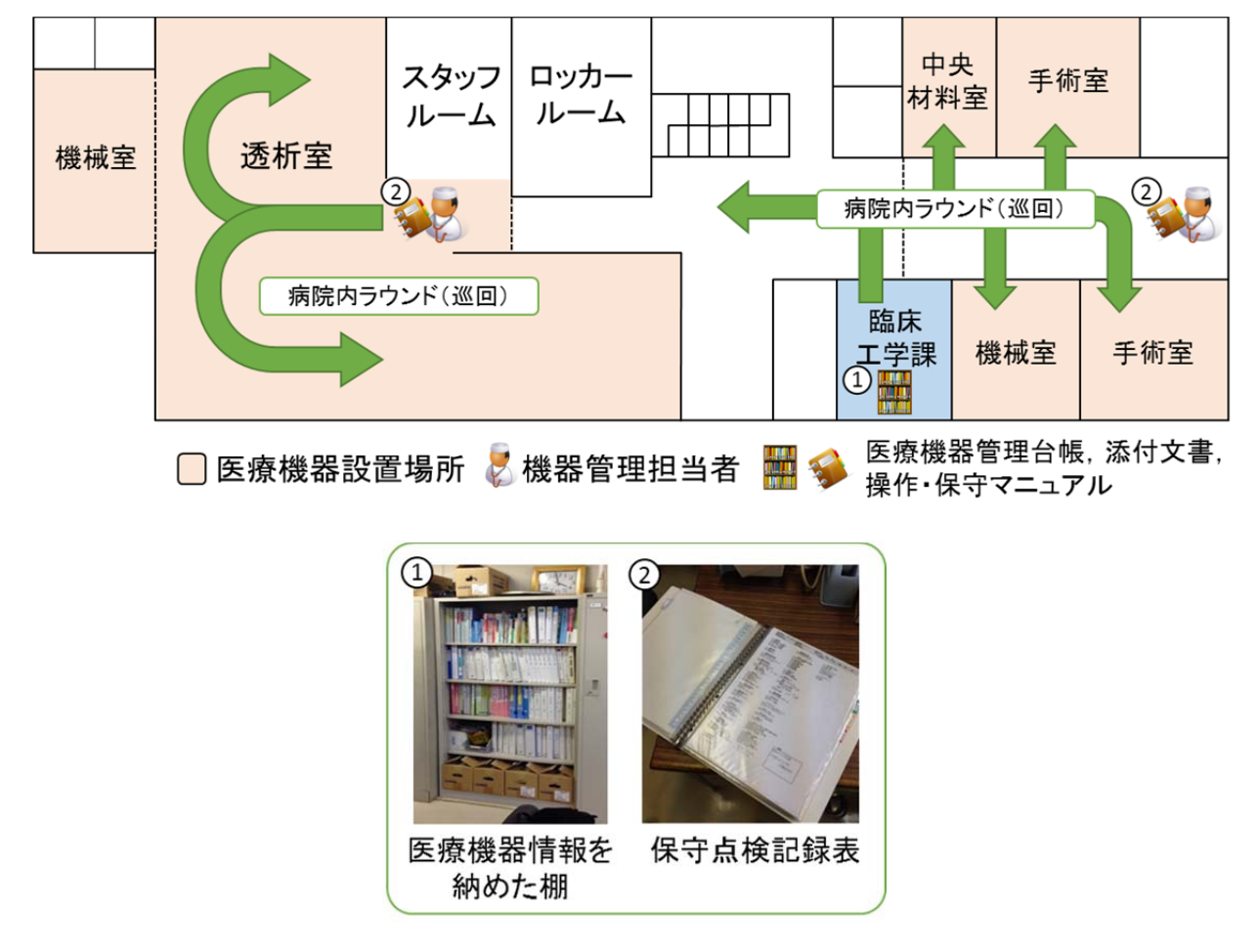

図 5-1 当該病院の見取り図と保守点検実施方法

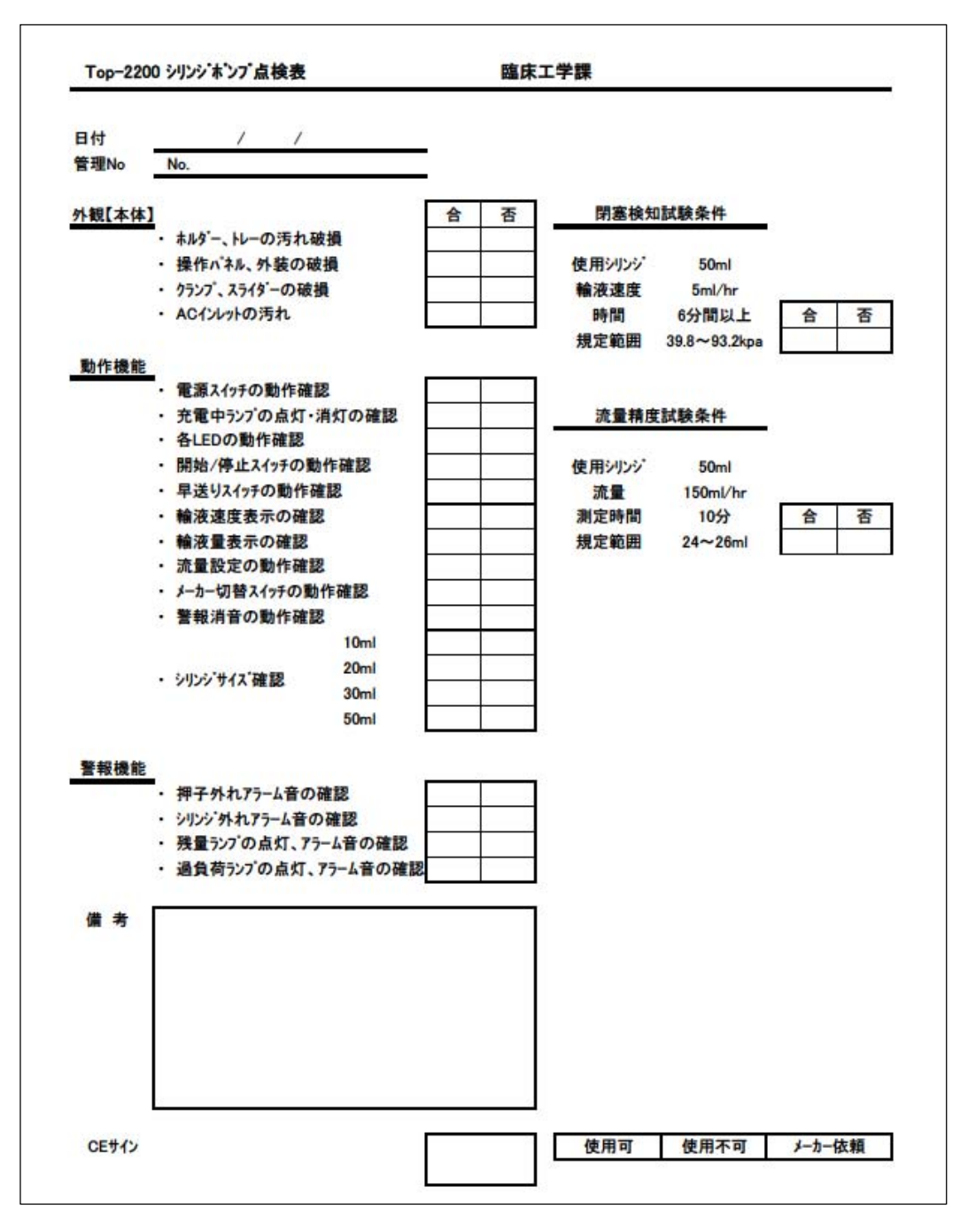

図 5-2 保守点検記録票の一例(シリンジポンプ)

## 5-2 Open-MEMS の導入

 医療機器情報へのアクセスの即時性を実現する環境へと整備することを目的に,当該病 院に Open-MEMS を導入し,図5-3に示すようにクライアント・サーバ型医療機器管理シ ステムを構築した.サーバには B5 版サイズのノート PC である Let's note(Panasonic, Inc., OS: CentOS 6.4) を使用し、クライアント端末にはアクセスの即時性を確保するため、7 インチサイズのタブレット PC である Nexus 7 (Samsung, Inc., OS: Android 4.2) を 2 台使用した.サーバは臨床工学課に設置し病院内 LAN に接続した. また,無線 LAN アク セスポイント (Aterm, NEC, Inc., IEEE802.11n, 2.4GHz 帯)を施設既存の電子カル テシステム,透析監視システムと分離する形で新たに3台設置した.設置場所は、各手術 室の近くに1台ずつ,透析室に1台の計3台とし,厚生労働省の発表している医療情報シ ステムの安全管理に関するガイドラインを参照した上で, WPA2 によるユーザ認証および SSL 通信 (Secure Sockets Layer) による通信データの暗号化, ファイヤーフォールと MAC アドレスフィリルタリングによる第 3 者からの不正アクセス防止のセキュリティ対 策を行った<sup>[5-1]</sup>. また,透析室および手術室で,信号受信強度 (RSSI: Received Signal Strength Indicator)を計測した結果,透析室で -80 ~ -40 dB,手術室側で -61 ~ -35 dB と良好であった.なお,総務省より,埋め込み型医療機器を含むすべての医療機器に対し て,無線 LAN の電波は特別注意を必要ないとしている[5-2].

なお, Open-MEMS の導入に当たっては、まず CentOS のインストールを行った. イン ストールには,CentOS の専門書を参考にし,操作時間とインストール時間を含めて 1 時 間程度で完了した<sup>[5-3]</sup>. また, Open-MEMS のインストール方法は, 図 5-4 に示す通りサー バとして使用する CentOS のデスクトップ画面に「Open-MEMS.rpm」を用意し,このソ フトウェアの特徴であるダブルクリックによる簡易な方法でインストールを完了した. そ の後,サーバに用いる IP アドレスの設定と当該病院で保有している 58 台の医療機器情報 を医療機器管理用 Web アプリケーションより入力した. 医療機器情報の入力には、当該病 院の医療機器管理台帳を参照し,2 時間程度で完了した.入力後,クライアント端末から サーバにアクセスし医療機器管理用 Web アプリケーションの動作検証を行った.

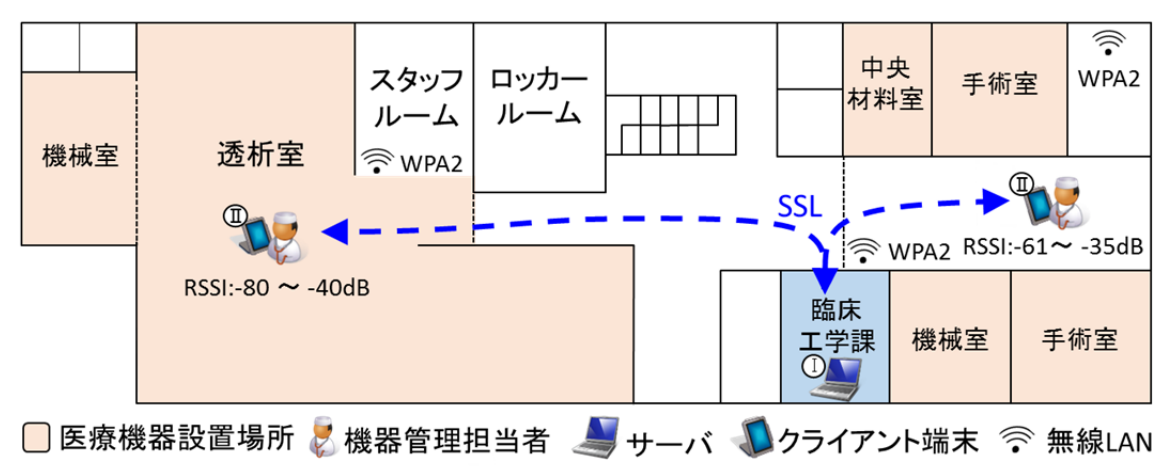

X RSSI: Received Signal Strength Indicator, SSL: Secure Sockets Layer

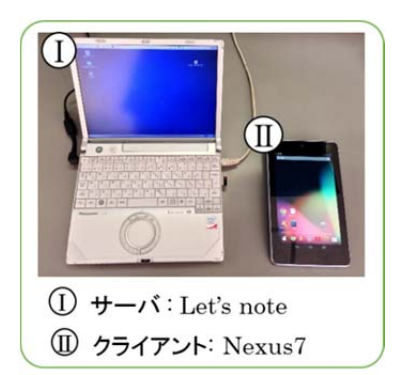

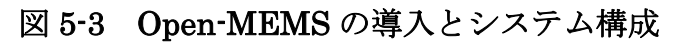

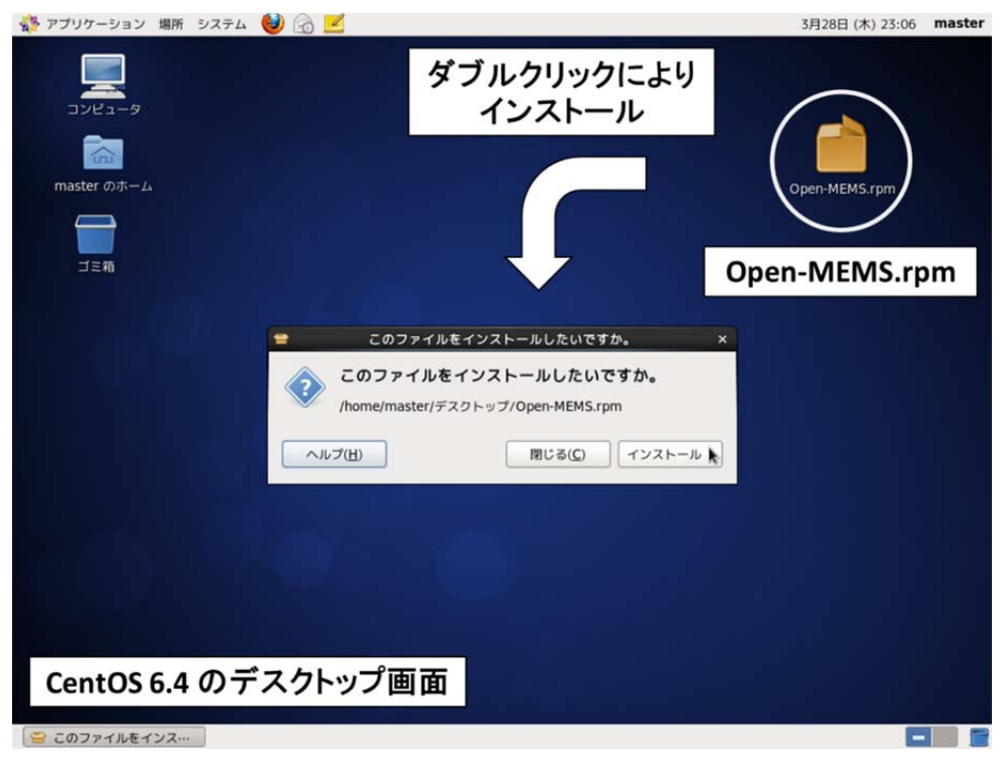

図 5-4 Open-MEMS のインストール画面

## 5-3 Open-MEMS を導入した医療管理の実施

本システムを用いて、医療機器管理業務を行った実施例を図 5-5 に示す. これは、タブ レット PC の Web ブラウザより当該病院で使用している定期点検記録票を出力し,保守点 検実施状況を記録している場面である.実際に透析室で使用されている輸液ポンプを対象 に行っている. ここでの Web アプリケーションは, 4-6-2 項で説明した通り, 上段に機器 情報を表示し,中段に保守点検実施日時と点検担当者,下段は点検項目とそれらに対して 合否判定を行うラジオボタン,必要に応じて測定値等を記録する備考欄を出力する.また, このとき図 5-6 に示す保守マニュアルを出力し,それを閲覧しながらの保守点検を可能と した.

以上の Web アプリケーションを使用し, 保守点検および医療機器管理を実施した.

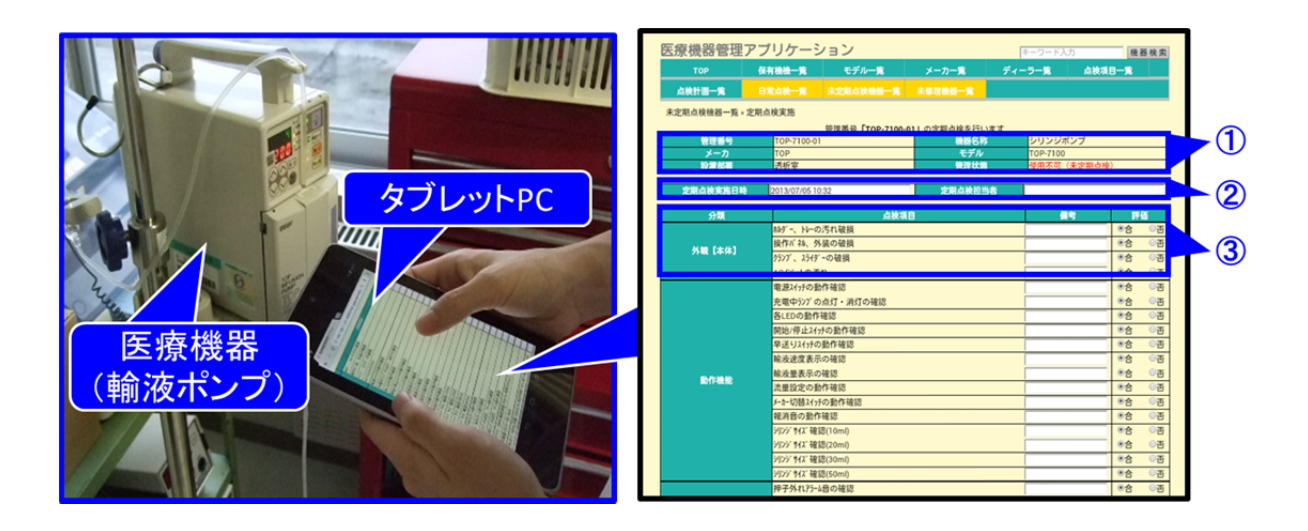

#### 1 医療機器情報

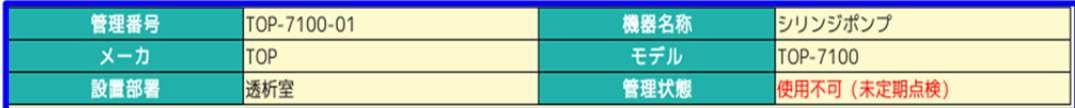

#### 2 保守点検実施日時 担当者

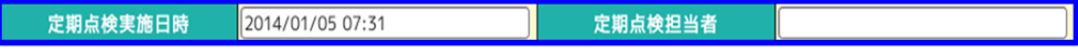

#### 3 保守点検項目·備考欄·合否判定欄

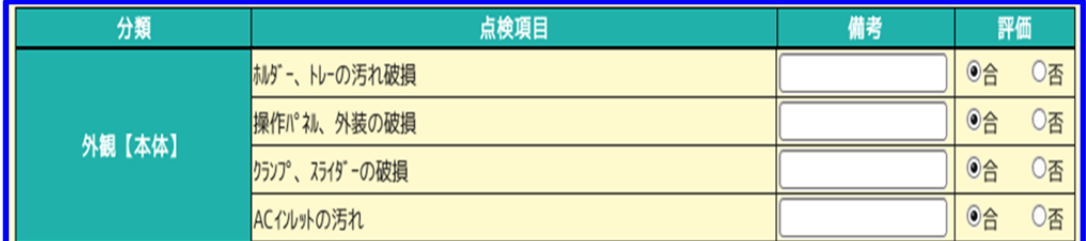

図 5-5 Open-MEM を使用した保守点検の実施例

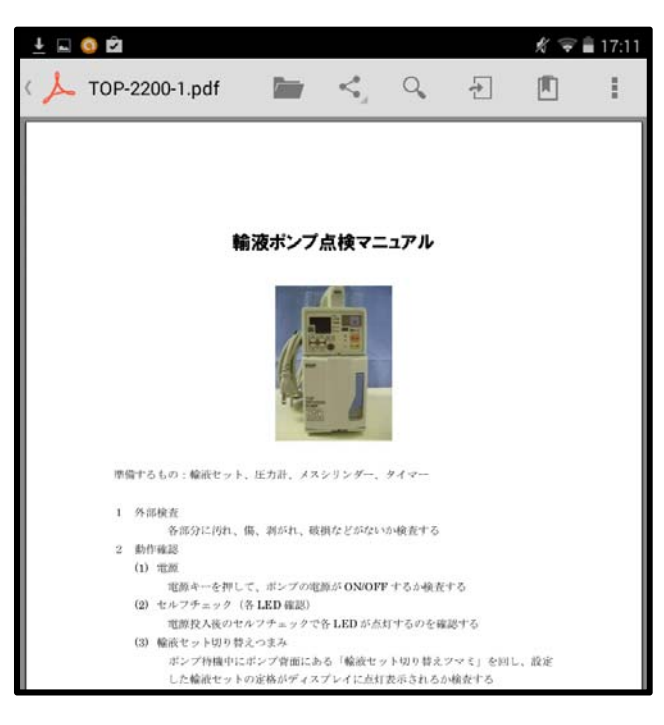

# 図 5-6 対象機器の保守マニュアルの閲覧

#### 5-4 導入結果

Open-MEMS をサーバとして使用する PC のデスクトップ画面上に用意し,ダブルク リックによる簡易な操作でインストールを行った.これにより当該病院に医療機器管理用 のアプリケーションサーバを設置することができた.今回はサーバとして使用したPCに, 一般的なデスクワークに使用される B5 版サイズのノート PC を用いた. 特に、運用中に 操作ができないなどといったフリーズ状態に陥ることはなく、安定して稼働し、かつ省ス ペースな設置を可能としたことから,臨床工学課内に収めることが容易であった.また, CentOS のインストールも 1 冊の専門書で十分であり,1 時間程度でインストールが可能 であった.

システム構築に際しては,既存システムと分離するため,新たに無線 LAN アクセスポ イントを設置した.電波受信強度は良好であり,透析室や手術室内でもアクセスに混信な どの不憫は生じることはなかった. なお、今回ハードウェアの導入に掛かった費用はサー バ用 PC 1 台とタブレット PC 2 台,無線 LAN アクセスポイント 3 台を合計して約 30 万 円を要した.

また,当該病院では臨床工学課に医療機器情報を紙ベースで一元管理することによる情 報へのアクセスに不便が生じていた.今回は,その環境を整備することを目的に Open-MEMS を導入し、病院内 LAN を利用したクライアント・サーバ型医療機器管理シ ステムを構築した. これにより, 医療機器管理台帳および添付文書, 操作・保守マニュア ル,保守点検記録票などの医療機器情報のデータベース化と,タブレット PC を活用した Web アプリケーションによる情報アクセスの即時性を実現することができた. 保守点検実 施時は,A4 サイズのファイルに収められた保守点検記録票と保守マニュアルを持ち出し, 病院内をラウンドすることにより行われおり、非効率的であったが、小型軽量な7インチ サイズのタブレット PC 1 台で、分散管理されている医療機器の保守点検記録を可能とし た.特に,保守点検を実施しながらその実施内容の記録と保守マニュアルの閲覧を即座に 行えたことは,医療機器管理業務の省力化と効率向上に繋がり,このことは現場の医療機 器管理を担当している臨床工学技士より示唆された.しかし,Web アプリケーション実行 端末として使用したタブレット PC は,従来までの記録用紙による方法から一新され, そ の操作に慣れるなれるために時間を必要とした.また,表示画面の文字サイズやボタンサ イズなどにシステム使用者は適応する必要があった.しかし,アプリケーション画面は当 該病院で使用されている医療機器管理台帳や点検記録票などのフォーマットに反映させて いるため,すぐに適応できたとの意見があった.

以上より, Open-MEMS は、当該病院の情報アクセスの不便さを改善し、かつ改正医療 法の求める医療機器の適切な保守点検の実施と記録を含めた包括的な医療機器管理システ ムの導入を支援することが示唆された.
### 第 6 章

### 考 察

本研究は,有用な医療機器管理システムの導入や開発が十分に行えない医療機関を対象 として,その簡易な導入支援と包括的な医療機器管理が行えるシステム構築を目的に OSS を活用した Open-MEMS と命名する新たな医療機器管理ソフトウェアの開発を行った.ま た,臨床導入を行いその有用性について検討を行った.

本章では,開発を行った Open-MEMS の有用性と臨床導入について考察する.

#### 6-1 Open-MEMS の開発について

一般的に OSS を使用したサーバシステムの導入は,コマンドラインによる入力や多くの 設定を必要とし複雑である.今回のようなアプリケーションサーバを作成するには,デー タベースサーバと Web サーバをそれぞれインストールし,それらを連動させる環境変数の 設定などを行う必要がある.さらに,コマンドラインにより医療機器管理用のデータベー スを設計・構築し,そのデータベースに連動した Web アプリケーションを作成する必要が ある.これには,データベースの概念と医療機器管理に精通した技術者が不可欠となる. しかし,Open-MEMS は医療機器管理に必要なデータベースおよび Web アプリケーショ ンと多様な設定を一つのパッケージソフトウェアとして作成したため、PC 上のダブルク リックによる簡易な操作で導入でき,システム構築の負担を著しく軽減したユーザフレン ドリなソフトウェアとすることができた.また,サーバに使用する OS は Linux 系 OS の 一つである CentOS が前提となるが,これはサーバ用途として開発されている商用の Red Hat Enterprise Linux (RHEL)との完全互換を目指したクローン OS の OSS であり、シ ステムの安全性やセキュリティが確保され、ホームページから無償でダウンロードするこ とができる[4-3]. さらに、必要とするハードウェアのスペックは比較的低くても動作し、今 回使用した B5 版サイズのノート PC (CPU: 1.33GHz, RAM: 1GHz, HDD: 120GB) でも十分に安定して稼働することが示された.しかし,Linux 系 OS の使用経験のない者 には導入時点で障壁になり,本ソフトウェアの普及における今後の課題であると考える. しかし、CentOS が導入できれば、その後のシステム導入は、既述のパッケージ化により 簡便化しているため,従来よりも導入の障害を軽減されると考える.

今回の開発に当たり,データベースで管理する医療機器情報や医療機器管理 Web アプリ ケーションの機能について,医療機器管理指針対策委員会の策定したガイドラインを精査 し,また現場の医療機器管理方法を調査することにより,医療機器管理業務に必要な項目 や機能に対して過不足のない,かつある程度の雛形を完成させることができたと考える. 特に,医療機器管理業務を行う上で必要となる添付文書,操作・保守マニュアルの閲覧や 医療機器によって異なる保守点検項目を大項目 10 項目,小項目 30 項目の範囲内で作成で きるように工夫して作成した.そのため,他施設の保守点検項目に合わせた保守点検記録 票の作成が可能となっている.また, OSS を活用することで Open-MEMS も, そのソー スコードが公開され,入手した人の判断でその改変,機能の追加が可能となる.このこと は、Open-MEMS のデータベース及び Web アプリケーションを拡張することで、他施設 の医療機器管理に合わせたカスタマイズが行える.特に近年では,RFID(Radio Frequency Identification) や PDA (Personal Digital Assistant), WiFi タグの位置情報を用いた医 療機器の包括的管理の試みがなされており,本システムでもデータベースおよび Web アプ

リケーションを拡張することで対応できると考えている[6-1][6-2][6-3].中には,市販の医療機 器管理システムでは不足している機能を Microsoft Access を使用して拡張し,対応してい る医療機関もある[6-4].これは,市販の医療機器管理システムにおけるカスタマイズが柔軟 でないことを理由とし,市販システムと独立した形で開発・運用している.Open-MEMS は機能追加などのカスタマイズも可能とし,システムを独立させることはない.

また, Open-MEMS が提供する機能は、主に医療機器情報の登録·参照·管理, 保守点 検・修理情報の記録・履歴管理,保守点検項目および計画の作成などであり,これらは改 正医療法の求める医療機器管理の中では必要最低限の機能と考える.しかし,医療機器を 安全かつ効率的に運用していく上で有益な機能が様々に提案されている. 例えば、医療機 器管理の多くは機器管理室に集中管理する体制が構築されており,医療機器を使用する場 合には,そこから貸借が行われる.この貸借情報を記録することは,医療機器使用時のト レーサビリティを確保する上で必要不可欠な情報となる<sup>[6-5]</sup>. また、医療機器の稼働時間の 算出・記録や保守点検・修理情報より故障率の算出を行う機能など,今後は,このような 機能を追加していくことが望まれ,発展させていくことが必要であると考える.

一方で,OSS はソフトウェアに掛かる責任の所在が明確でなく,Open-MEMS も該当す る.しかし,OSS は多数の開発者がバクなどのソフトウェアの修正を行ってアップロード されることが多く,一般ユーザが自らソフトウェアを修正するといったことはほとんどな い.また,Open-MEMS を構成するソフトウェアは最新かつ最終バージョンのものを使用 し,データベースおよび Web サーバソフトウェア自体のバグやエラーに関しては十分に対 処されている.このことから,特に致命的なトラブルは今後もないことが予測されるが, Open-MEMS の安定性を評価するためにも,今後も臨床導入を続けて行き,継続して検討 する必要があると考える.

#### 6-2 臨床導入について

導入対象病院の医療機器管理業務の解析を行った結果,問題点として,臨床工学課に医 療機器情報を紙ベースで一元管理することによる情報へのアクセスに不便が生じていた. その理由として,医療機器は治療や手術の行われる場所(透析室や手術室)で分散管理さ れているが,機器管理台帳や添付文書,操作・保守マニュアルなどの医療機器情報は臨床 工学課に一元管理されていることが原因として考えられた.情報が一元化されていること は望ましいが,当該病院のように情報の存在する臨床工学課以外で保守点検を行う必要が ある場合,A4 ファイルに収められた保守点検記録票と保守マニュアルを持ちだす必要があ り,非常に非効率であった.このことは,医療法に求められる包括的管理を実施する上で

の障害ともなり得た. このことから, Open-MEMS の導入による病院内 LAN を利用した クライアント・サーバ型医療機器管理システムの構築は,医療機器情報のデータベース化 と Web アプリケーションによる情報アクセスの即時性を図ることができ,医療機器管理業 務における利便性と安全性の向上に繋がると考える.また,今回の導入では情報アクセス の即時性を確保するためにタブレット PC を使用したが,このことは,簡易的にデータベー スシステムを構築できるスタンドアロン向けの Microsoft Access などでは、機能不足であ ると考える.Microsoft Access は情報共有を行うことはできるが,クライアントの数に限 りがあることに加えて,情報更新速度が十分ではない点は,データベースをより安全に運 用することや,今後大規模なシステムに発展させていくためにも考慮すべき点であると考 える. さらに、近年では情報通信技術が発展し、SaaS (Software as a Service)型システ ムが医療機器管理分野でも利用されている[6-6].さらに,これにより多数の医療施設をカ バーし,施設間での情報共有により組織的な医療機器管理戦略を立てている地域も存在す る[6-7][6-8].しかし,医療情報を病院外に晒すことやその通信速度が危惧されている現状が あるなかでは,今回のクライアント・サーバ型システムの構築は有用であると考える.

一方で,Open-MEMS の導入により従来までの記録用紙を基にした医療機器管理方法か らタブレット PC を用いた医療機器管理業務へと一新され,その操作に適応するための時 間を必要とした.また,表示画面の文字サイズやボタンサイズなどにシステム使用者が慣 れる必要があった.今回の Web アプリケーションの開発では「HTML」を使用したことか らも,表示画面の設定などは FileMaker など比べて直観的ではないことが欠点として挙げ られる.そのため,直観的かつ高いユーザビリティを備えるユーザインターフェースの検 討と,限られた画面サイズで提供可能な情報項目の精査は,システム使用者の作業効率を 向上させることからも,重要な検討課題となった.

また,当該病院の規模で今回のようなクライアント・サーバ型システムを市販の機器管 理システムで導入する場合,最小構成(サーバ PC 1 台, クライアント PC 1 台)で約 500 万円の見積もりが提示された.さらにライセンス・カスタマイズ費用が加えられる.今回 の臨床導入では,1 台のサーバと 2 台のクライアント端末,3 台の無線 LAN アクセスポイ ントなどのハードウェアに約 30 万円の費用を要したが,比較的安価に導入できたものと考 える.施設既存のものや近年急速に発展し低価格化が進んでいるタブレット PC を利用で きることは,医療機器管理システム導入におけるイニシャルコストを抑えることができる と考える.

# 第 7 章

# 結 論

本研究は、有用な医療機器管理システムの導入や開発が十分に行えない医療機関を対象 として,その簡易な導入支援と包括的な医療機器管理が行えるシステム構築を目的に OSS を活用した Open-MEMS と命名する新たな医療機器管理ソフトウェアの開発と臨床導入 を行い,その有用性について検討した.

本章では,本研究によって得られた知見をまとめ,結論とする.

(1)本研究で開発を行った Open-MEMS の有用性を以下に総括する.

① システム構成

Open-MEMS は,本研究の目的を実現するために医療機器管理用に作成した医療機器情 報を管理するデータベースサーバと Web アプリケーションを提供する Web サーバを簡易 な方法で導入できるようパッケージ化したソフトウェアである. これを 1 台の PC にイン ストールすることで医療機器管理用アプリケーションサーバを実装できることが最大の特 徴である. Open-MEMS をインストールした PC に、病院内 LAN を利用することでクラ イアント・サーバ型の医療機器管理システムを構築することができる. これにより, シス テム使用者はクライアント端末上の Web ブラウザを使用してサーバにアクセスし,提供さ れる医療機器管理用 Web アプリケーションから機器情報の閲覧や保守点検実施状況の記 録を行うことが可能である.このように,クライアント側とサーバ側で役割を分散するこ とにより, システム全体の処理を高速化でき安定したシステムを実現できる. また, ネッ トワーク上にサーバを置くことにより,複数のクライアントで情報の入出力が可能となっ た.以上より,改正医療法に求められる包括的な医療機器管理を実施できるシステムの導 入が行えた.

② Open-MEMS について

Open-MEMS は,主にデータベースサーバの PostgreSQL 8.4.13 と Web サーバの Tomcat 6.0.37 から成り, それぞれのスクリプトファイルと設定ファイル, 医療機器管理 用に作成したデータベースファイルと Web アプリケーションファイルから構成される. Open-MEMS は,これらのソフトウェアを簡易に導入できるように一つのファイルにまと め,パッケージ化を行っている.パケージ化の方法は,パッケージ管理システムである RPM Package Manager を使用し,拡張子を「.rpm」としている.これにより,作成した 「Open-MEMS.rpm」は実行形式のインストールファイルとなり、PC 上のダブルクリッ クによる簡易な操作でインストール可能となった.

#### ③ Open Source Software による開発

Open Source Software (OSS) による開発は、その定義からもソースコードの自由な利 用·改変·再配布が可能である.また、オープンソースコミュニティにより日々ソフトウェ アの開発が進められ,商用のソフトウェアにも劣らない高度な機能を取り備えたソフト ウェアが多くある.つまり,OSS を使用した医療機器管理システムを導入することができ れば、安価でありながら効率的かつ高度な医療機器管理が実現可能となる.また、本研究 で開発した Open-MEMS は多施設での導入を支援し,今後公開していくことができる.こ のことは,医療機器管理業務における医療機器管理システムの普及と向上に寄与できるも のと考える.

以上のことから、本研究で開発した Open-MEMS を用いることで、医療機器のより安全 かつ効率的な管理・運用が可能となる.

(2)本ソフトウェアを使用するにあたり以下の点に注意しなければならない.

① 情報処理に関する知識の必要性

本システムを有効利用するためには,データベースやプログラミングに関する知識があ る程度必要であり,実際にシステムを用いて医療機器管理に当たる担当者が,これらの知 識を持って運用にあたることが望ましい.そのため,OSS の使用経験のない者には導入時 点で障壁となるが,書店には初心者に向けて多くの専門書が販売されており,初歩が理解 できれば,十分に運用できると考える.また,システム導入は既述のパッケージ化により 簡便化しているため,従来よりもはるかに導入の煩雑さを低減できると考える.

③ 病院内ネットワークの存在

クライアント・データベースシステムを有効利用するには、病院内 LAN のようなネッ トワーク環境が整備されていることが前提条件となる.ネットワーク環境が未整備の病院 において使用する場合,新たにネットワーク環境の整備が必要となり,そのために初期投 資などの諸問題を考慮しなければならない.しかし、本ソフトウェアは Open-MEMS がイ ンストールされた PC のみでも、スタンドアロンでの医療機器情報閲覧, 保守点検記録の 管理, 暦閲覧などが行える.

④ オープンソースによる開発の注意点

OSS は,その定義からもソースコードが公開され,入手した人の判断で複製やプログラ ムの改変,機能の追加が可能となる.そのため,オープンソースを考える上で商用ソフト ウェアの知的所有権を守ることが必要となる.また,オープンソースの定義には特許権に ついての取り決めはなく,自分のアイディアを組み込んだプログラムを正式にリリースす ることには問題が出る可能性がある. さらに, OSS は、責任の所在がはっきりしない. そ のため OSS を使用する場合には,この免責事項に注意を払う必要があり,常に危機意識を 持って,問題が起きないかどうかを確認しながら開発していく必要がある.

(3)本システムの構築時に浮上した課題について以下に示す.

① 機能の拡張

 今回開発を行った Open-MEMS は,研究協力病院の医療機器管理方法を基に,主に医療 機器情報の登録・参照・管理,また保守点検・修理情報の記録・履歴管理,さらに保守点 検項目および計画の作成などの機能を有する.これらは改正医療法の求める医療機器管理 の中では必要最低限の機能と考える.しかし,医療機器管理に必要な機能は多様である. 例えば,医療機器のトレーサビリティを確保するための貸借管理や,医療機器の故障期間 を把握するために必要な稼働時間の算出を行う機能など,医療機器を安全かつ効率的に運 用していく上で必要な機能がある.今後は,このような機能を追加していく必要があり, 発展させていくことが望まれる.

② ソフトウェアおよびシステムの保守管理

OSS の利用は,その品質や性能に関するすべてのリスクは,ユーザが追うものとされる. そのため,ソフトウェアに欠陥があるとわかった場合には,ユーザ自身による対処や補修 または訂正が求められる. Open-MEMS についても、例外ではなく今回の臨床導入を今後 も続けていき,その必要な内容を解析し,安全かつ安定したシステムを構築していく必要 がある.

以上の点を考慮することで,医療機器管理システムの普及と包括的な医療機器管理が可 能となり,安全かつ効率的な医療機器管理業務の向上に寄与できるものと考える.

最後に,医療機器の包括的管理が求められている中で,自施設の規模や管理スタイルに 合わせた医療機器管理システムを構築することは,安全で適切な医療機器管理が可能にな るだけではなく,業務の効率性や費用面からみても有用な点が多いと言える.実際に多く

の医療機関では,比較的安価なデータベースソフトウェアを活用し,独自の医療機器管理 システムの開発を行っている.しかし,その開発時間やソフトウェアに掛かるライセンス などが影響し,十分な開発や導入が行えない医療機関が存在している.

このことからも,本研究のように OSS を活用して開発を行った新たな医療機器管理ソフ トウェア「Open-MEMS」は,その簡易な導入支援と包括的な医療機器管理を可能とし, 有用であることが臨床導入より示唆され,非常に貴重であると考える.

また、OSSを使用したソフトウェアは医事会計システムなどで開発が進んでいるが、現 在のところ「医療機器管理」に関するソフトウェアは本研究の「Open-MEMS」以外存在 していない.

以上のことから、Open-MEMS が医療機器管理システム構築のための新たなツールとし て今後発展し,安全で高品位な医療提供に大きく寄与すること、また医療情報工学に大き く貢献するものと期待する.

### 謝 辞

本研究の遂行と本論文をまとめるにあたり,修士課程を含め直接の指導教員として 5 年 間にわたり惜しみない御指導を賜ることとなった北海道工業大学大学院工学研究科応用電 子工学専攻有澤準二教授に厚く御礼申し上げる.

 そして,副査として本論文を御査読して頂き,多くの御指導・御助言を賜った木村主幸 教授並びに北間正崇教授に厚く御礼申し上げる.

 また,学会への投稿及び発表の際に連名者として多くの示唆並びに貴重な御助言を頂戴 した山下政司教授,清水久恵教授,守田憲崇講師に厚く御礼申し上げる.

 本研究は,これら各位の多大な御指導・御助言の下に遂行できたものであり,ここに改 めて感謝申し上げる.

平成 26 年 3 月

### 渡邉 翔太郎

### 参考文献

#### 第1章 序論

- [1-1] 厚生労働省:医療機器に係る安全管理のための体制確保に係る運用上の留意点に ついて,医政指発第 0330001 号及び医政研発第 0330018 号,2007.
- [1-2] 医療機器管理指針対策委員会:医療機器の保守点検に関する計画の策定及び保守 点検の適切な実施に関する指針 Ver.1.02, を日本臨床工学技士会, 2007.
- $[1-3]$  厚生労働省: B011-4 医療機器安全管理料,平成 24 年医科診療報酬点数表, 第 2 章特揭診察料第1部医学管理等, 2012.
- [1-4] 高倉 照彦:保守管理部門におけるコストの現状,Clinical Engineering,Vol14, No.3, pp.273-282, 2003.
- [1-5] 西謙一:医療機器管理ソフトの開発と無償提供, 医工学治療, Vol.19, No.3, pp.189-196,2007.
- [1-6] 新 秀直,玉井 久義:市販の機器管理支援ソフトの現状と展望,医器学,Vol.76, No.11, pp.55-62, 2006.
- [1-7] 厚生労働省:保健医療分他の情報化にむけてのグランドデザイン,2001.
- [1-8] 小林慎治,八幡勝也,宮司正道,岡田昌史,中原孝洋,石原謙:医療分野におけ る Open Source Software 活用の現状と問題点, 医療情報学, Vol.26, No.5, pp.341-350,2006.

#### 第2章 医療分野の現状と医療機器の安全管理をめぐる動向

- [2-1] 国立社会保障・人口問題研究所:日本の将来推計人口,2012.
- [2-2] 厚生労働省:平成 23 年度国民医療費の概況,国民医療費の状況,2013.
- [2-3] 厚生労働省:医療費の動向,2012.
- [2-4] 総務省統計局:平成 22 年国勢調査,2012.
- [2-5] 厚生労働省:平成 22 年度我が国の保健統計,2012.
- [2-6] 厚生労働省:平成 24 年医療施設(動態)調査・病院報告の概況,2014.
- [2-7] 中澤勇一:医師不足の現状と対策,信州医誌,Vol.58,No.6,pp.291-300,2010.
- [2-8] 久保田 博南:医療機器の歴史(最先端技術のツールを探る),(株)医書出版部, 2003.
- [2-9] (財)日本医療機能評価機構:平成 24 年度年俸,2012.
- [2-10] 薬事法 (昭和 35 年法律第 145 号) 第 2 条 4 項, 1960.
- [2-11] 医療法 (昭和 23 年法律第 205 号) 第 6 条 10 項, 1948.
- [2-12] 医療法施行規則 (昭和 23 年厚生省令第 50 号) 第 1 条 11 項, 2007 改正.
- [2-13] 臨床工学技士法(昭和 62 年法律第 60 号),1987.

#### 第3章 オープンソース・ソフトウェア

- [3-1] オープンソースイニシアティブ:オープンソースの定義, http://www.open source.jp/osd/osd-japanese.html
- [3-2] 著作権法(明治 32 年法律第 39 号)
- [3-3] 秋本 芳伸,岡田 泰子:オープンソースの理解,(株)ディー・アート,pp49-80, 2004.
- [3-4] 内閣府総合規制改革会議:第 9 回総合規制改革会議資料,2004.
- [3-5] 日本医師会:https://www.med.or.jp/
- [3-6] ORCA Project: http://theorcaproject.wordpress.com/
- [3-7] SorceForge: http://sourceforge.net/

#### 第4章 医療機器管理ソフトウェア「Open-MEMS」

- [4-1] 中島 能和, 飛田 伸一郎: CentOS 徹底入門 第3版, (株) 翔泳社, 2012.
- [4-2] 斉藤 和邦:はじめての CentOS6 Linux サーバ構築編,(株)秀和システム,2011.
- [4-3] CentOS プロジェクトホームページ:http://www.centos.org/
- [4-4] 浅羽義之, 石田朗雄: PostgreSOL 徹底入門 第 2 版, (株) 翔泳社, 2008.
- [4-5] NPO 法人日本 PostgreSQL ユーザ会:http://www.postgresql.jp/
- [4-6] Jason Brittain,Ian F. Darwin:Tomcat ハンドブック 第 2 版,(株)オライリー・ ジャパン, 2008.
- [4-7] Apache Software Foundation: http://jakarta.apache.org/
- [4-8] Oracle: http://www.oracle.com/index.html
- [4-9] 谷尻 かおり:これだけはおさえたいデータベースの基礎の基礎 改訂新版,(株) 技術評論社,2009.

#### 第5章 Open-MEMS の臨床導入

[5-1] 厚生労働省:医療情報システムの安全管理に関するガイドライン第 4.1 版, 2010.

- [5-2] 総務省電波利用ホームページ:http://www.tele.soumu.go.jp/index.htm.
- [5-3] 齊藤和邦:TECHNICAL MASTER はじめての CentOS6 Linux サーバ構築編, (株)秀和システム, 2011.

#### 第6章 考察

- [6-1] 赤羽智幸,保坂良資,室橋高男,大谷真:病院内 ME 機器包括管理への応用のた めの UHF 帯パッシブタグの認証機能に関する基礎的検討, 生体医工学, Vol.50, No.1, pp.124-130, 2012.
- [6-2] 嶋﨑公司,鎌田元喜,加藤友子,天木啓孝:PDA を利用した医療機器の保守管 理, 医器学, Vol.80, No.1, pp.14-19, 2010.
- [6-3] 新秀直,田中勝弥,玉井久義,大江和彦:医療機器の保守管理のための Wifi 位 置情報検出システムの開発と評価, 医器学, Vol.79, No.6, pp.9-17, 2009.
- [6-4] 村上幸司,林啓介,高橋啓歩,上田貴美子,高尾晃輔,高橋雅人,岡田弘毅,角 幸奈,佐藤芳美,田尾信幸,青木豪,佐々木新,内海美智子,片岡かおり,千田 芝樹:病棟で使用するME機器運用システムの開発と運用,医器学,Vol.83,No.3, pp.27-31,2013.
- 「6-5] 社) 日本臨床工学技士会:ME 室ハンドブックー医療機器中央管理のすべてー, じほう,2006.
- [6-6] 澤田務,赤枝卓則,神田千佳代,本田靖雅,遠藤明,武隈良治,三城正絋:SaaS 型 ME 機器管理システムの開発, 医機学, Vol.79, No.7, pp.475-476,2009.
- [6-7] Lyad Mobarek, Waleed Al Tarawneh, Francois Langevin, Mohammad Ibbini, "Fully Automated Clinical Engineering Technical Management System", Journal of Clinical Engineering, pp.46-52,  $2006$ .
- [6-8] Chia-Hung Chein, Yi-You Huang, Fok-Ching Chong, "A framework of medical equipment management system for in-house clinical engineering department", IEEE Engineering in Medicine & Biology Society, pp.6054-6057, 2010.

## 研究業績

#### 原著論文

1. 渡邉 翔太郎,守田 憲崇,北間 正崇,清水 久恵,山下 政司,木村 主幸,有澤 準 二, 有澤 博明, 坂 武敏, "オープンソース・ソフトウェアを使用した医療機器管理 システムの開発", 医工学治療, 第 26 巻, 1号, 2014.

#### 国際会議

- 1. S. Watanabe, N. Mamorita, M. Kitama, H. Shimizu, M. Yamashita, K. Kimura, J. Arisawa,H. Arisawa,T. Saka,"Medical equipment management support system developed from open source software", International Conference on Biomedical Engineering 2013, Singapore, December, 2013.
- 2. S. Watanabe, N. Mamorita, M. Kitama, H. Shimizu, M. Yamashita, K. Kimura, J. Arisawa, H. Arisawa, T. Saka, "System for medical equipment management based on open source software", IEEE Engineering in Medicine and Biology Society 2013, OSAKA, July, 2013.

#### シンポジウム

1. 渡邉 翔太郎,守田 憲崇,北間 正崇,清水 久恵,山下 政司,木村 主幸,有澤 準 二, 有澤 博明, 松崎 智哉, 坂 丈敏, "オープンソース・ソフトウェアを使用した 医療機器管理支援パッケージソフトウェア",生体医工学シンポジウム 2012, CD-R  $(4-3-05)$ , 2012.

#### 研究会報告

- 1. 渡邉 翔太郎,北間 正崇,木村 主幸,有澤 準二,有澤 博明,樋口 雅人,松崎 智 哉,坂 丈敏,"オープンソース・ソフトウェアを使用した臨床用医療機器管理用デー タベースサーバの構築", 電子情報通信学技法研究報告, MBE2010-62, pp41-45, 2010.
- 2. 渡邉 翔太郎,守田 憲崇,北間 正崇,木村 主幸,有澤 準二,有澤 博明,松崎 智 哉,坂 丈敏,"オープンソース・ソフトウェアを使用した医療機器管理支援パッケー ジソフトウェアによる物品管理", 電子情報通信学技法研究報告, MBE2012-70, pp33-37.2012.
- 3. 泉 朋伸,渡邉 翔太郎,守田 憲崇,北間 正崇,清水 久恵,山下 政司,木村 主幸, 有澤 準二, 有澤 博明, 松崎 智哉, 坂 丈敏, "データベースアプリケーションの連 動による透析回診・医療材料管理支援システムの構築", 電子情報通信学会技術研究 報告, MBE2012-70, pp39-43, 2012.

#### 学会発表

- 1. 渡邉 翔太郎,岡田 恵一,菅野 将也,北間 正崇,黒田 聡,木村 主幸,有澤 準二, "ネットワーク IP センサを用いた貸出機器の位置情報取得システム", 第19回北海 道臨床工学会,2008.
- 2. 渡邉 翔太郎, 北間 正崇, 木村 主幸, 有澤 準二, "IP センサと電流センサを用いた 医療機器稼動時間時間取得システム",平成 21 年度電気・情報関係学会北海道支部 連合大会,2009.
- 3. 渡邉 翔太郎, 二口 伊郎, 菅原 俊継, 黒田 聡, 木村 主幸, 有澤 準二, 有澤 博明, 樋口 雅人,松崎 智哉,坂 丈敏,"データベースを用いた臨床用機器管理システム", 第 20 回北海道臨床工学会, 2009.
- 4. 渡邉 翔太郎,菅原 俊継,黒田 聡,木村 主幸,有澤 準二,有澤 博明,樋口 雅人, 松崎 智哉,坂 丈敏, "オープンソース・ソフトウェアを用いた臨床用機器管理シス テム", 第 20 回日本臨床工学技士会, 2010.
- 5. 渡邉 翔太郎,北間 正崇,木村 主幸,有澤 準二,有澤 博明,樋口 雅人,松崎 智 哉,坂 丈敏, "オープンソース・ソフトウェアを使用した臨床用医療機器管理支援 システムの構築に関する研究",第49回日本生体医工学会北海道支部大会, 2010.
- 6. 有澤 博明, 樋口 雅人, 松崎 智哉, 坂 丈敏, 渡邉 翔太郎, 有澤 準二, "Web サー バ用データベースを用いた血液透析装置の管理"、第55回日本透析医学会、2010.
- 7. 有澤 博明, 樋口 雅人, 松崎 智哉, 坂 丈敏, 渡邉 翔太郎, 有澤 準二, "データベー スを用いた血液透析装置の管理",第 10 回北海道病院学会,2010.
- 8. 阿部 義啓, 佐々木 諒, 渡邉 翔太郎, 泉 朋伸, 北間 正崇, 木村 主幸, 有澤 準二, "e-learning を用いた学習支援システムに関する研究~第 2 種 ME 技術実力検定試験 及び臨床工学技士国家試験対策",第 21 回北海道臨床工学技士会, 2010.
- 9. 阿部 義啓, 佐々木 諒, 渡邉 翔太郎, 泉 朋伸, 北間 正崇, 木村 主幸, 有澤 準二, "国家試験及び ME2 種対策用 e-learning システム",第 21 回日本臨床工学会,2011.
- 10. 泉 朋伸, 渡邉 翔太郎, 北間 正崇, 木村 主幸, 有澤 準二, 有澤 博明, 松崎 智哉, 坂 丈敏, "データベースを用いた透析回診業務支援システム", 第 22 回北海道臨床 工学会,2011.
- 11. 渡邉 翔太郎,北間 正崇,清水 久恵,山下 政司,木村 主幸,有澤 準二,有澤 博 明, 松崎 智哉, 坂 丈敏, "オープンソース・ソフトウェアによる医療機器管理支援 ソフトウェアのパッケージ化",第51回日本生体医工学会, 2012.
- 12. 泉 朋伸, 渡邉 翔太郎, 北間 正崇, 清水 久恵, 山下 政司, 木村 主幸, 有澤 準二, 有澤 博明, 松崎 智哉, 坂 丈敏, "データベースを用いた透析中の回診業務支援シ ステム",第51回日本生体医工学会, 2012.
- 13. 泉 朋伸, 渡邉 翔太郎, 守田 憲崇, 北間 正崇, 清水 久恵, 山下 政司, 木村 主幸, 有澤 準二, 有澤 博明, 松崎 智哉, 坂 丈敏, "データベースを用いた透析回診支援 と物品管理システム",第51回日本生体医工学会北海道支部大会, 2012.
- 14. 渡邉 翔太郎, 守田 憲崇, 北間 正崇, 木村 主幸, 有澤 準二, 有澤 博明, 坂 丈敏, "オープンソース・ソフトウェアを使用した医療機器管理システムの構築"、第 52 回日本生体医工学会北海道支部大会,2013.

## 付 録

本研究で開発した Open-MEMS における医療機器管理用 Web アプリケーションのプロ グラムソースコードを付録として添付する.なお,類似するプログラムソースコードにつ いては省略する.

● 医療機器管理用 Web アプリケーションのプログラムソースコード

- ・データベース接続コード
- ・スタイルシート
- ・トップ画面
- ・情報管理メニュー
- ・保守管理メニュー

・データベース接続コード

#### [me\_db.properties]

/\*設定\*/

/\*Tomcat5-common-classesに置く\*/

con = jdbc:postgresql://192.168.11.3/me\_db?user=master&password=arisawa jdbc = org.postgresql.Driver

・スタイルシート

#### [style.css]

/\*設定\*/

/\*<link rel="stylesheet" type="text/css" href="stylesheet.css">\*/ /\*背景\*/ body {background-color:lemonchiffon;} /\*見出し1\*/ h1.t {background-color:darkslateblue;color:white;text-align="center";} /\*TOP\*/ h1.j {background-color:royalblue;color:white;text-align="center";}/\*情報管理ページ\*/ h1.h {background-color:lightseagreen;color:white;text-align="center";}/\*保守管理ページ\*/ /\*見出し2\*/ h2.t {background-color:darkslateblue;color:white;text-align="center";} /\*TOP\*/ h2.j {background-color:royalblue;color:white;text-align="center";}/\*情報管理ページ\*/ h2.h {background-color:lightseagreen;color:white;text-align="center";}/\*保守管理ページ\*/ /\*文字\*/ p.1 {font size="18pt";}/\*大きい文字\*/ p.2 {font size="14pt";}/\*通常使う文字\*/ p.3 {font size="12pt";}/\*小さい文字\*/ /\*リンク\*/ a.1  $\{$ font size="16pt"; $\}$ /\*表\*/ table th.j1 {background-color:royalblue;color:white;font size="12pt";font-weight:blod;white-space:nowrap; width="150"}/\*縦表示\*/ th.j2 {background-color:royalblue;color:white;font size="12pt";font-weight:blod;white-space:nowrap;}/\*横表示 \*/ td.j1 {font size="12pt";} td.j2 {background-color:deepskyblue;color:black;font size="12pt";font-weight:blod; white-space:nowrap; } th.h1 {background-color:lightseagreen;color:white;font size="12pt";font-weight:blod;white-space:nowrap;width="150"}/\*縦表示\*/

th.h2 {background-color:lightseagreen;color:white;font size="12pt";font-weight:blod;white-space:nowrap;}/\*横 表示\*/

td.h1  $\{$ font size="12pt"; $\}$ 

td.h2 {background-color:skyblue;color:black;font size="12pt";font-weight:blod; white-space:nowrap; } /\*インライン-色付け\*/

span.1 {background-color:cyan;}

span.2 {background-color:magenta;}

### トップ画面

### [ トップ画面 - 00\_top.jsp ]

```
<!--ディレクティヴ--> 
<%@ page contentType="text/html;charset=UTF-8" import="java.sql.*, 
java.io.*,java.util.*,java.util.Date,java.text.*" %> 
<html> <head> 
  <title>医療機器管理用アプリケーション</title>
   <link rel="stylesheet" type="text/css" href="stylesheet.css"> 
   <script src="script.js" type="text/javascript"></script> 
  </head> 
  <body onLoad="DayWatch()"> 
  <center> 
  <h1 class="t">医療機器管理用アプリケーション</h1> 
  <form name="watch"> 
   <p align="right"><input type="submit" name="watch1"></form></p> 
   <hr size="5" noshade="noshade"> 
  <h2 class="t">メニューを選択して下さい</h2> 
  <br/><sub>hr</sub> <a href="j0_top.html"><img src="img/j1.png"></a> 
   <a href="h0_top.html"><img src="img/h1.png"></a> 
  \langlehr>
  <br/><sub>br</sub> <hr size="5" noshade="noshade"> 
  <h2 class="t">Copyright(C)<br>北海道工業大学 医療工学部 医療福祉工学科 有澤ゼミ研究室
</h2>
 </center>
 </body>
</html>
```
#### [ ログイン認証フォーム - Web.xml ]

<?xml version="1.0" encoding="ISO-8859-1"?> <!DOCTYPE web-app PUBLIC "-//Sun Microsystems, Inc.//DTD Web Application 2.3//EN" "http://java.sun.com/dtd/web-app\_2\_3.dtd"> <web-app> <security-constraint> <display-name>Example Security Constraint</display-name> <web-resource-collection> <web-resource-name></web-resource-name> <url-pattern>/j0\_top.html</url-pattern> <http-method>DELETE</http-method> <http-method>GET</http-method> <http-method>POST</http-method> <http-method>PUT</http-method> </web-resource-collection> <auth-constraint> <role-name>tomcat</role-name> </auth-constraint> </security-constraint> <login-config> <auth-method>DIGEST</auth-method> <realm-name>me\_db</realm-name> </login-config> <security-role> <role-name>tomcat</role-name> </security-role>

</web-app>

#### 情報管理メニュー

[ 機器情報登録 - i1 me insert.jsp ]

```
<!--ディレクティヴ--> 
<%@ page contentType="text/html;charset=UTF-8" import="java.sql.*, 
java.jo.*,java.util.*,java.util.Date.java.text.*" %>
<\frac{9}{6} //現在の日時を取得 
          Date dt = new Date():
           SimpleDateFormat today = new SimpleDateFormat("yyyy/MM/dd HH:mm"); 
\%<html> 
 \langlehead\rangle <title>医療機器管理用アプリケーション</title> 
   <link rel="stylesheet" type="text/css" href="stylesheet.css">
   <script src="script.js" type="text/javascript"></script> 
 \langle/head\rangle <body> 
   <center> 
    <h1 class="j">医療機器情報新規登録</h1> 
   \langlehr size="5" noshade="noshade">
    <p class="1">新規に登録する機器情報を入力して下さい。</p> 
     <form action="j1_me_insert01.jsp" method="post" onSubmit="return CONFIRM()"> 
     \langletable border="3" cellpadding="3">
       \langle \text{tr} \rangle <th class="j1">登録日時</th> 
         <td class="j1"><%=today.format(dt)%></td> 
        \langleinput type="hidden" name="reg_date" value="\langle%=today.format(dt)%>">
       </tr><tr>
         <th class="j1">管理番号</th> 
         <td class="j1"><input type="text" name="me_no" size="15" onkeyup="chkCode(this)"> 
「00-00-00」の形で入力して下さい.</td> 
      </tr><tr>
         <th class="j1">JMDNコード</th> 
        <td class="j1"><input type="text" name="jmdn_code" size="15"></td>
       </tr><tr>
         <th class="j1">機器名称</th> 
        \langletd class="i1"\rangle\langleinput type="text" name="me_name" size="15"\rangle\langle/td\rangle</tr><tr>
         <th class="j1">メーカ</th> 
        <td class="j1"><input type="text" name="maker" size="15"></td>
       </tr><tr>
         <th class="j1">モデル</th> 
         <td class="j1"><input type="text" name="model" size="15"></td> 
       </tr><tr>
         <th class="j1">購入年月日</th> 
         <td class="j1"><input type="text" name="buy" size="15"> 「yyyy-mm-dd」の形で入力して下さ
い.</td>
```

```
</tr><tr>
         <th class="j1">廃棄年月日</th> 
         <td class="j1"><input type="text" name="scrap" size="15"> 「yyyy-mm-dd」の形で入力して下さ
\bigcup \setminus \bigwedge / \mathsf{td} \bigwedge\langle/tr\rangle \langletr\rangle <th class="j1">設置区分</th> 
         <td class="j1"><input type="text" name="set" size="15"> 「中央管理」,「各部署常駐」,etc.</td> 
       </tr><tr>
         <th class="j1">機器状態</th> 
        \langletd class="j1">
         \langleselect name="state">
           <option value="使用不可(未点検)">使用不可(未点検)</option> 
           <option value="使用不可(未修理)">使用不可(未収理)</option> 
           <option value="使用可">使用可</option> 
         \langle/select\rangle\langle /td \rangle\langle/tr\rangle \langletr\rangle <th class="j1">全景</th> 
        <td class="j1"><input type="file" name="view" size="15"> 画像ファイルを参照して下さい.</td>
       </tr><tr>
         <th class="j1" rowspan="3">添付文書</th> 
       </tr><tr>
        <td class="j1"><input type="text" name="append" size="15"> 保管場所を入力して下さい.</td>
       </tr><tr>
        <td class="j1"><input type="file" name="append pdf" size="15"> PDFファイルを参照して下さい.</td>
       </tr><tr>
         <th class="j1">特記事項</th> 
         <td class="j1"><textarea name="note" cols="50" rows="3">特記事項があれば記入して下さい。
\langle/textarea\rangle\langle/td\rangle\langle/tr\rangle\langle/table\rangle\langle br \rangle\langlehr size="5" noshade="noshade">
     <input type="submit" value=" 登録 "> 
     <input type="reset" value=" リセット " onClick="return RESET()"> 
    </form> 
  \langle/center>
  </body> 
</html>
```
### 保守管理メニュー

#### [ 保有機器詳細情報 – h1\_me\_info.jsp ]

#### <!--ディレクティヴ-->

<%@ page contentType="text/html;charset=UTF-8" import="java.sql.\*,java.io.\*,java.util.\*,java.text.\*" %>  $<$ %

```
 //データベースの設定・接続 
          ResourceBundle rb=ResourceBundle.getBundle("me_db"); 
          Class.forName(rb.getString("jdbc")); 
         Connection me_db=DriverManager.getConnection(rb.getString("con"));
          //エンコーディングの設定 
          request.setCharacterEncoding("UTF-8"); 
         //ステートメントオブジェクトの取得 
          Statement stdb1 = me_db.createStatement(); 
          Statement stdb2 = me_db.createStatement(); 
          Statement stdb3 = me_db.createStatement(); 
         Statement stdb4 = me db.createStatement();
         Statement stdb5 = me db.createStatement();
          Statement stdb6 = me_db.createStatement(); 
          Statement stdb7 = me_db.createStatement(); 
          Statement stdb8 = me_db.createStatement(); 
          Statement stdb9 = me_db.createStatement(); 
          Statement stdb10 = me_db.createStatement(); 
         Statement stdb11 = me db.createStatement();
         Statement stdb12 = me db.createStatement();
          //データの取得 
          String me_no = request.getParameter("me_no"); 
          //SQLの作成 
          String sql_me_info = "SELECT * FROM me_info_tbl WHERE me_no = '"+ me_no +"'"; 
          String sql_opening = "SELECT * FROM me_opening_check_info_tbl WHERE me_no = '"+ me_no +"' 
ORDER BY opening check no DESC":
         String sql opening1 = "SELECT COUNT(*)-1 AS 総始業点検回数 FROM
me_opening_check_info_tbl WHERE me_no = "+ me_no +"";
          String sql_using = "SELECT * FROM me_using_check_info_tbl WHERE me_no = '"+ me_no +"' ORDER 
BY using_check_no DESC"; 
         String sql using1 = "SELECT COUNT(*)-1 AS 総使用中点検回数 FROM me using check info tbl
WHERE me_no = i''+ me_no +''i'';
         String sal closing = "SELECT * FROM me closing check info_tbl WHERE me_no = '"+ me_no +"'
ORDER BY closing_check_no DESC"; 
          String sql_closing1 = "SELECT COUNT(*)-1 AS 総終業点検回数 FROM me_closing_check_info_tbl 
WHERE me no = "+ me no +"'";
          String sql_regular = "SELECT * FROM me_regular_check_info_tbl WHERE me_no = '"+ me_no +"' 
ORDER BY regular_check_no DESC"; 
          String sql_regular1 = "SELECT COUNT(*)-1 AS 総定期点検回数 FROM me_regular_check_info_tbl 
WHERE me_no = "+ me_no +"";
          String sql_repair = "SELECT * FROM me_repair_info_tbl WHERE me_no = '"+ me_no +"' ORDER BY 
repair no DESC";
         String sql_repair1 = "SELECT COUNT(*)-1 AS 総修理回数 FROM me_repair_info_tbl WHERE me_no
= '"+ me no +"";
```
 String sql\_ava = "SELECT \* FROM me\_ava\_info\_tbl WHERE me\_no = '"+ me\_no +"' ORDER BY ava\_no DESC LIMIT 1";

```
 //SQLのセット・実行 
          ResultSet rs1 = stdb1.executeQuery(sql_me_info); rs1.next();
          ResultSet rs2 = stdb2.executeQuery(sal opening); rs2.next();
          ResultSet rs3 = stdb3.executeQuery(sal opening1); rs3.next();ResultSet rs4 = stdb4.executeQuery(sql_using); rs4.next();ResultSet rs5 = stdb5.executeQuery(sql_using1); rs5.next();ResultSet rs6 = stdb6.executeQuery(sql closing); rs6.next();
          ResultSet rs7 = stdb7.executeQuery(sql_closing1); rs7.next();
          ResultSet rs8 = stdb8.executeQuery(sql regular); rs8.next();
          ResultSet rs9 = stdb9.executeQuery(sql regular1); rs9.next();ResultSet rs10 = stdb10.executeQuery(sql repair); rs10.next();
          ResultSet rs11 = stdb11.executeQuery(sql_repair1); rs11.next();ResultSet rs12 = stdb12.executeQuery(sql ava); rs12.next();\%\langlehtml\rangle <head> 
  <title>医療機器管理用アプリケーション</title>
   <link rel="stylesheet" type="text/css" href="stylesheet.css">
   <script src="script.js" type="text/javascript"></script> 
  </head> 
  <body> 
   <center> 
   <h1 class="h">機器詳細情報</h1><hr size="5" noshade="noshade"> 
    <table border="2" cellpadding="2" width="700"> 
     <tr><th class="h1">登録日時</th> 
      <td class="h1" width="250"><%=rs1.getString("reg_date")%></td> 
      <th class="h1" width="300" align="right">全景</th> 
    \langle/tr\rangle\langletr\rangle <th class="h1">管理番号</th> 
      <td class="h1" width="250"><%=rs1.getString("me_no")%></td> 
      <td rowspan="10" align="center" width="300"> 
      <img src="img/<%=rs1.getString("view")%>" class="Photo" alt="<%=rs1.getString("view")%>"> 
     </tr><tr><th class="h1">JMDNコード</th> 
      <td class="h1" width="250"><%=rs1.getString("jmdn_code")%></td> 
    </tr><tr><th class="h1">機器名称</th>
     \langletd class="h1" width="250">\langle%=rs1.getString("me_name")%>\langle/td>
    </tr><tr><th class="h1">メーカ</th>
      <td class="h1" width="250"><%=rs1.getString("maker")%></td> 
    </tr><tr><th class="h1">モデル</th>
      <td class="h1" width="250"><%=rs1.getString("model")%></td> 
    </tr><tr> <th class="h1">購入年月日</th>
      <td class="h1" width="250"><%=rs1.getString("buy")%></td> 
    </tr><tr><th class="h1">廃棄年月日</th>
      <td class="h1" width="250"><%=rs1.getString("scrap")%></td> 
    </tr><tr><th class="h1">添付文書</th>
     <td class="h1" width="250"><%=rs1.getString("append")%> | <input type="button" value="閲覧する"
onClick="window.open('img/<%=rs1.getString("append_pdf")%>','','toolbar=no,location=no,directories=no') 
''\times/td\times/tr\timestr\times
```
 <th class="h1">設置区分</th><td class="h1" width="250"><%=rs1.getString("set")%></td> </tr><tr>

 <th class="h1">機器状態</th><td class="h1" width="250"> <% //色つけ String  $a = "opling"$ ; if(a.equals(rs1.getString("state"))){%>  $\langle$ span class="1">  $\langle$ %=rs1.getString("state")%>  $\langle$ /span> $\langle$ /td> <%} else{%> <span class="2"> <%=rs1.getString("state")%> </span></td> <%} %> </tr><tr> <th class="h1">特記事項</th> <td class="h1" colspan="2" height="50" width="550" valign="top"><%=rs1.getString("note")%></td>  $\langle$ /tr $\rangle$  $\langle$ /table $\rangle$  $\langle$ br $\rangle$  $\langle$ table border="2" cellpadding="2" width="700"> <tr><form action="h1\_me\_list>me\_info>me\_opening\_check\_info.jsp" method="post"> <input type="hidden" name="me\_no" value="<%=rs1.getString("me\_no")%>" /> <th class="h2" colspan="6" align="center" height="30">日常点検</th>  $\langle$ /tr $\rangle$  $\langle$ tr $\rangle$  <td class="h2" align="center">始業点検回数</td> <td class="h1" align="center" width="50"><%=rs3.getString("総始業点検回数")%>回</td> <td class="h2" align="center">最終始業点検日時</td> <td class="h1" align="center"><%=rs2.getString("opening\_check\_day\_now")%></td> <td class="h1" align="center"><input type="submit" value=" 始業点検履歴 " ></td> </form></tr><tr>  $\langle$  form action="h1 me list>me info>me using check info.jsp" method="post"> <input type="hidden" name="me\_no" value="<%=rs1.getString("me\_no")%>" /> <td class="h2" align="center">使用中点検回数</td> <td class="h1" align="center" width="50"><%=rs5.getString("総使用中点検回数")%>回</td> <td class="h2" align="center">最終使用中点検日時</td> <td class="h1" align="center"><%=rs4.getString("using\_check\_day\_now")%></td> <td class="h1" align="center"><input type="submit" value="使用中点検履歴" ></td> </form></tr> <form action="h1\_me\_list>me\_info>me\_closing\_check\_info.jsp" method="post">  $\langle$ input type="hidden" name="me\_no" value=" $\langle$ %=rs1.getString("me\_no")%>" /> <td class="h2" align="center">終業点検回数</td> <td class="h1" align="center" width="50"><%=rs7.getString("総終業点検回数")%>回</td> <td class="h2" align="center">最終終業点検日時</td> <td class="h1" align="center"><%=rs6.getString("closing\_check\_day\_now")%></td> <td class="h1" align="center"><input type="submit" value=" 終業点検履歴 " ></td> </form></tr><tr> <form action="h1\_me\_list>me\_info>me\_regular\_check\_info.jsp" method="post">  $\langle$ input type="hidden" name="me\_no" value=" $\langle$ %=rs1.getString("me\_no")%>" /> <th class="h2" colspan="6" align="center" height="30">定期点検</th> </tr><td class="h2" align="center">総定期点検回数</td> <td class="h1" align="center" width="50"><%=rs9.getString("総定期点検回数")%>回</td> <td class="h2" align="center">最終点検日時</td> <td class="h1" align="center"><%=rs8.getString("regular\_check\_day\_now")%></td> <td class="h1" align="center"><input type="submit" value=" 定期点検履歴 " ></td> </form></tr><tr> <form action="h1\_me\_list>me\_info>me\_repair\_info.jsp" method="post"> <input type="hidden" name="me\_no" value="<%=rs1.getString("me\_no")%>" /> <th class="h2" colspan="6" align="center" height="30">修理</th>

```
\langle/tr>
    <td class="h2" align="center">総修理回数</td> 
    <td class="h1" align="center" width="50"><%=rs11.getString("総修理回数")%>回</td> 
    <td class="h2" align="center">最終修理日時</td> 
    <td class="h1" align="center"><%=rs10.getString("repair_day_now")%></td> 
   <td class="h1" align="center"><input type="submit" value=" 修理履歴 " ></td>
  </form></tr></table>
   \langletable border="2" cellpadding="2" width="700">
    <tr><th class="h2" colspan="7" align="center" height="30">データ分析</th> 
   </tr><tr>
    <td class="h2">MTBF</td> 
    <td class="h1"><%=rs12.getString("mtbf")%>分</td> 
    <td class="h2">MTTR</td> 
    <td class="h1"><%=rs12.getString("mttr")%>分</td> 
    <td class="h2">Availability</td> 
    <td class="h1"><%=rs12.getString("ava")%></td> 
    <td class="h1" align="center"> 
    <form action="h1_me_list>me_info>me_ava.jsp" method="post"> 
    <input type="hidden" name="me_no" value="<%=rs1.getString("me_no")%>" > 
   \langleinput type="submit" value=" 詳細 ">
    </td></form></tr></table><br> 
    <hr size="5" noshade="noshade"> 
    <table><tr><th><form> 
          <input type="button" value=" 一つ前へ戻る " onClick="history.back()" /> 
      </form></th></tr></table>
  \langle/center>
  </body> 
</html>
```